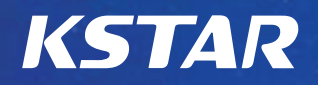

# **BluE ESS ALL-IN-ONE SOLUTION**

СИСТЕМА ЕНЕРГОЗБЕРЕЖЕННЯ

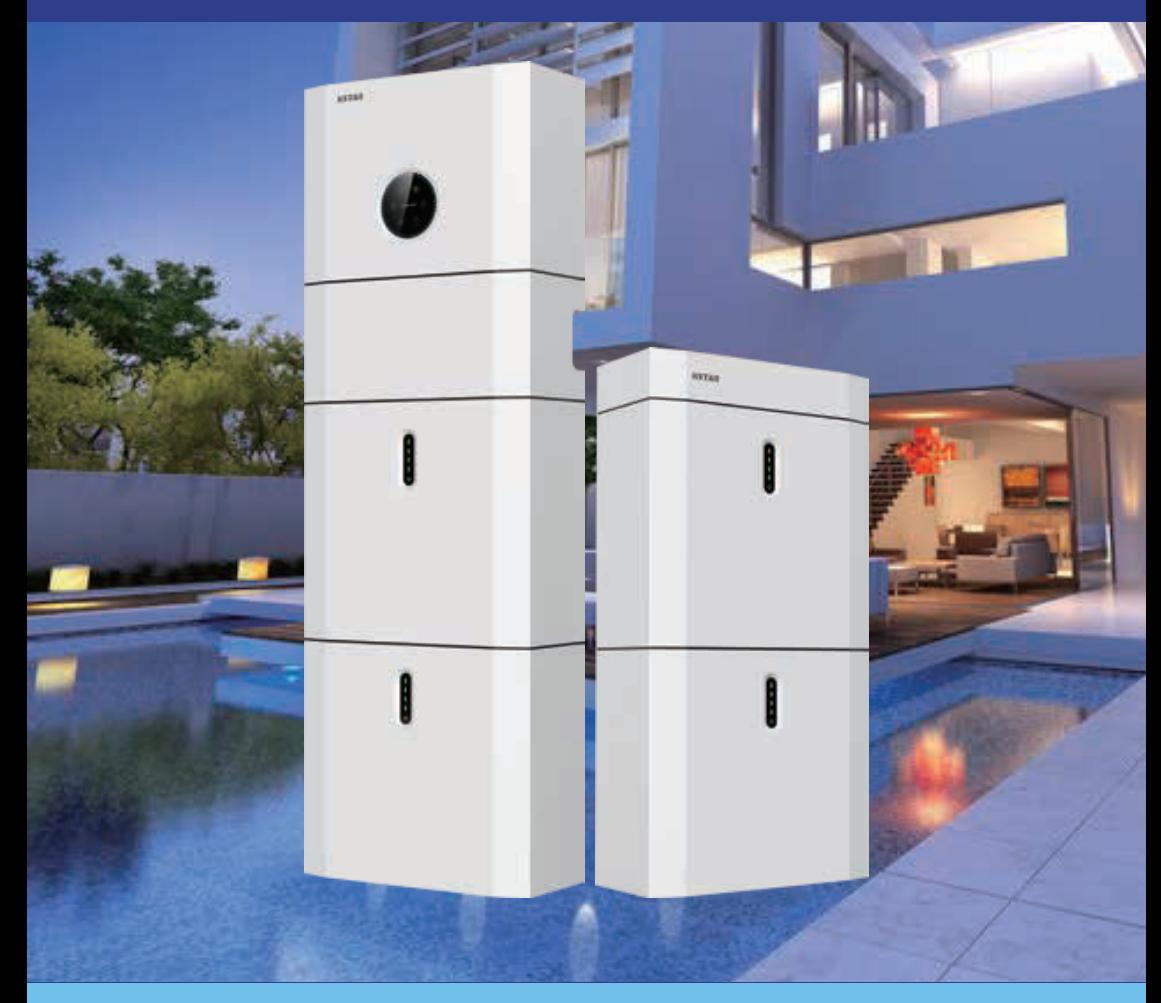

Будь ласка, зберігайте посібник належним чином і експлуатуйте обладнання суворо дотримуючись всіх інструкцій з техніки безпеки та експлуатації, наведених у цьому посібнику. Перш ніж використовувати систему уважно прочитайте цей посібник.

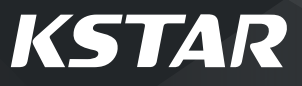

**02**

. . . . .

### **ЗМІСТ**

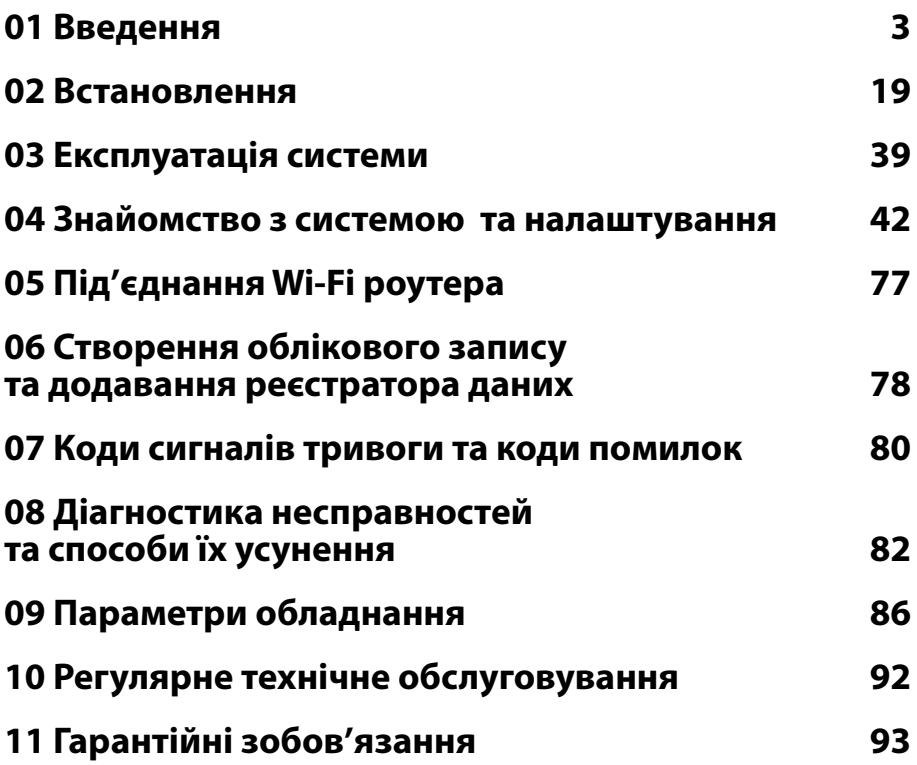

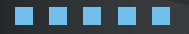

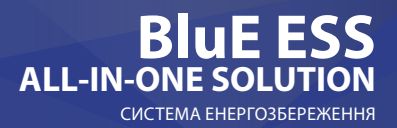

### **01 Введення**

### **1.1 Конфігурація та комплектація системи**

Системи енергозбереження KSTAR призначені для накопичення, передачі, та перетворення електричної енергії постійного та змінного струму. Дані системи використовуються у складі сонячних електростанцій та забезпечують:

**1. Перетворення електроенергії постійного струму від сонячних фотоелектричних модулів для забезпечення зарядки акумуляторів, живлення споживачів енергією змінного струму, генерації електроенергії змінного струму в мережу.**

**2. Перетворення електричної енергії змінного струму мережі для забезпечення зарядки акумуляторів або живлення навантаження в режимі байпасу.**

Система енергозбереження KSTAR BluE-S 5000D складається з інвертора KSTAR- 5K та акумулятора CATL LiFePO4 BluE-PACK 5кВт/год.

Система енергозбереження KSTAR BluE-S 5000D складається з інвертора KSTAR - 5Kта акумулятора (АКБ) CATL LiFePO4 BluE-PACK 5кВт/год.

Можливі додаткові конфігурації системи з використанням інверторів серії KSTAR та акумуляторів серії Battery-Pack наведено в таблиці:

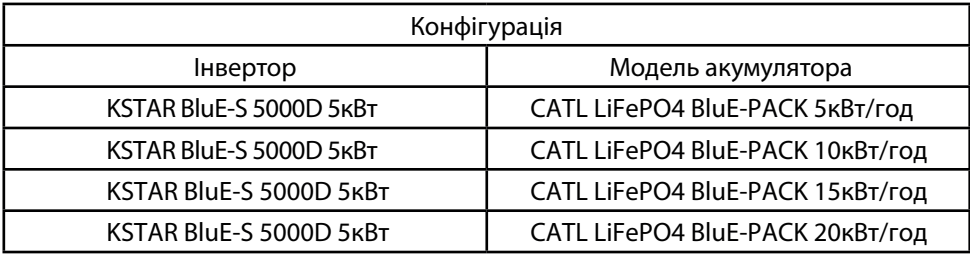

Інвертор KSTAR BluE-S 5000D 5кВт допускає одночасне підключення до 4-х акумуляторів CATL LiFePO4 BluE-PACK (5,10,15,20)кВт/год

Обладнання KSTAR BluE-S 5000D 5кВт можна застосовувати в автономних, гібридних системах (малюнок 1) та системах резервування електроенергії (малюнок 2).

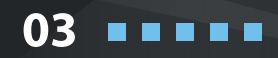

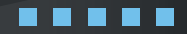

# **KSTAR**

**04**

. . . . .

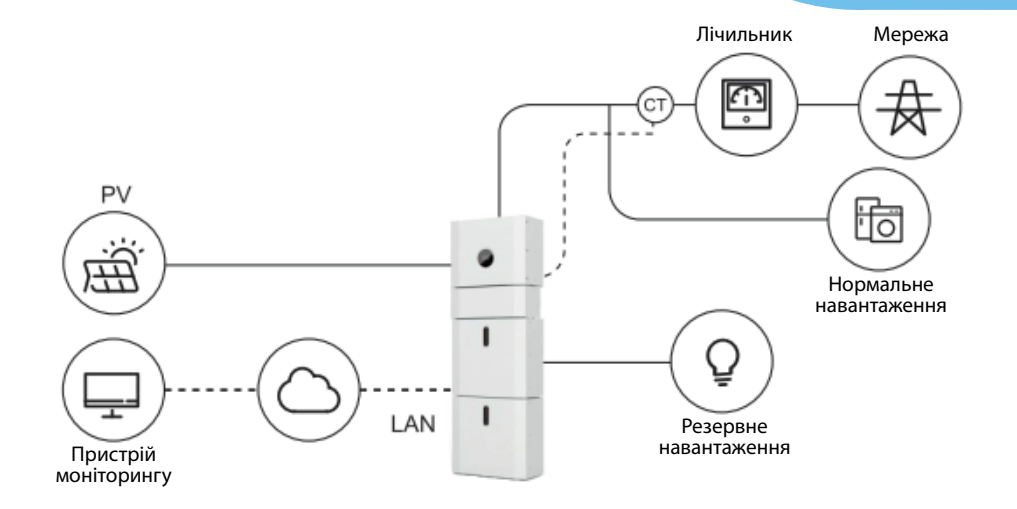

Малюнок 1 Система збереження постійного струму – Схема

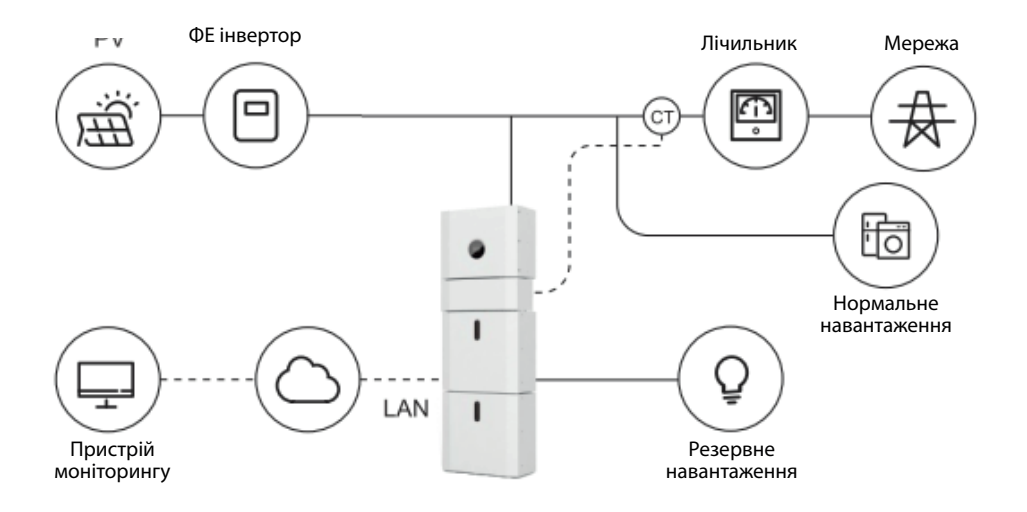

Малюнок 2 Система збереження змінного струму – Схема

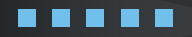

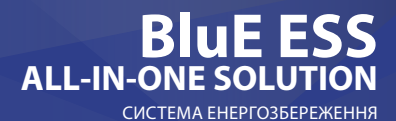

5

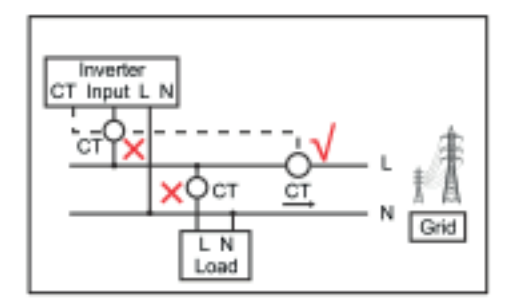

 ЗАСТЕРЕЖЕННЯ: Якщо тест СТ проходить успішно, проте інвертор все ще не може досягти потужності експортування (потужність не контролюється або завжди 0 на виході), будь ласка, перевірте місце встановлення СТ.

### **1.2 Режими роботи**

Система, що складається з інвертора KSTAR та акумуляторів серії CATL LiFePO4 BluE-PACK, може працювати в наступних режимах:

**◊ САМОСТІЙНЕ СПОЖИВАННЯ:** Енергія, вироблена сонячними панелями, буде

використана в наступному порядку:

- ◊ живлення домашнього навантаження;
- ◊ зарядка акумулятора;
- ◊ а потім подача живлення в мережу.

Коли сонячної енергії не достатньо для живлення навантаження, навантаження буде підтримуватися акумулятором.

Якщо живлення від акумуляторів недостатньо, інвертор відбере недостатню кількість енергії з мережі.

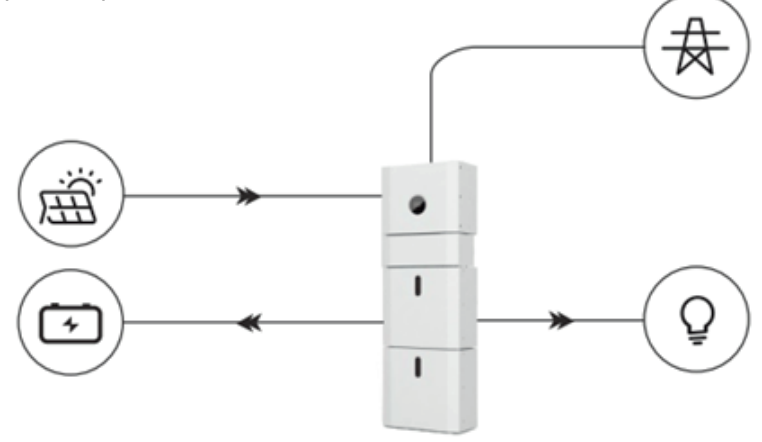

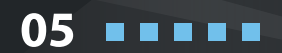

**◊ BAT PRIORITY/ПРІОРИТЕТ АКУМУЛЯТОРА:** У цьому режимі акумулятор використовується лише як резервне джерело живлення, коли мережа виходить з ладу, і поки мережа працює, акумулятори не будуть використовуватися для живлення навантажень. Акумулятор заряджається енергією, що виробляється фотоелектричною системою або мережею.

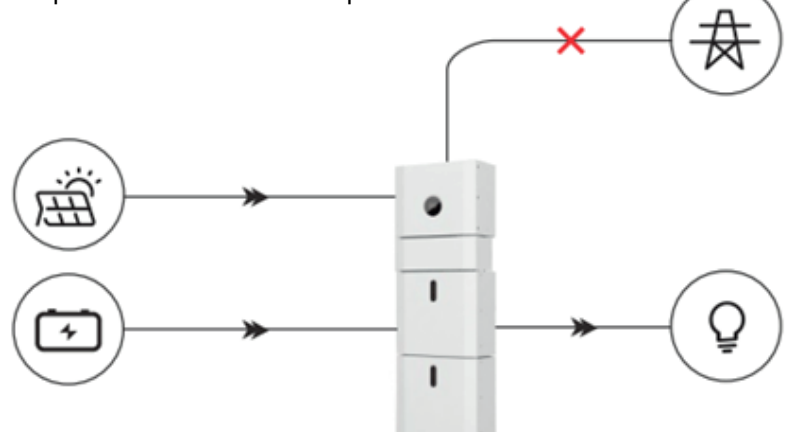

**◊ PEAK SHIFT/ПІКОВА ЗМІНА:** Цей режим призначений для споживачів, які використовують енергію залежно від часу. Споживач може налаштувати час зарядки/ розрядки та потужність через екран інвертора або додаток.

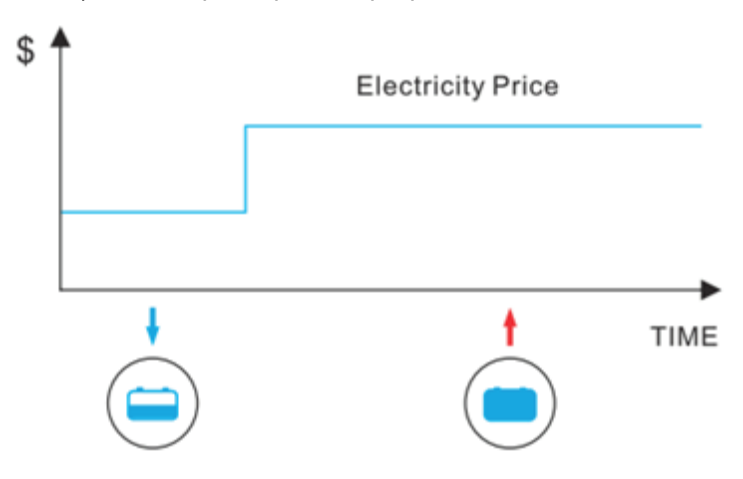

**06**

**R R** 

**KSTAR** 

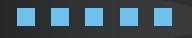

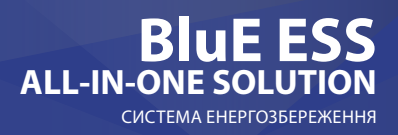

7

### **1.3 Вказівки з мір безпеки**

### **1.3.1 Зберігання посібника**

Цей посібник містить важливу інформацію про експлуатацію системи. Перед використанням, будь ласка, уважно прочитайте його.

Система повинна експлуатуватися в суворій відповідності з інструкціями, викладеними в посібнику, інакше це може спричинити пошкодження, втрату обладнання, майна та травмування персоналу. Цей посібник слід зберігати для технічного обслуговування та ремонту.

### **1.3.2 Вимоги до оператора**

Оператори повинні мати професійну кваліфікацію або пройти відповідне навчання. Оператори повинні бути ознайомлені з усією системою зберігання, включаючи склад та принципи роботи системи.

Оператори повинні бути ознайомлені з Інструкцією з експлуатації. Під час технічного обслуговування, техніку, забороняється експлуатувати будь-яке обладнання, поки все обладнання не буде вимкнено та повністю розряджене.

### **1.3.3 Попереджувальні знаки**

Попереджувальні знаки містять важливу інформацію для безпечної роботи системи, і категорично заборонено їх пошкоджувати. Завжди перевіряйте, щоб всі попереджувальні знаки завжди були на видному місці. Знаки повинні бути негайно замінені при пошкодженні.

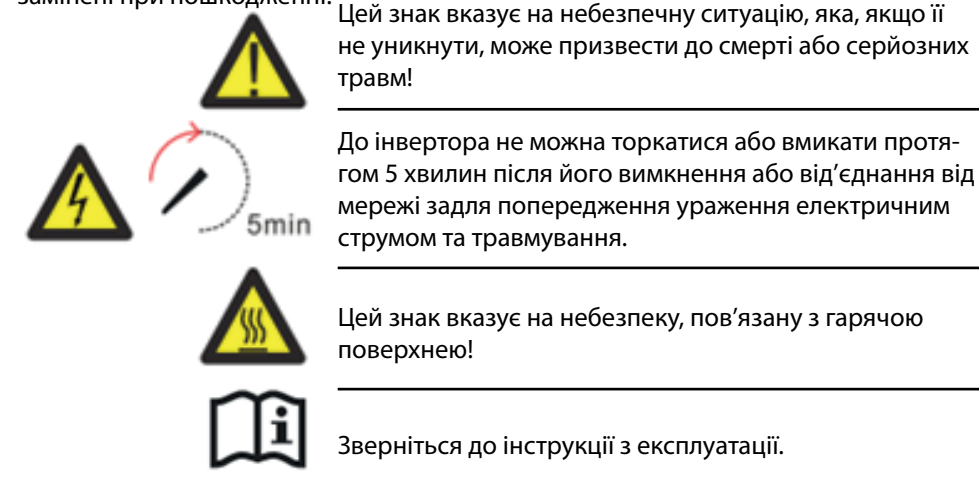

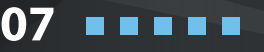

# **KSTAR**

#### **1.3.4.Встановлення попереджувальних знаків для забезпечення безпеки**

Під час інструктажів, технічного обслуговування та ремонту дотримуйтесь інструкцій, наведених нижче, щоб запобігти неправильному використанню або нещасним випадкам через дії людей, які не є спеціалістами:

◊ Добре видимі знаки слід розмістити перед переднім та заднім перемикачами, щоб запобігти нещасним випадкам, спричиненим помилковим перемиканням.

◊ Попереджувальні знаки або стрічки слід встановлювати поблизу зон виконання робіт.

◊ Система повинна бути переустановлена після технічного обслуговування або експлуатації.

### **1.3.5 Вимірювальне обладнання**

Щоб забезпечити відповідність електричних параметрів вимогам, потрібне вимірювальне обладнання, коли система підключається або перевіряється. Переконайтеся, що підключення та використання відповідають специфікаціям, задля попередження виникнення електричних дуг або уражень електричним струмом.

### **1.3.6 Захист від вологи**

Існує велика ймовірність того, що волога може завдати шкоди системі. Слід уникати або обмежувати проведення ремонтних робіт за вологих погодних умов або дощу.

### **1.3.7 Експлуатація після збою живлення**

Акумуляторна система є частиною системи накопичення енергії, яка зберігає небезпечну для життя високу напругу, навіть коли сторона постійного струму вимкнена. Торкатися розеток акумулятора категорично заборонено. Інвертор може утримувати небезпечну для життя напругу навіть після відключення від сторони постійного та/або змінного струму. Тому з міркувань безпеки його слід перевірити за допомогою правильно відкаліброваного тестера напруги перед тим, як монтажник почне працювати на обладнанні.

### **1.4 Паспорт безпеки акумулятора**

### **1.4.1 Інформація про небезпеку**

Класифікація небезпечних хімічних речовин. Звільнення від класифікації відповідно до австралійських правил WHS.

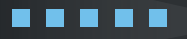

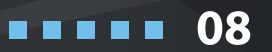

### **Інші небезпеки**

Цей виріб комплектується літій-залізо-фосфатними акумуляторами, який сертифіковано на відповідність Рекомендаціям ООН з перевезення небезпечних вантажів, Посібник з випробувань та критеріїв, Частина III, підрозділ 38.3. Для акумуляторної батареї, хімічні матеріали зберігаються в герметично закритому металевому корпусі, призначеному для протистояння температурам і тиску, що виникають під час звичайного використання. Як результат, під час звичайного використання не існує фізичної небезпеки займання, вибуху та хімічної небезпеки витоку небезпечних матеріалів. Однак, якщо виріб піддається впливу вогню, механічних ударів, розбирається, піддається додатковій електричній напрузі внаслідок неправильного використання, спрацює газовідвідний отвір. В найгіршому випадку корпус акумуляторної батареї вийде з ладу. Можуть виділятися небезпечні матеріали. Більше того, при сильному нагріванні вогнем можуть виділятися їдкі або шкідливі випаровування.

### **1.4.2 Паспорт безпеки**

Для отримання детальної інформації, будь ласка, зверніться до наданого паспорта безпеки акумуляторної батареї.

### **1.5 Загальні правила безпеки**

#### НЕБЕЗПЕКА

Небезпека для життя через високу напругу фотоелектричної батареї, акумулятора та ураження електричним струмом. Під впливом сонячного світла фотоелектричні панелі-генерують небезпечну постійну напругу, яка буде присутня в провідниках постійного струму та струмоведучих компонентах інвертора. Дотик до провідників постійного струму або струмоведучих компонентів може призвести до летального ураження електричним струмом. Якщо від'єднати роз'єми постійного струму від системи під навантаженням, може виникнути електрична дуга, що призведе до ураження електричним струмом та опіків.

- ◊ Не торкайтесь неізольованих кінців кабелю.
- ◊ Не торкайтесь провідників постійного струму.
- ◊ Не відкривайте інвертор та акумулятор.
- ◊ Не протирайте систему вологою тканиною.

◊ Система повинна встановлюватися та вводитися в експлуатацію лише кваліфікованими людьми, які мають відповідні навички.

◊ Перед виконанням будь-яких робіт на інверторі або акумуляторній батареї від'єднайте інвертор від усіх джерел напруги, як описано в цьому документі.

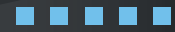

## **KSTAR**

**10**

. . . . .

ПОПЕРЕДЖЕННЯ Ризик хімічних опіків електролітом або токсичними газами. Під час стандартної роботи з акумуляторної батареї не повинен витікати електроліт і не повинні утворюватися токсичні гази. Незважаючи на ретельно продуману конструкцію, якщо акумуляторна батарея буде пошкоджена або станеться несправність, є можливість витоку електроліту або утворення токсичних газів.

◊ Не встановлюйте систему в будь-якому середовищі з температурою нижче -10

°C або вище 50 °C і з вологістю понад 90%.

◊ Не торкайтесь системи мокрими руками.

◊ Не кладіть важкі предмети на систему.

◊ Не пошкоджуйте систему гострими предметами.

◊ Не встановлюйте та не використовуйте систему в потенційно вибухонебезпечній атмосфері або місцях з високою вологістю.

◊ Не встановлюйте інвертор та акумуляторну батарею в місцях, де містяться легкозаймисті матеріали.

◊ Якщо в систему потрапила волога (наприклад, через пошкодження корпусу), не встановлюйте та не використовуйте систему.

◊ Не рухайте систему, коли вона підключена до акумуляторних модулів. Закріпіть систему, щоб запобігти її перекиданню, відповідними ременями.

◊ Транспортування системи повинно здійснюватися виробником або персоналом, який пройшов інструктаж. Такий інструктаж повинен бути зафіксований та періодично повторюватися.

◊ Під час транспортування потрібно мати при собі сертифікований вогнегасник ABC мінімальною місткістю 2 кг.

◊ Категорично заборонено палити в транспортному засобі, а також поблизу транспортного засобу під час завантаження та розвантаження обладнання.

◊ Для заміни акумуляторного модуля, будь ласка, запросіть нову упаковку для небезпечних вантажів, якщо потрібно, упакуйте його та домовтесь з постачальником, що він його забрав.

◊ У разі контакту з електролітом негайно промийте уражені ділянки водою та якомога швидше зверніться до лікаря.

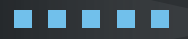

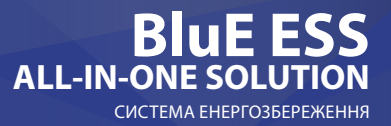

11

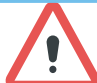

**11**

. . .

ЗАСТЕРЕЖЕННЯ

Ризик травмування під час підняття або падіння системи. Інвертор та акумулятор важкі. Існує ризик травмування, якщо інвертор або акумулятор неправильно підняти, або якщо вони впадуть під час транспортування, кріплення до стіни або зняття з неї.

◊ Піднімання та транспортування інвертора та акумулятора повинно здійснюватися більш ніж двома людьми.

### **1.6 Комплект поставки**

До комплекту поставки інвертора входить:

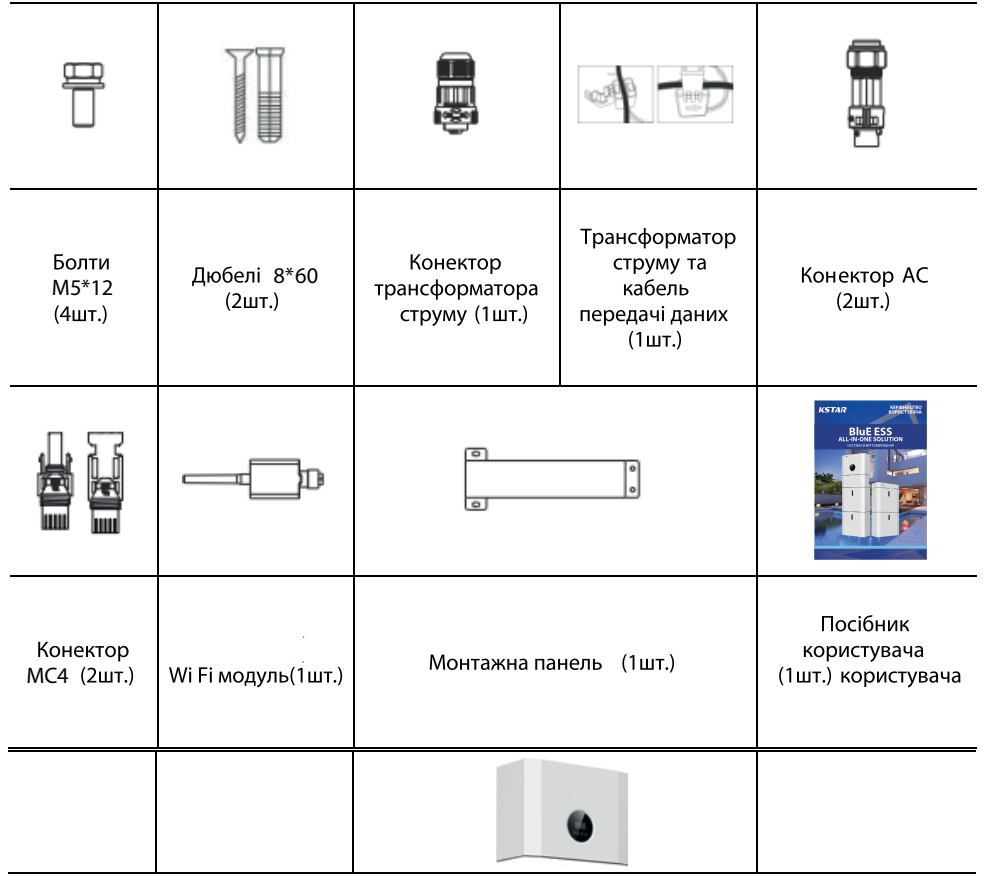

Інвертор 1шт.

# **KSTAR**

**12**

До комплекту поставки акумуляторних блоків входить:

\*Кабель для підключення АКБ до інвертора в комплекті поставки за замовчуванням.

#### CATL LiFePO4 BluE-PACK 5кВт/год

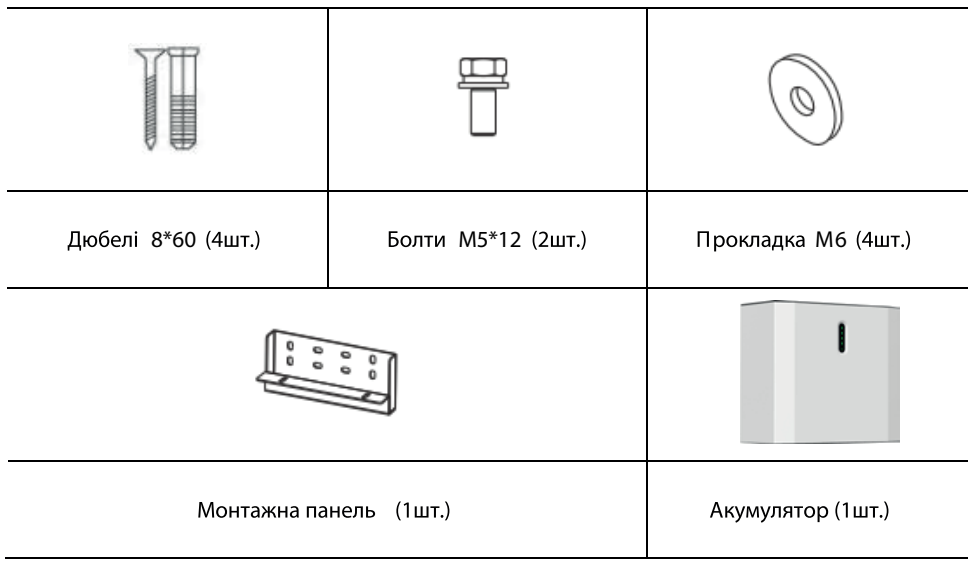

#### CATL LiFePO4 BluE-PACK 10кВт/год

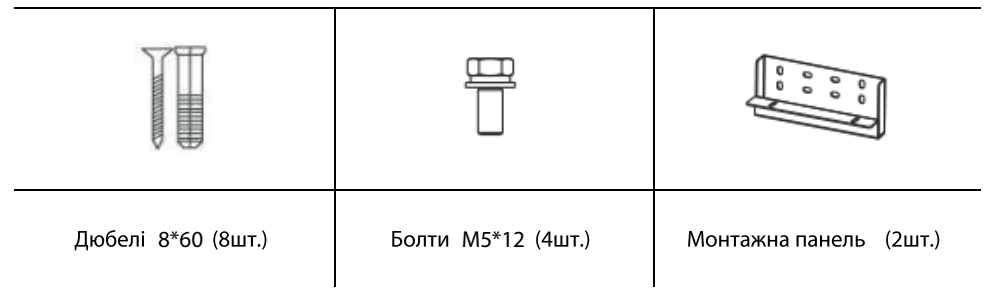

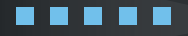

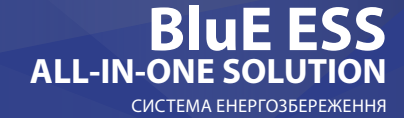

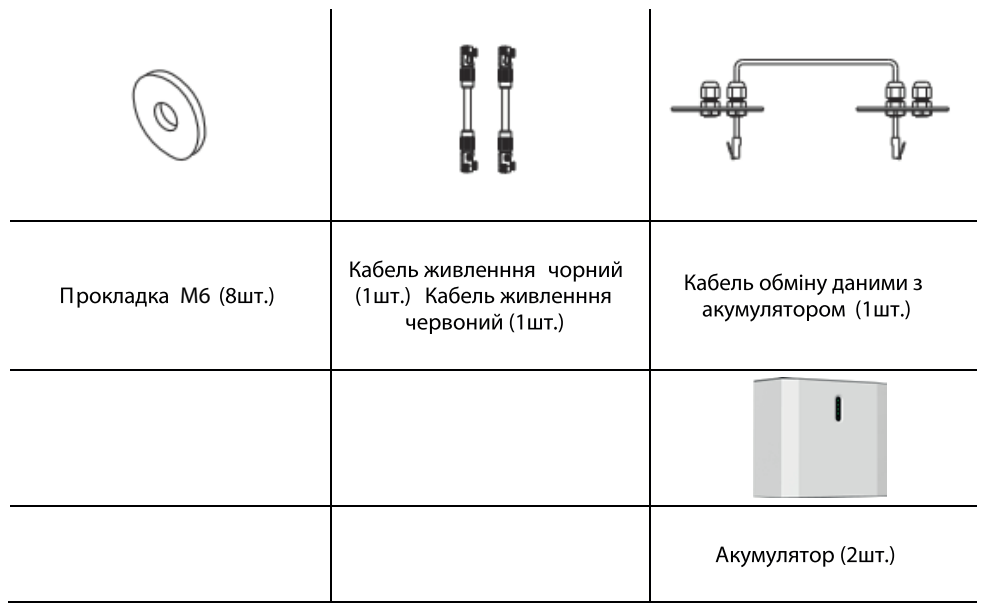

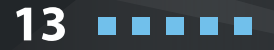

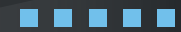

# **KSTAR**

#### CATL LiFePO4 BluE-PACK 15кВт/год

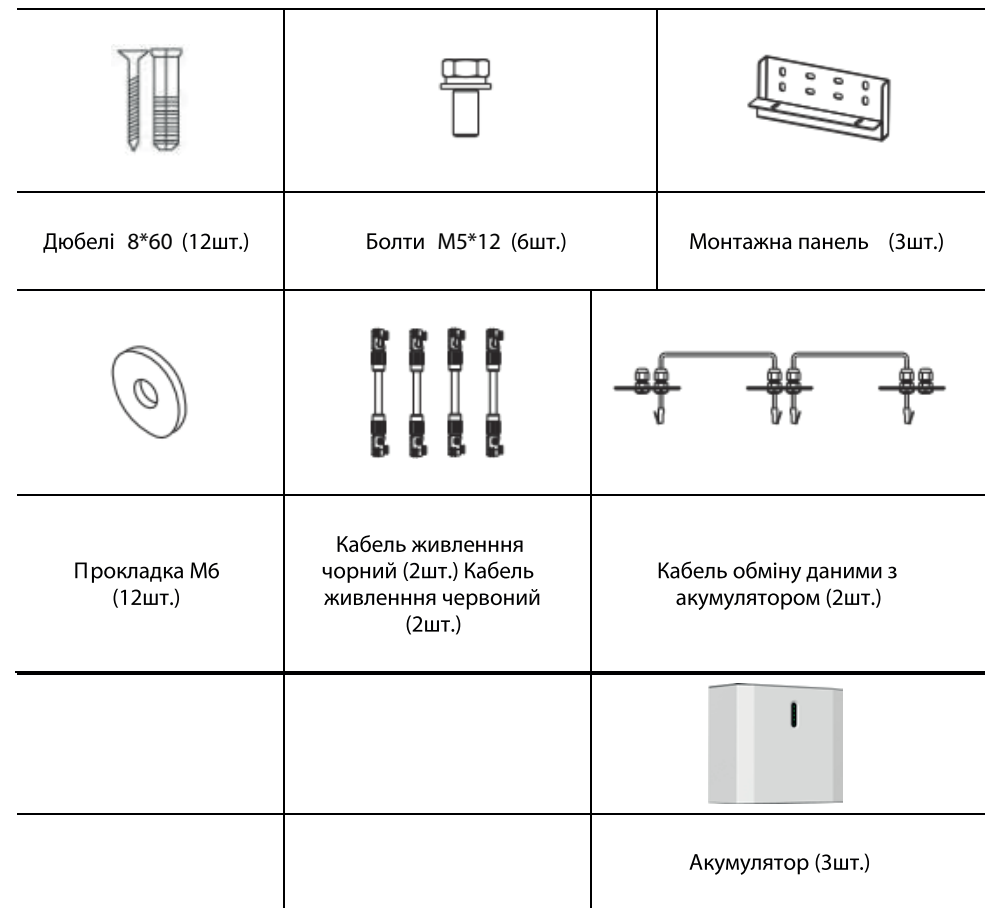

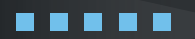

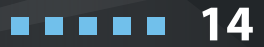

#### CATL LiFePO4 BluE-PACK 20кВт/год

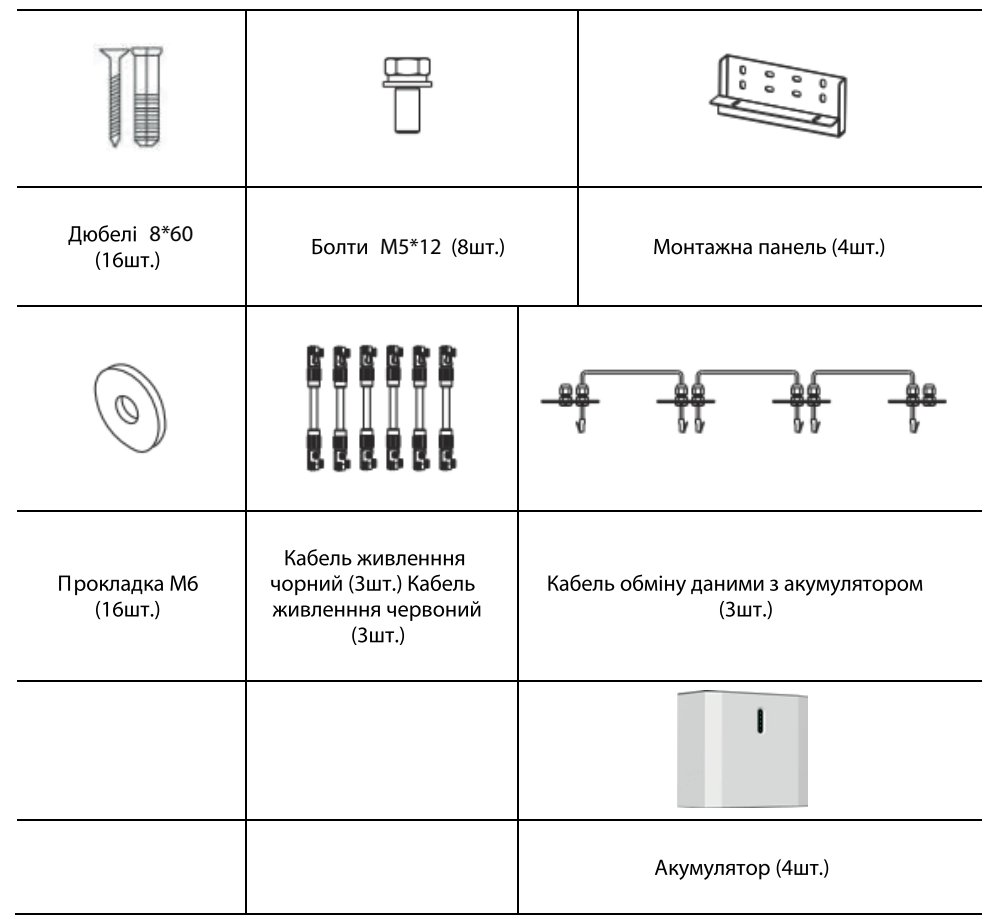

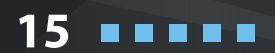

 $\blacksquare$ 15  $\blacksquare$ 

#### -ГІВІІИЦТВО<br>ОРИСТУВАЧА **КЕРІВНИЦТВО КОРИСТУВАЧА**

## **KSTAR**

#### **1.7 Вигляд системи**

16

.

 $\blacksquare$ 

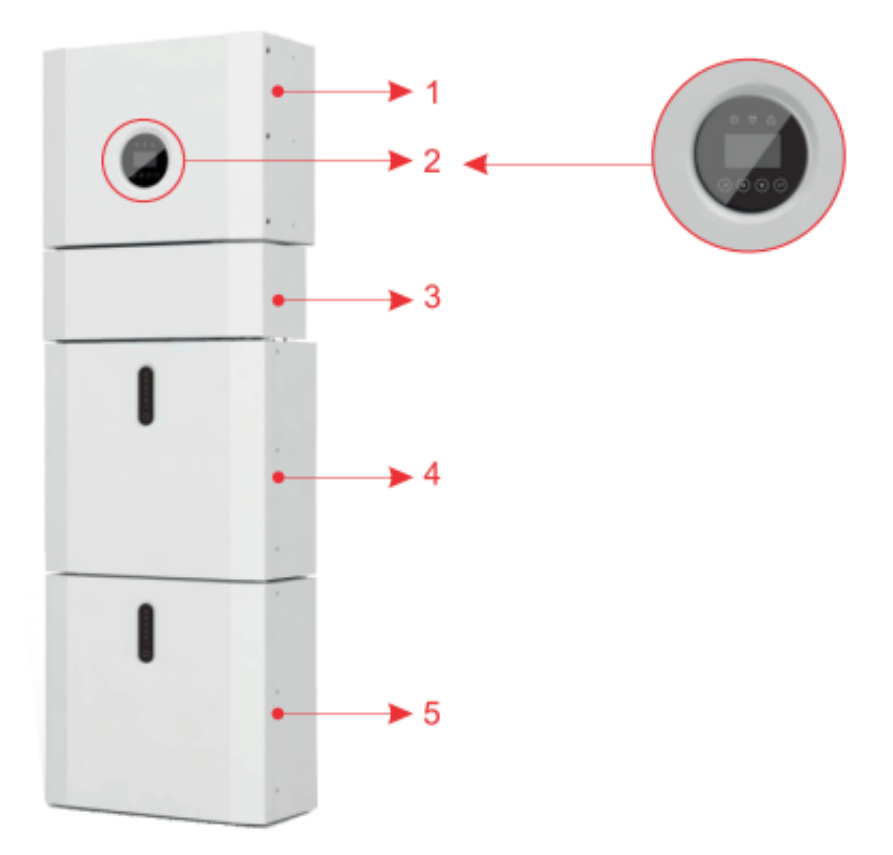

#### Малюнок 4 Загальний вигляд системи енергозбереження

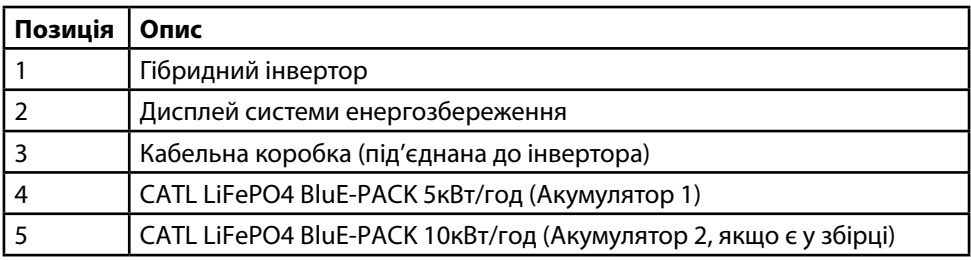

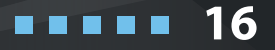

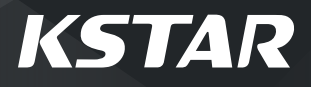

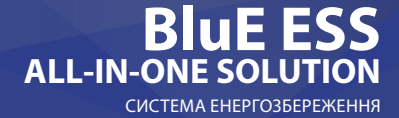

### **1.7.1 Частина кабельної коробки**

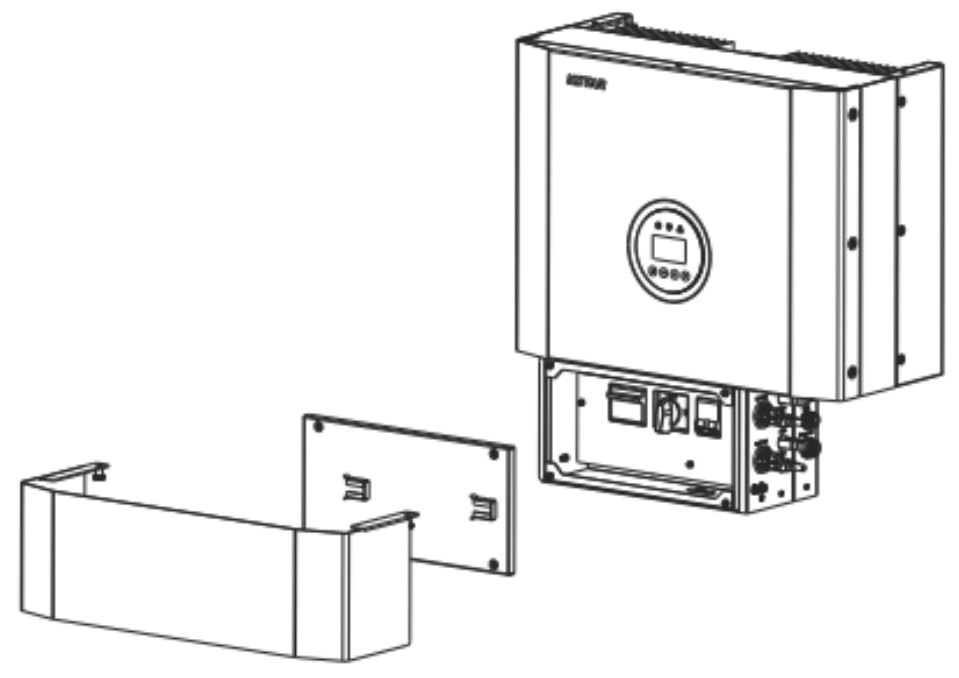

Малюнок 5 Інвертор без кришок кабельної коробки

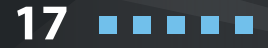

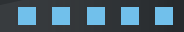

## **KSTAR**

**18**

. . . .

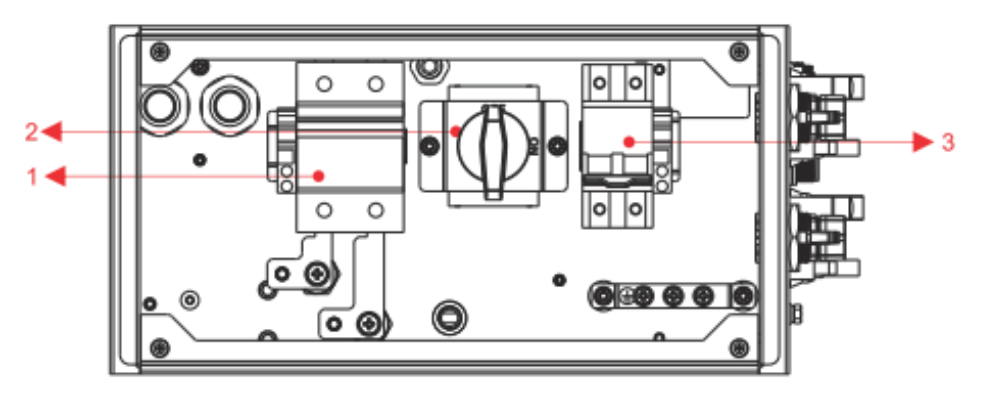

Малюнок 6 Частина кабельної коробки без кришок

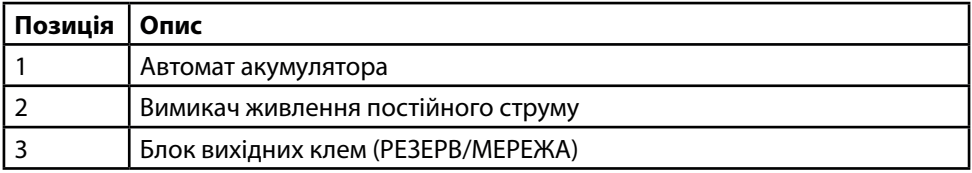

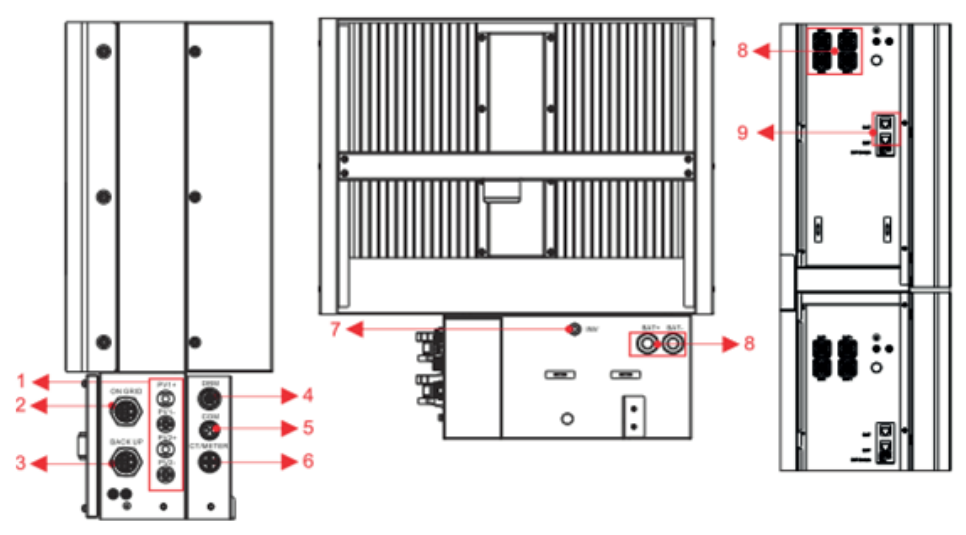

Малюнок 7 Частина кабельної коробки без кришок

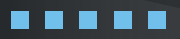

19

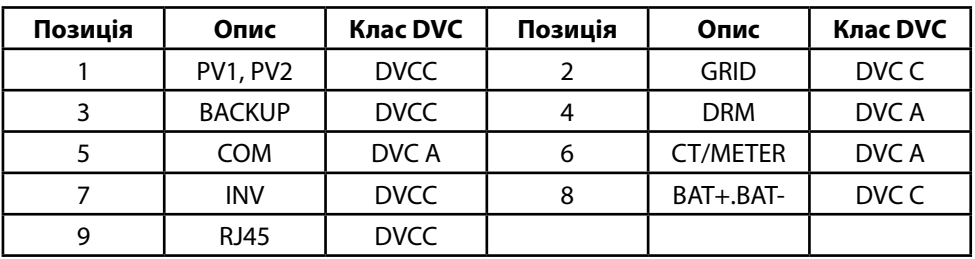

### **02 Встановлення**

Цей посібник знайомить користувача з основними кроками встановлення та налаштування CATL LiFePO4 BluE-PACK

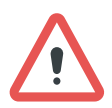

ПРИМІТКА

Будьте обережні, розпаковуючи акумулятор, інакше компоненти можуть бути пошкоджені.

#### **2.1 Місце встановлення та оточуюче середовище**

#### **2.1.1 Загальні положення**

Система оснащена природньою вентиляцією. Тому приміщення повинно бути чистим, сухим та належним чином провітрюваним. Місце монтажу повинно забезпечувати вільний доступ до пристрою для встановлення та обслуговування, а системні панелі не повинні бути заблоковані.

Місця заборонені для встановлення системи:

- ◊ житлові кімнати;
- ◊ стельові порожнини або порожнини стін;
- ◊ на дахах, які спеціально не підтверджені і не придатні;
- ◊ зони запасних виходів або під сходами;

◊ де може бути досягнута точка замерзання, наприклад, гаражі, навіси для автомобілів чи інші місця, а також вологі приміщення;

- ◊ місця з вологістю та конденсатом понад 90%;
- ◊ місця, куди може проникати солоне і вологе повітря;

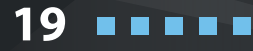

◊ при використанні в сейсмічних районах – потрібні додаткові заходи безпеки;

◊ місця з висотою віще ніж 2000 м;

◊ місця з вибухонебезпечною атмосферою;

◊ місця з прямими сонячними променями або великою зміною температури навколишнього середовища;

◊ місця із легкозаймистими матеріалами або газами, вибухонебезпечною атмосферою.

### **2.1.2 Обмеження щодо місця розташування**

KSTAR-5K CATL LiFePO4 BluE-PACK забороняється встановлювати:

- (a) в обмежених місцях в яких мало вільного простору;
- (b) в межах 600 мм від будь-якого джерела тепла, такого як пристрій для нагріван-
- ня води, газовий нагрівач, кондиціонер або будь-який інший прилад;
- (c) в межах 600 мм від будь-якого виходу;
- (d) в межах 600 мм від будь-якого вікна або вентиляційного отвору;
- (e) в межах 900 мм електричних мереж;
- (f) на відстані 600 мм від любого іншого пристрою.

CATL LiFePO4 BluE-PACK, встановлений у будь-якому коридорі, проході, вестибюлі тощо, який веде до аварійного виходу, повинен забезпечувати достатню відстань для безпечного виходу не менше 1 метра. Також не можна встановлювати в потенційно вибухонебезпечній атмосфері де є газові балони, та мають вентиляційний клапан відповідно до AS I NZS 3000.

### **2.1.3 Вимоги до житлових приміщень**

Для захисту від розповсюдження вогню в житлових приміщеннях, де встановлено CATL LiFePO4 BluE-PACK, стіна або конструкція повинна мати відповідний негорючий бар'єр. Якщо сама кріпильна поверхня зроблена не з відповідного негорючого матеріалу, між системою та поверхнею стіни або конструкції може бути встановлений негорючий бар'єр.

**20**

**KSTAR** 

Якщо система встановлена на стіні або на відстані 300 мм від стіни або конструкції, що відокремлює її від житлового простору, відстань до інших конструкцій або предметів потрібно збільшити. Наступні відстані повинні залишатися вільними:

(1) 600 мм за системою;

- (2) 500 мм над системою;
- (3) 600 мм перед системою.

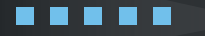

Якщо відстань між системою і стелею або будь-яким об'єктом над системою менше 500 мм, стеля або конструкційна поверхня над системою повинна бути виконана з негорючих матеріалів в радіусі 600 мм навколо системи.

Система повинна бути встановлена так, щоб найвища точка була не вище 2,2 м над землею або платформою.

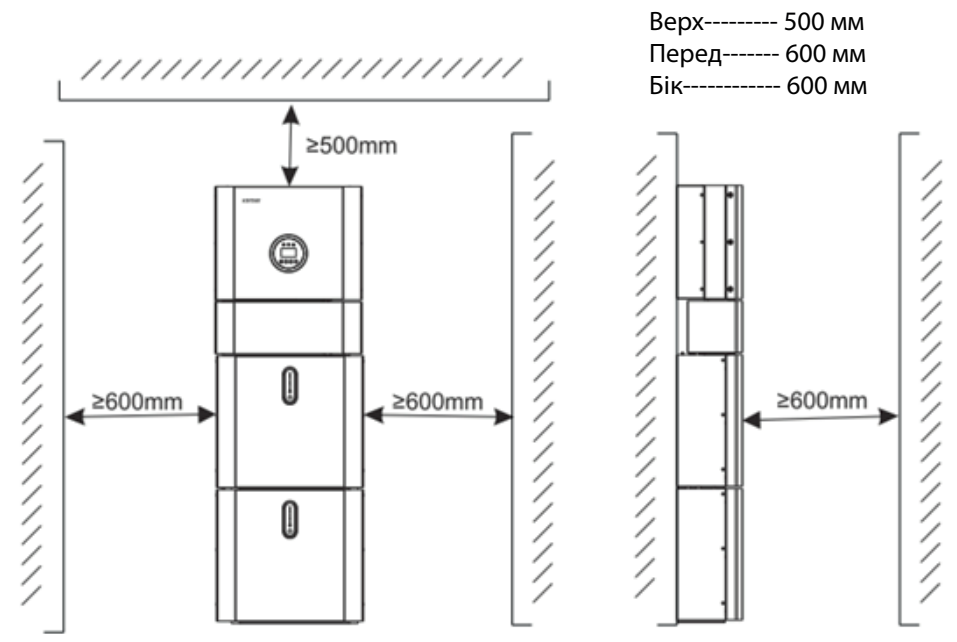

Малюнок 8 Обмеження відстані встановлення до сусідніх об'єктів

### **2.2 Встановлення**

Крок 1 Вийміть акумулятор та інвертор із упаковки.

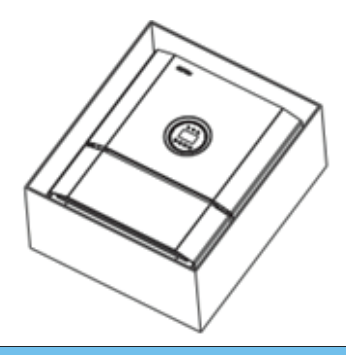

21

Малюнок 9 Розпаковка інвертора та акумулятора

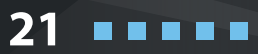

# **KSTAR**

#### **2.2.1 Встановлення акумулятора**

Крок 2 Зберіть монтажну панель акумулятора.

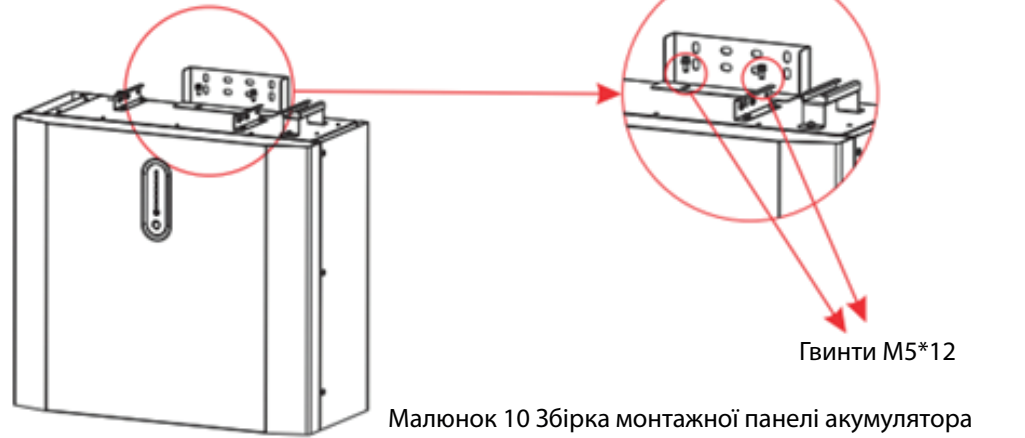

Крок 3 Розташуйте батарею паралельно стіні та за допомогою свердла Ø8мм просвердліть у стіні отвори на глибину близько 70 мм для подальшої фіксації монтажних пластин.

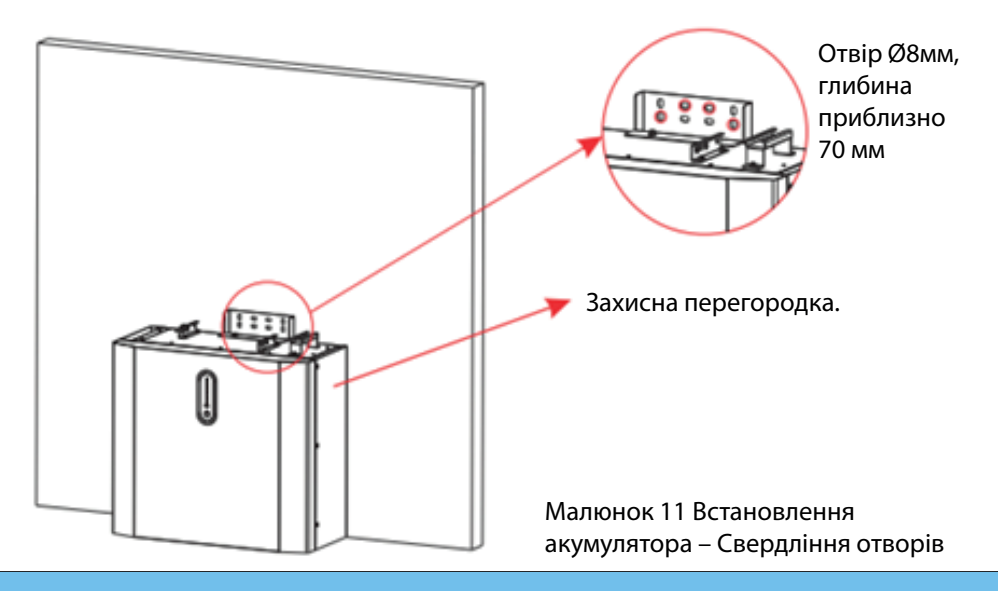

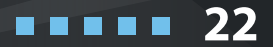

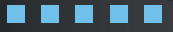

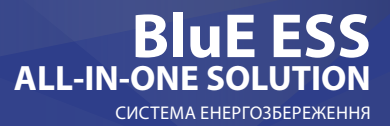

23

#### ПРИМІТКА

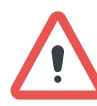

Пристрій захисного відключення типу В повинен бути встановлений на резервному порту системи. Крім того, встановлення інвертора повинно відповідати вимогам AS/NZS 3000, AS/NZS 4777.1 і AS/NZS 5033 та місцевим стандартам. Внутрішня N-лінія перетворювачів підключена до нейтральної мережі через внутрішні реле, коли використовується в автономному режимі.

Крок 4 Приберіть захисну перегородку та закріпіть акумулятор на стіні за допомогою гвинтів та прокладок.

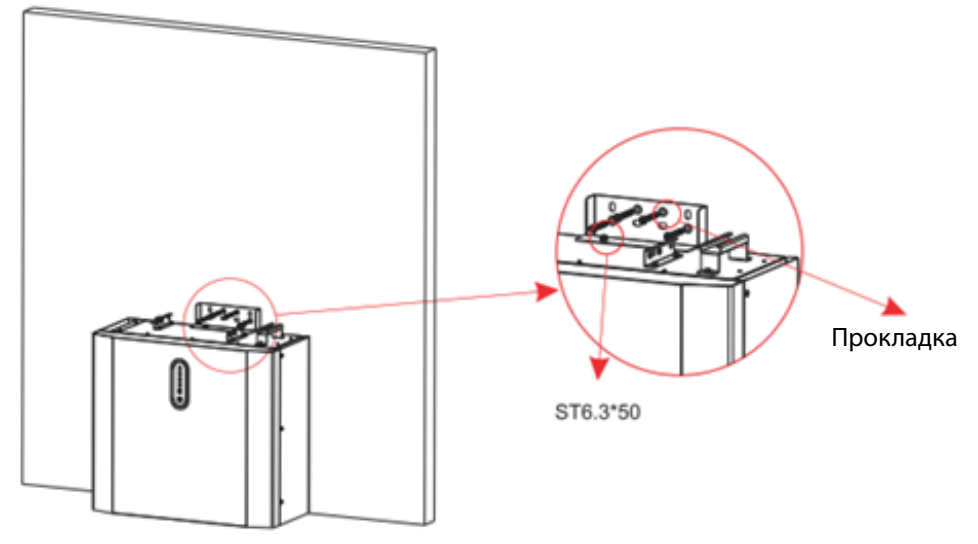

Малюнок 12 Встановлення акумулятора – Монтаж на стіну

Крок 5 Щоб зібрати другий (та всі інші) акумулятори, повторіть кроки 2-4 відповідно.

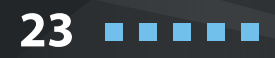

#### -ГІВІІИЦТВО<br>ОРИСТУВАЧА **КЕРІВНИЦТВО КОРИСТУВАЧА**

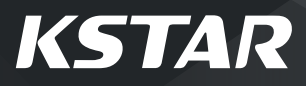

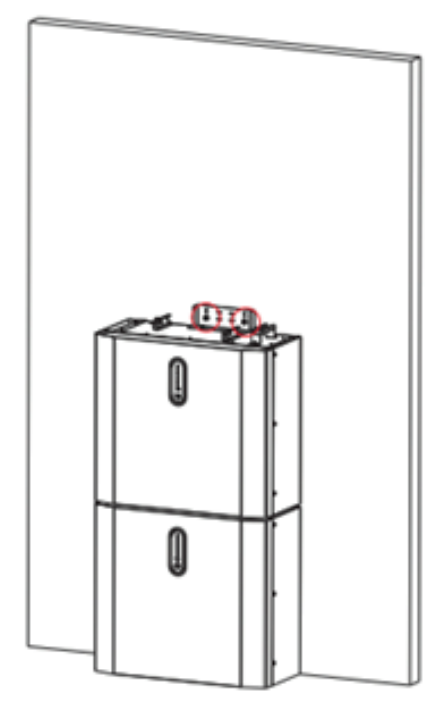

Малюнок 13 Встановлення акумулятора – Встановлення другого акумулятора

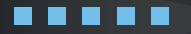

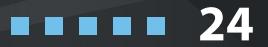

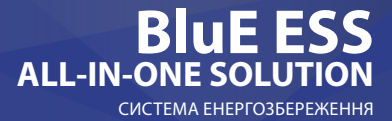

#### **2.2.2 Встановлення інвертора**

Крок 6 Встановлення інвертора.

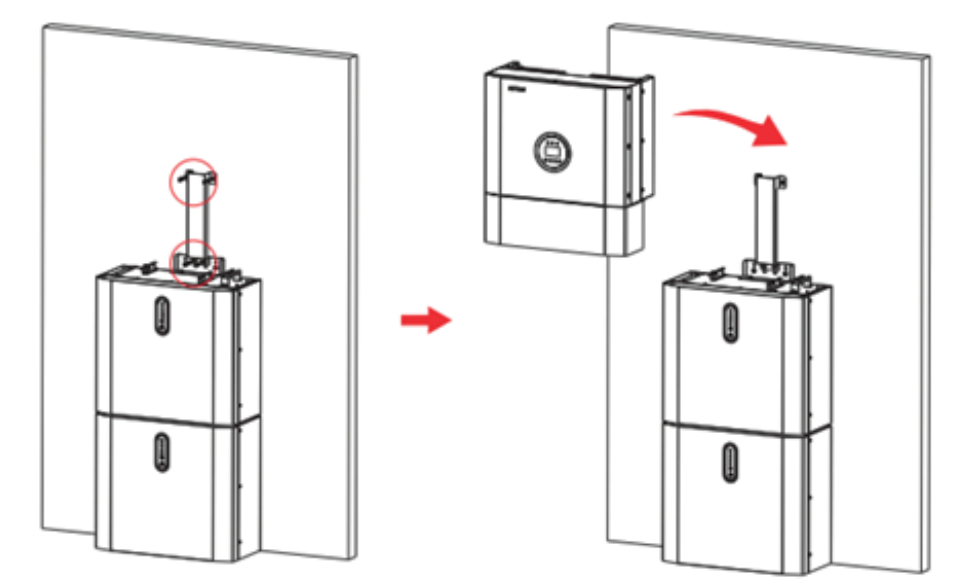

Малюнок 14 Встановлення інвертора

Крок 7 Закріпіть інвертор на монтажні панелі, відрегулюйте всю систему та переконайтеся, що акумулятор та інвертор надійно прикріплені до панелей та кронштейнів.

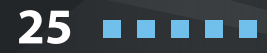

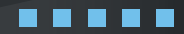

# **KSTAR**

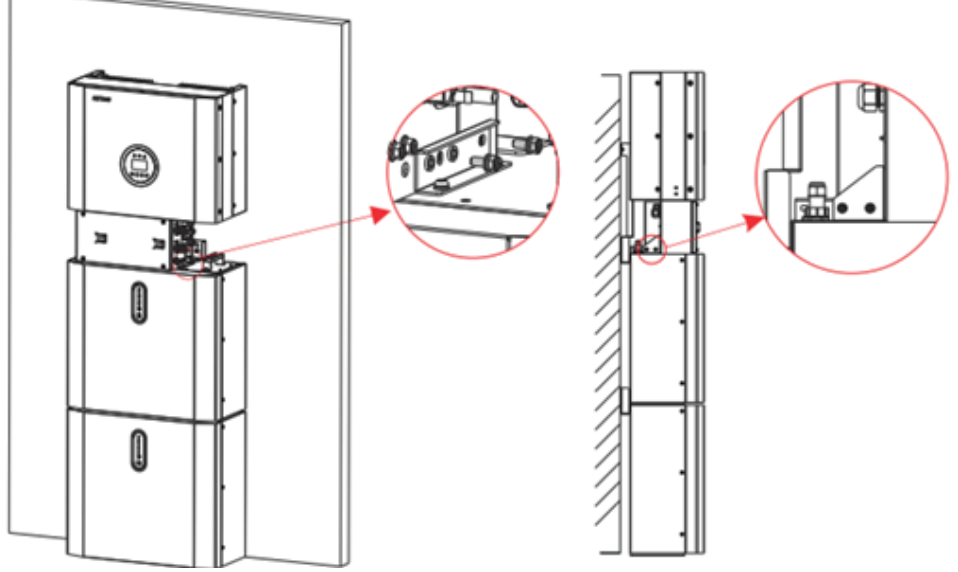

Малюнок 15 Встановлення інвертора на стіну

Крок 8 Проведіть кабелі змінного струму на місці.

Крок 8-1 Дотримуйтесь вимог до кабелів змінного струму, наведених нижче. Для всіх підключень змінного струму потрібно використовувати кабель 4-10мм2 105 XJ. Будь ласка, переконайтесь, що опір кабелю нижчий ніж 1 Ом. Якщо дріт довший за 20 м, рекомендується використовувати кабель 10 мм<sup>2</sup>.

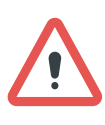

#### ПОПЕРЕДЖЕННЯ

Усередині роз'єму позначені символи «L», «N» та «  $\Rightarrow$  ». Мережевий дріт повинен бути підключений до клеми «L»; нейтральний дріт повинен бути підключений до клеми «N»; земля – до « ».

a.

26

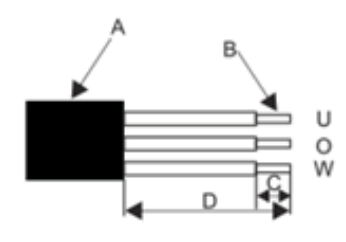

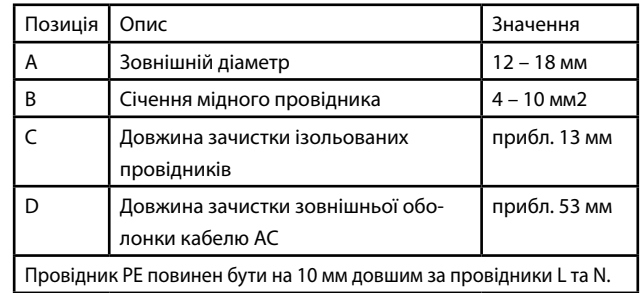

**26**

. . . . .

#### СИСТЕМА ЕНЕРГОЗБЕРЕЖЕННЯ **BluE ESS ALL-IN-ONE SOLUTION**

b. Вставте провідник у відповідний наконечник відповідно до DIN 46228-4 й обтисніть контакт.

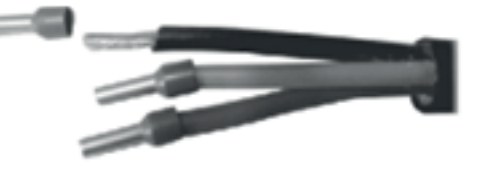

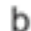

c. Відкрутіть поворотну гайку від різьбової втулки і накрутіть поворотну гайку та різьбову втулку через кабель змінного струму.

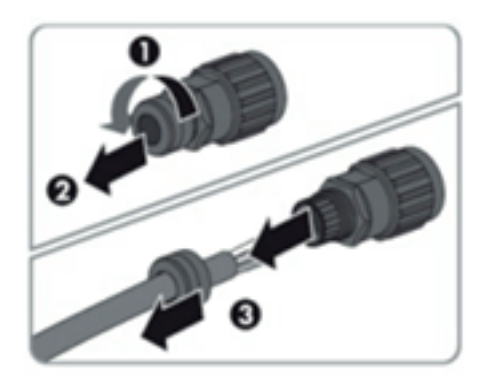

d. Вставте гофровані провідники L, N та PE у відповідні клеми та затягніть гвинт за допомогою шестигранної викрутки (розмір: 2,5, 1,2-2,0 Нм). Переконайтеся, що всі провідники надійно закріплені на гвинтових клемах на вставній втулці.

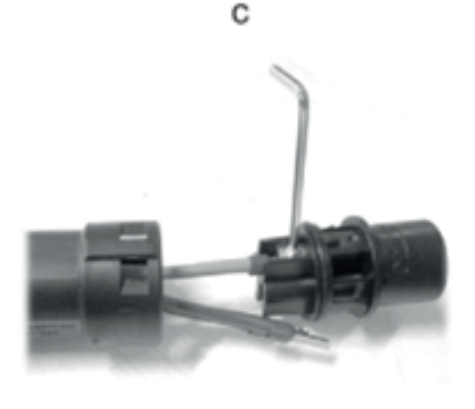

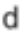

27

---

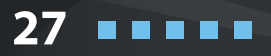

#### -ГІВІІИЦТВО<br>ОРИСТУВАЧА **КЕРІВНИЦТВО КОРИСТУВАЧА**

# **KSTAR**

**28**

. . . . .

e. Накрутіть поворотну гайку на різьбову втулку. Це ущільнює роз'єм змінного струму та забезпечує зняття напруги кабелю змінного струму. При цьому міцно тримайте вставну втулку за фіксуючий ковпачок. Це забезпечує надійне закручування поворотної гайки на різьбовій втулці.

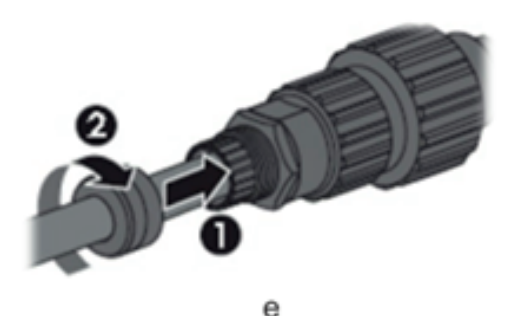

f. Зберіть штепсельну вилку адаптера, як показано на малюнку нижче, натискайте на адаптер і оболонку вручну, доки не почуєте клацання.

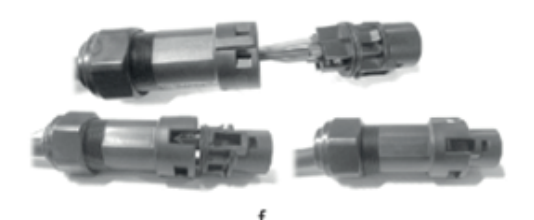

g. Вставте роз'єм змінного струму в гніздо для підключення змінного струму вручну, доки не почуєте клацання.

◊ Використовуйте інструмент для затискання клем проводки змінного струму та стрижня вкрутіть гайку, але не затягуйте її. Переконайтеся, що кабель вільно проходить через водонепроникні компоненти. Після того, як клема підключена до правої сторони інвертора, затягніть гайку.

◊ Підключіть клему проводки змінного струму до відповідного отвору інвертора і зафіксуйте викруткою або електричною викруткою (рекомендація: діаметр та крутний момент викрутки або електричної викрутки повинні бути 4 мм та 8 ~ 12 кгс/см відповідно)

◊ Затягніть гайку.

◊ Встановіть захисні автоматичні вимикачі зі сторони мережі та резервного навантаження:

Резервний 32A/400Vac 6KA Мережа 40A/400Vac 6KA

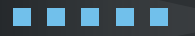

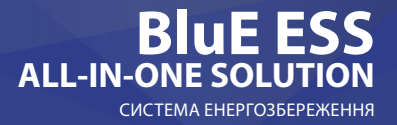

29

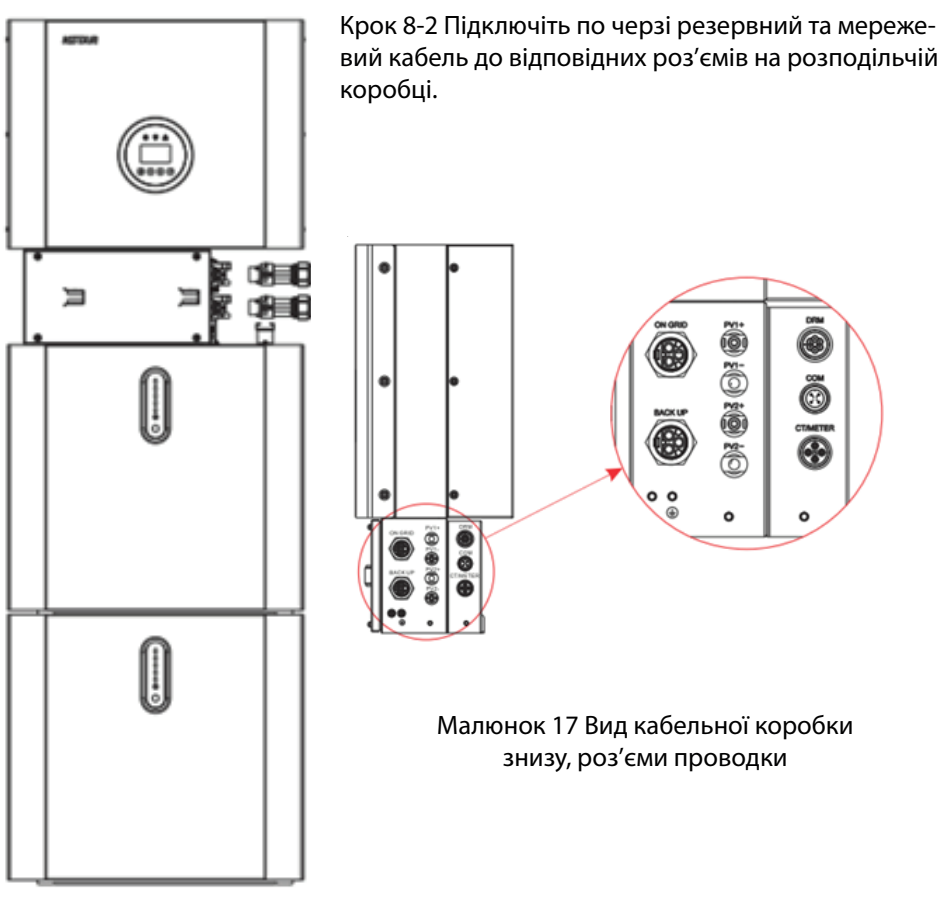

Малюнок 16

Крок 9 Вийміть комплект комунікаційних кабелів, що входить до комплекту аксесуарів , відріжте один кінець і обтисніть новий роз'єм RJ45. Якщо є дві батареї, Вам потрібно лише переробити один із кабелів зв'язку акумулятора на місці.

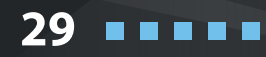

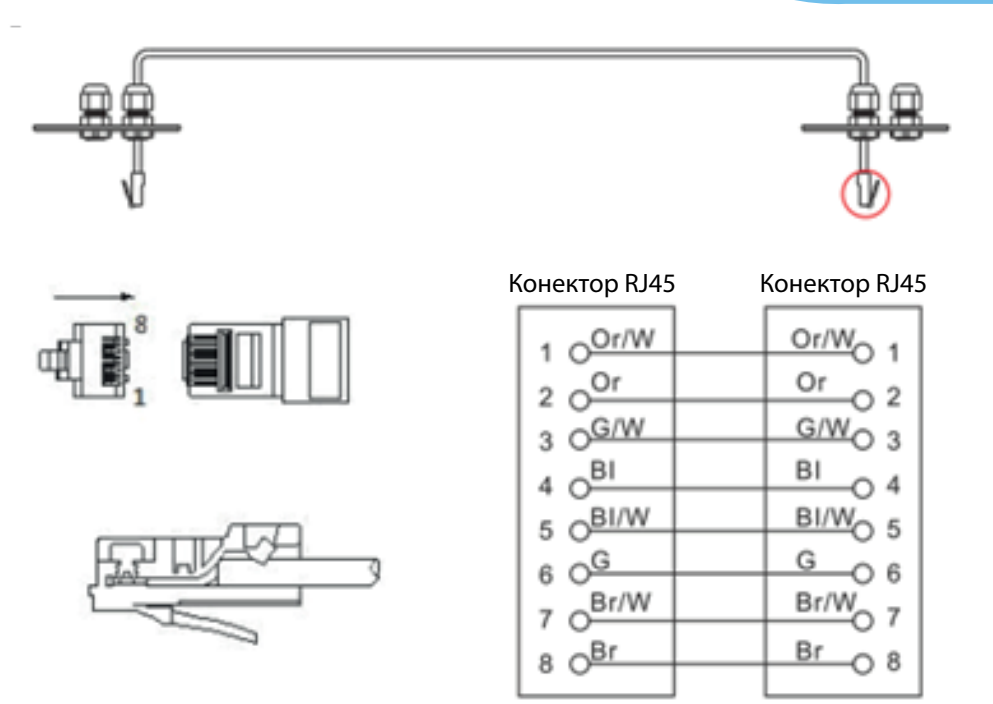

Малюнок 18 Мережевий кабель, тип В

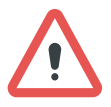

#### ПРИМІТКА

Комунікаційний кабель, тип B, див. Малюнок 18. Залиште кабелі живлення та комунікаційні кабелі зовні.

**30**

. . . .

KSTAR

Крок 10 Підключіть комунікаційний кабель BAT кабельної коробки з кроку 13 до верхньої батареї з правого боку. Потім за допомогою комунікаційного кабелю, що постачається разом з АКБ, з'єднайте батареї між собою через відповідні роз'єми на лівій стороні. Після того, як Ви з'єднали всі модулі разом, закрийте всі кришки (якщо Ви хочете підключити додаткові акумуляторні модулі, їх потрібно встановити перед закриттям).

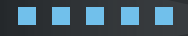

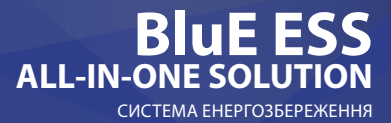

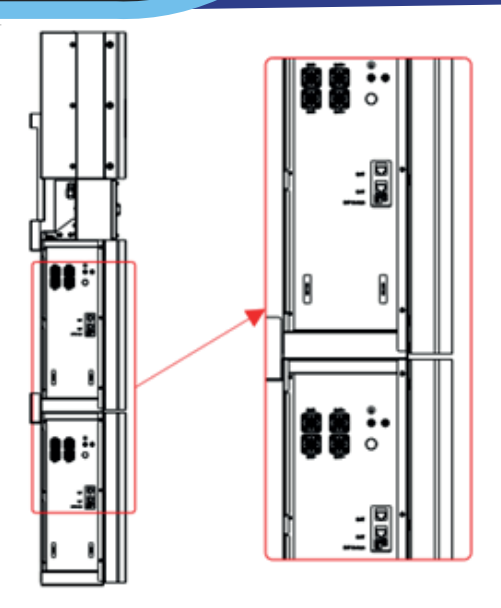

Малюнок 19 Проводка комунікаційного кабелю

Крок 11 Підключіть силові кабелі нижнього акумулятора з кроку 4 до бічних клем верхнього акумулятора. Переконайтеся, що червоний кабель підключається до червоної, а чорний – до чорної.

Крок 12 Закрийте кришку і затягніть гвинт.

**31**

. . . .

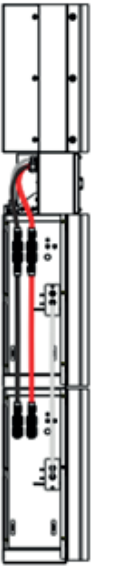

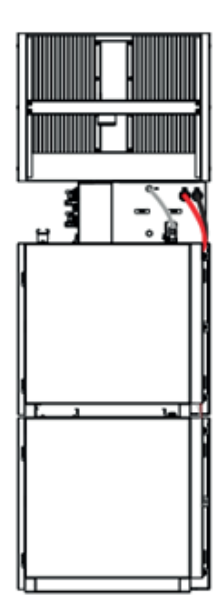

31

. . . .

п

Малюнок 20 Проводка силового кабелю

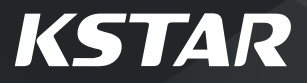

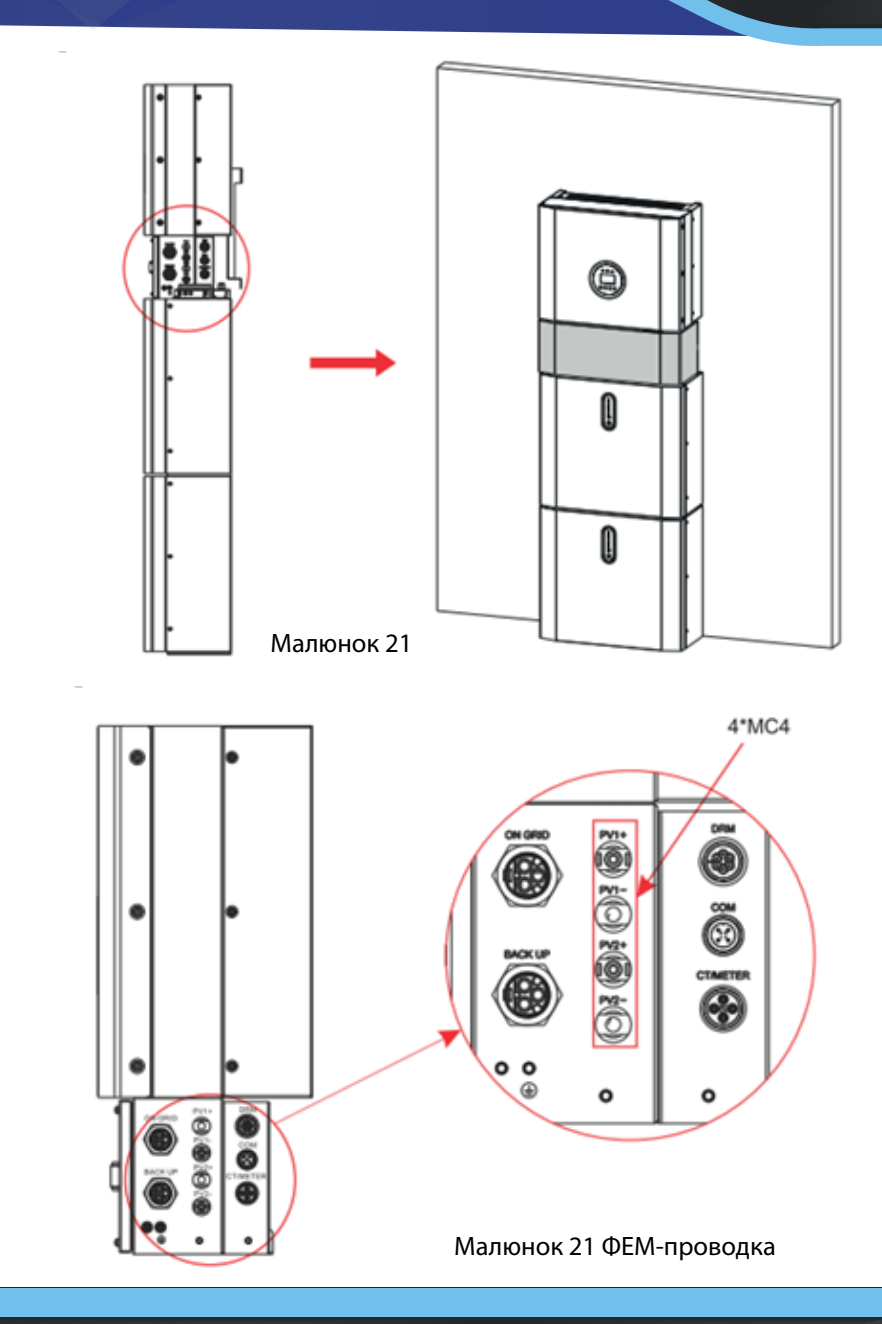

**32**. . . . .

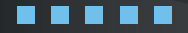

33

and the second second results.

Крок13 Закрийте кришки акумуляторів і підключіть роз'єми PV-MC4 до системи (підключення з обох сторін). Також підключіть усі кабелі змінного струму, лінійний комунікаційний кабель METER. Потім закрийте кришку кабельної коробки. Встановлення завершено.

Крок 14 Відкрийте передню кришку останнього акумулятора та зніміть кришку DIP. Тепер встановіть DIP-перемикач 2 у режим «увімкнено» та закрийте кришку знову.

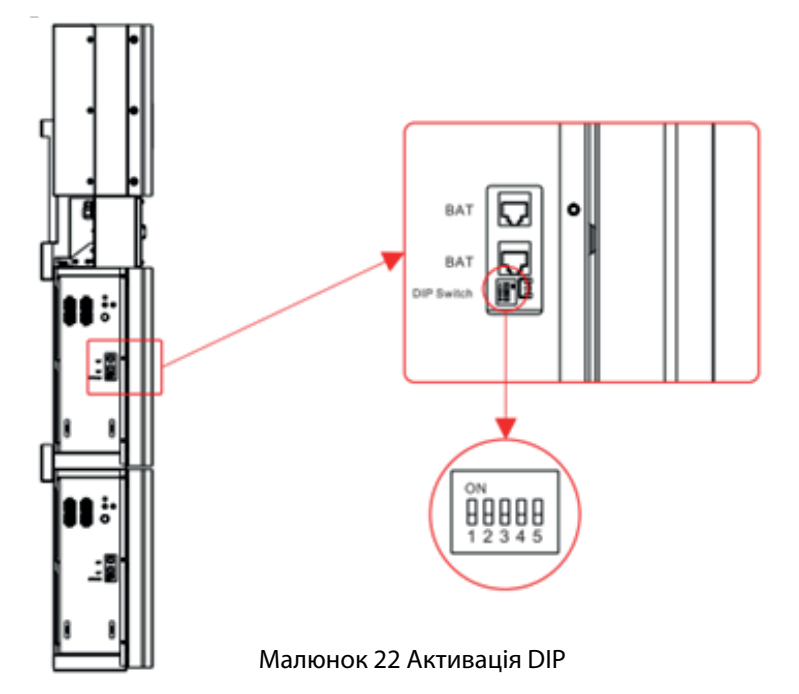

#### Налаштування DIP-перемикача

Якщо блок акумуляторів використовуються паралельно, адресу можна розрізнити, встановивши адресу на DIP-перемикачі BMS. Необхідно уникати встановлення однакових адрес. Визначення DIP-перемикача BMS див. у наступній таблиці.

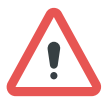

#### ПРИМІТКА

Адреса акумуляторної батареї, підключеної до інвертора, дорівнює 1, а інші набираються в порядку 2-8.

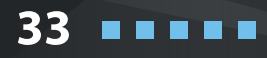

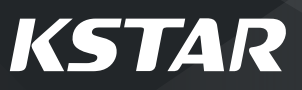

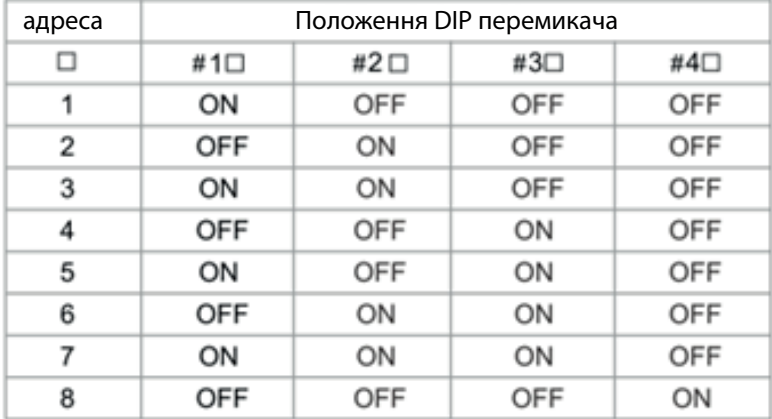

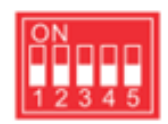

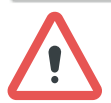

34

--

#### ПРИМІТКА

Налаштування DIP змінюється лише на останньому акумуляторі.

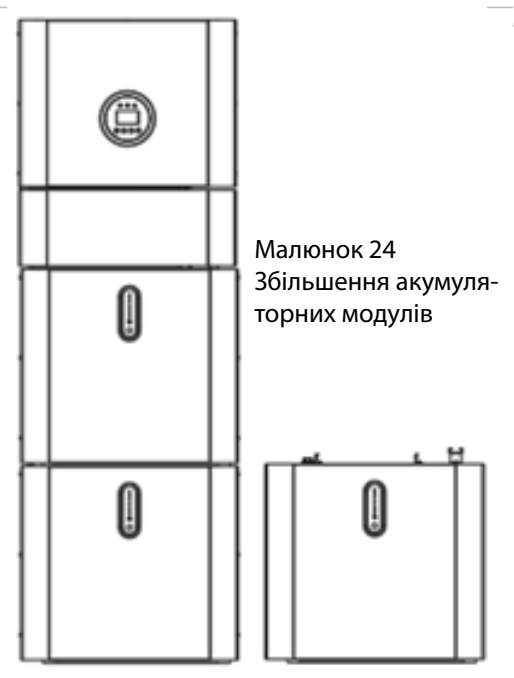

Якщо ви підключаєте до системи більше 2 акумуляторних модулів, будь ласка, встановіть лише додаткові батареї 3-4 на боковій панелі системи. Ви можете підключити до системи до 4 акумуляторів, по 2 встановлених один на одному.

Для цього виконайте окремі кроки встановлення, як для перших двох акумуляторів, включаючи налаштування DIP на останньому модулі.

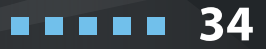

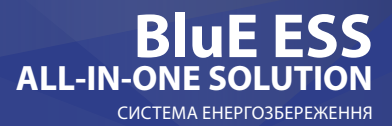

#### ПРИМІТКА

Рекомендований номінал вимикача змінного струму – 32А.

#### ПРИМІТКА

Необхідно від'єднати лінію живлення, комунікаційну лінію та лінію зв'язку між акумуляторною батареєю та інвертором, щоб вручну перевести всі акумуляторні батареї в режим сну.

#### ЗАЯВА

Методом захисту від острівного режиму є Метод (c)

### **2.3 Підключення зовнішнього трансформатору струму (СТ)**

1. Ослабте гайку та розплутайте ущільнювальне кільце з одним отвором.

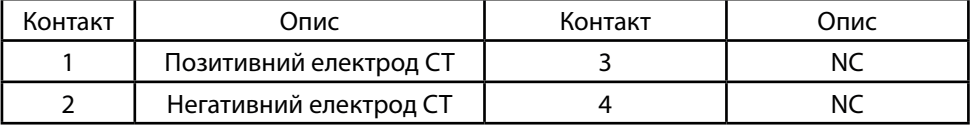

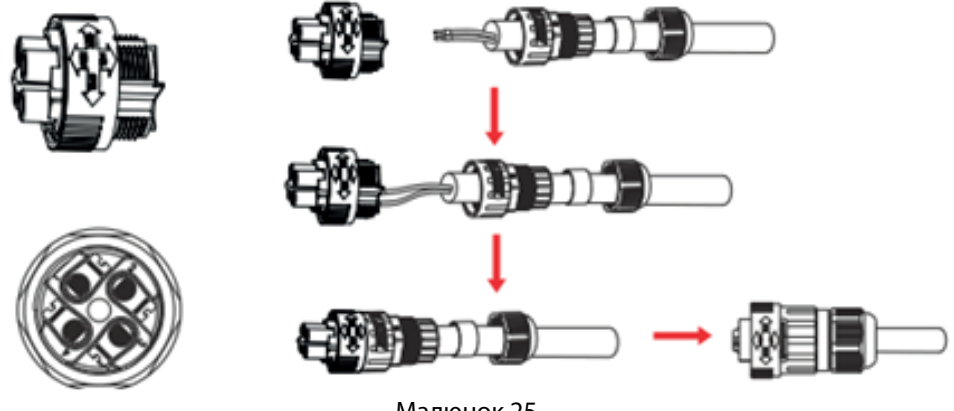

Малюнок 25

2. Встановіть водонепроникний компонент і гвинт на гайку водонепроникної оболонки.

3. Відкрийте зовнішній порт проводки СТ, стрілка вказує на напрямок електромережі, вставте провід у зовнішній слот карти CT і зафіксуйте муфту.

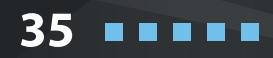

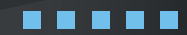

#### -ГІВІІИЦТВО<br>ОРИСТУВАЧА **КЕРІВНИЦТВО КОРИСТУВАЧА**

# **KSTAR**

**36**

 $\blacksquare$   $\blacksquare$ 

Лінія L мережі

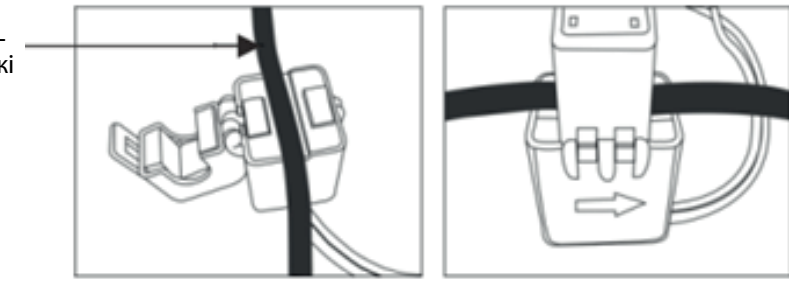

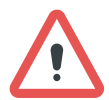

#### ПРИМІТКА

Зовнішній СТ слід розміщувати поблизу електромережі.

### **2.4 З'єднання портів DRED (опція)**

DRED означає пристрій, що вмикає відповідь на запит. AS/NZS 4777.2:2015 вимагає, щоб інвертор підтримував режим відповіді на запит (DRM). Ця функція призначена для інверторів, які відповідають стандарту AS/NZS 4777.2:2015. Однофазний інвертор KSTAR BluE-S 5000D повністю відповідає всім стандартам DRM. Для підключення DRM використовується клема 6P.

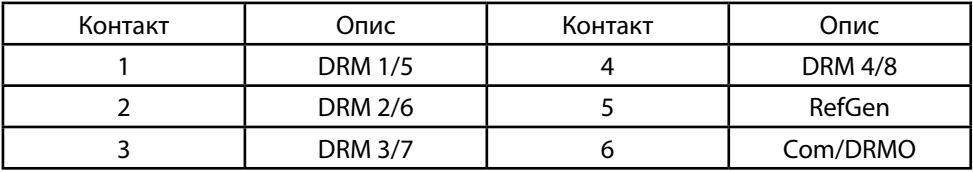

Для збірки конектора DRM дотримуйтесь малюнка нижче.

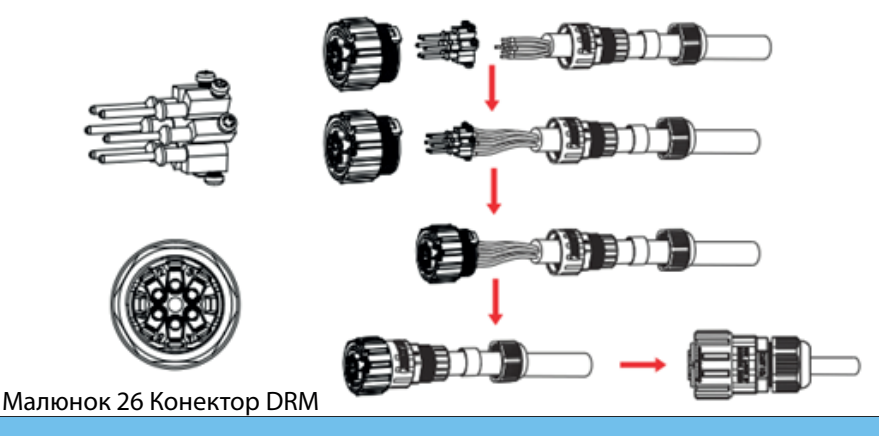

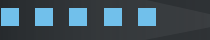
### **2.5 Схема однофазної лінії**

Схеми однофазної лінії систем постійного струму, змінного струму та гібридних систем наведені нижче:

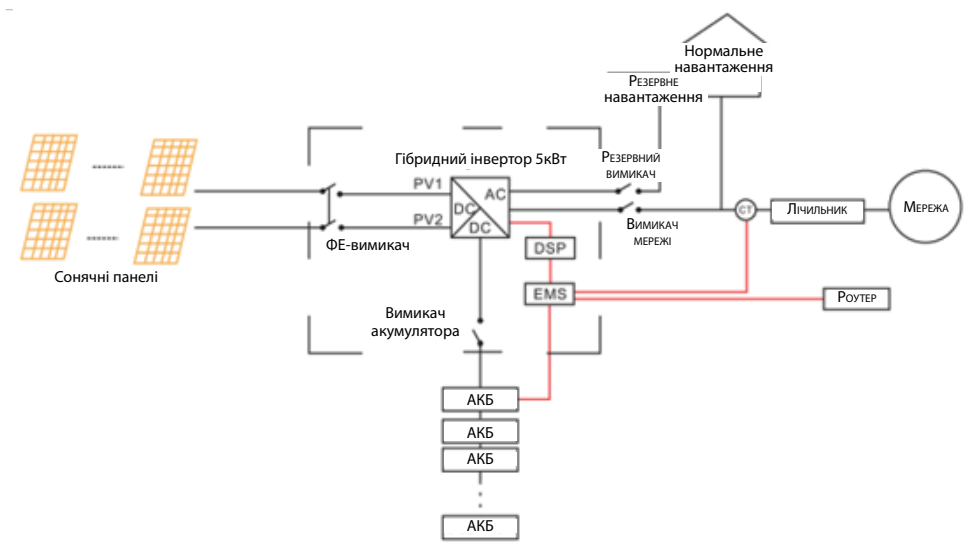

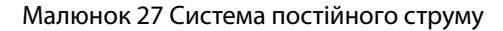

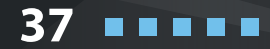

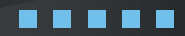

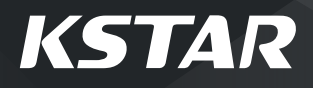

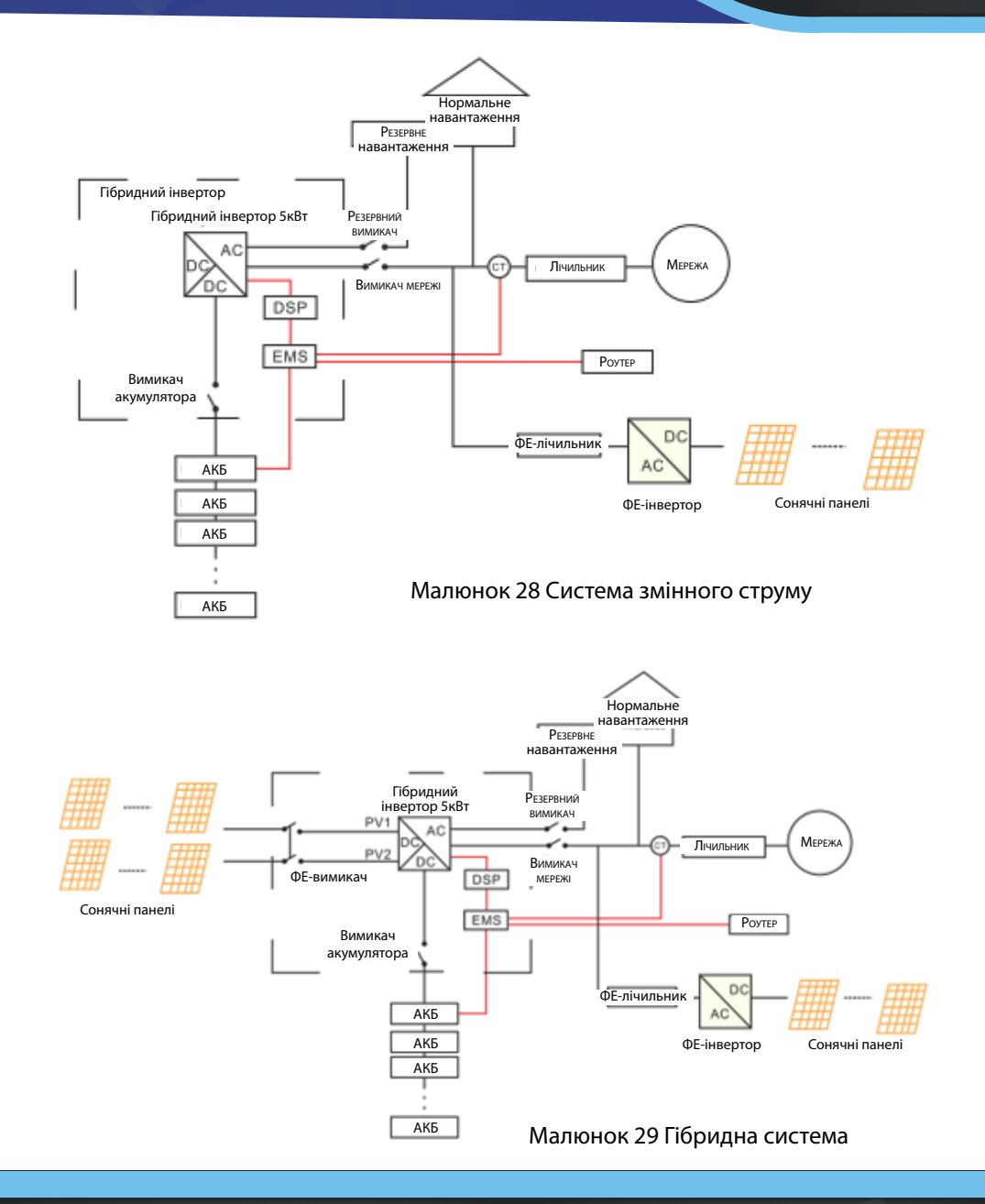

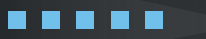

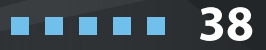

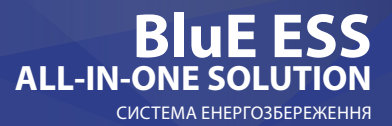

## **03 Експлуатація системи**

### **3.1 Увімкнення**

Під час увімкнення системи дуже важливо виконувати наведені нижче дії, щоб запобігти пошкодженню системи.

ПОПЕРЕДЖЕННЯ: Будь ласка, перевірте інсталяцію ще раз перед увімкненням системи.

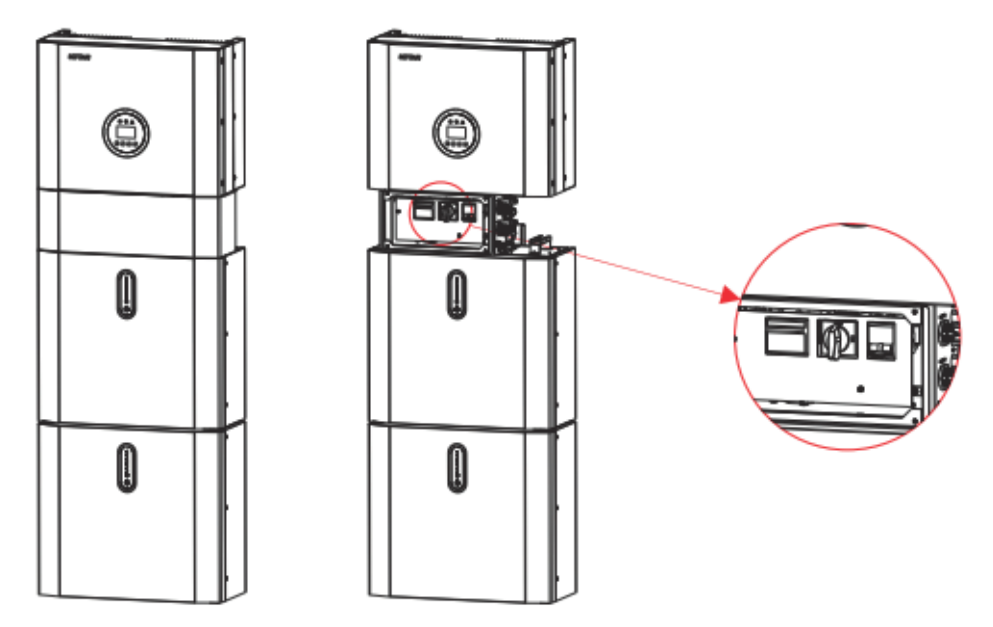

Крок 1: Увімкніть зовнішній ФЕ-вимикач.

Крок 2: Увімкніть зовнішній перемикач сітки.

Крок 3: Якщо застосовано резервне навантаження, увімкніть зовнішній перемикач резервного навантаження.

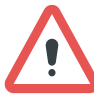

#### ПРИМІТКА

Резервний вимикач використовується виключно при використанні резервного навантаження

Крок 4: Відкрийте зовнішню кришку кабельної коробки. Відкрийте кришку вимикача акумулятора та увімкніть перемикач акумулятора у кабельній коробці. Крок 5: Натискайте кнопку живлення на всіх акумуляторах, доки індикатори не увімкняться.

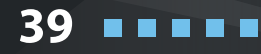

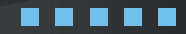

**KSTAR** 

**40**

. . . . .

Крок 6: Закрийте кришку вимикача акумулятора та зовнішню кришку кабельної коробки.

#### **3.2 Вимкнення**

Крок 1: Натискайте кнопку живлення на всіх акумуляторах, поки індикатори не згаснуть.

Крок 2: Відкрийте зовнішню кришку кабельної коробки, відкрийте кришку вимикача акумулятора та вимкніть вимикач акумулятора.

Крок 3: Вимкніть зовнішній перемикач мережі.

Крок 4: Якщо застосовується резервне навантаження, вимкніть зовнішній вимикач резервного навантаження.

Крок 5: Вимкніть зовнішній ФЕ-вимикач у кабельній коробці.

Крок 6: Закрийте кришку вимикача акумулятора та зовнішню кришку кабельної коробки.

## **3.3 Процедура дій в аварійних ситуаціях**

Коли система накопичення енергії KSTAR BluE-S 5000D працює ненормально, Ви можете вимкнути підключений до мережі головний вимикач, який безпосередньо живить CATL LiFePO4 BluE-PACK , і вимкнути всі вимикачі навантаження, одночасно вимкніть акумулятор. Щоб запобігти потенційним смертельним травмам, якщо Ви хочете відремонтувати або відкрити обладнання після вимкнення живлення, виміряйте напругу на вхідних клемах за допомогою відповідного відкаліброваного тестера напруги. Перш ніж працювати з цим обладнанням, будь ласка, переконайтеся, що в електромережі немає напруги! Верхню кришку не можна відкривати, поки ємність ланцюга постійного струму всередині акумуляторних модулів повністю не розрядиться, що відбудеться приблизно через 15 хвилин.

## **3.3.1 План дій в аварійних ситуаціях**

1. Від'єднайте вимикач змінного струму.

2. Перевірте керуюче джерело живлення. Якщо все в порядку, поверніть блок живлення, щоб з'ясувати причину.

3. Запишіть кожну деталь, пов'язану з несправністю, щоб компанія виробника змогла проаналізувати та усунути несправність. Будь-яка робота обладнання під час несправності суворо заборонена, будь ласка, якомога швидше зв'яжіться з компанією виробника.

4. Коли індикатор на акумуляторі горить червоним, перевірте тип несправності за допомогою комунікаційного протоколу та зверніться до нашого персоналу, відповідального за після продажне обслуговування, за порадою.

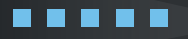

41

## **3.3.2 Небезпеки**

Якщо з акумулятора витікає електроліт, уникайте контакту з рідиною, що витікає, або газом. Якщо людина потрапила під дію речовини, що витекла, негайно виконайте дії, описані нижче:

Вдихання: Звільнити забруднену ділянку та звернутися до лікаря.

Попадання в очі: Промити очі проточною водою протягом 5 хвилин і звернутися за медичною допомогою.

Попадання на шкіру: Ретельно промити уражену ділянку водою з милом та звернутися за медичною допомогою.

Ковтання: Викликати блювоту та звернутися до лікаря.

## **3.3.3 Пожежа**

Якщо в місці встановлення акумуляторної батареї сталася пожежа, виконайте такі дії:

#### **Засоби пожежогасіння**

Палаючі батареї неможливо загасити звичайним вогнегасником, для цього потрібні спеціальні вогнегасники, такі як Novec 1230, FM-200 або діоксиновий вогнегасник. Якщо вогонь не від батареї, для гасіння можна використовувати звичайні вогнегасники ABC.

Інструкції з пожежогасіння

1. Якщо під час зарядки акумуляторів виникає пожежа, якщо це безпечно, від'єднайте вимикач акумуляторної батареї, щоб вимкнути живлення зарядки.

2. Якщо акумулятор ще не горить, загасіть вогонь до того, як акумулятор загориться. 3. Якщо акумуляторна батарея горить, не намагайтеся загасити, а негайно евакуюйте людей.

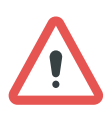

**41**

. . . . .

#### ПРИМІТКА

Можливий вибух, коли акумулятори нагріваються до температури вище 150 °C. Коли акумулятор горить, з нього виділяються під час горіння отруйні гази. Не рекомендується наближатися в місце горіння.

Ефективні способи боротьби з аварійними ситуаціями

Акумулятор в сухому середовищі: Помістіть пошкоджений акумулятор в окреме місце або приміщення та зателефонуйте місцевій пожежній службі або інженеру з обслуговування.

Акумулятор у вологому середовищі: Тримайтеся подалі від води і не торкайтесь нічого, якщо якась частина акумулятора, інвертора ,проводки занурена у воду. Не використовуйте занурений у воду акумулятор, зверніться до сервісного інженера.

# **KSTAR**

**42**

. . . . .

## **04 Знайомство з системою та налаштування**

### **4.1 Опис функцій**

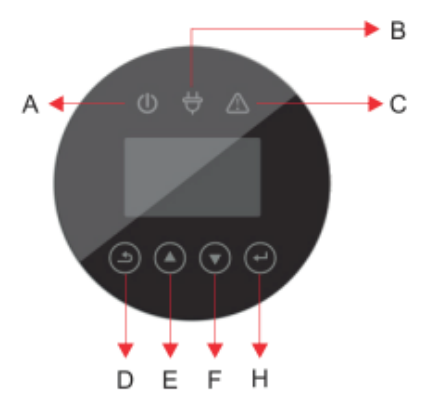

індикатор ємності індикатор несправності світова індикація роботи кнопка скидання

Малюнок 30 Інтерфейс KSTAR BluE-S 5000D 5кВт

#### Малюнок 31 Інтерфейс CATL LiFePO4 BluE-PACK

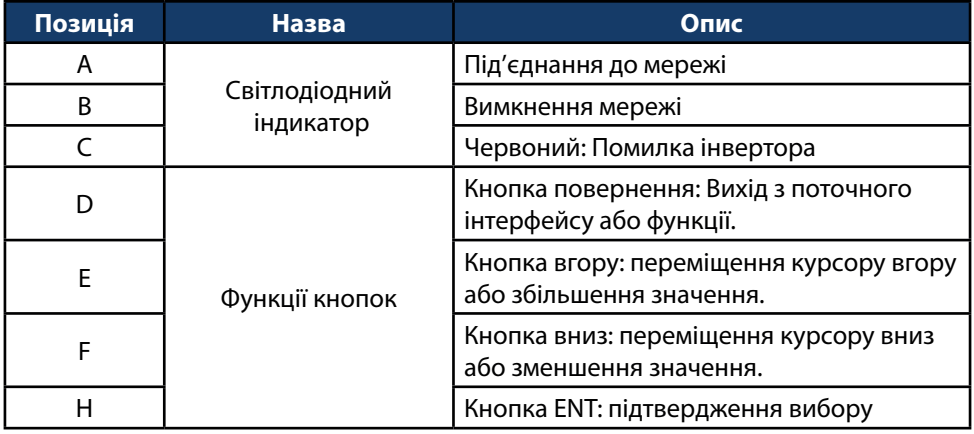

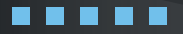

### **Опис світлодіодних індикаторів**

#### Таблиця 4.1 Індикація робочого стану

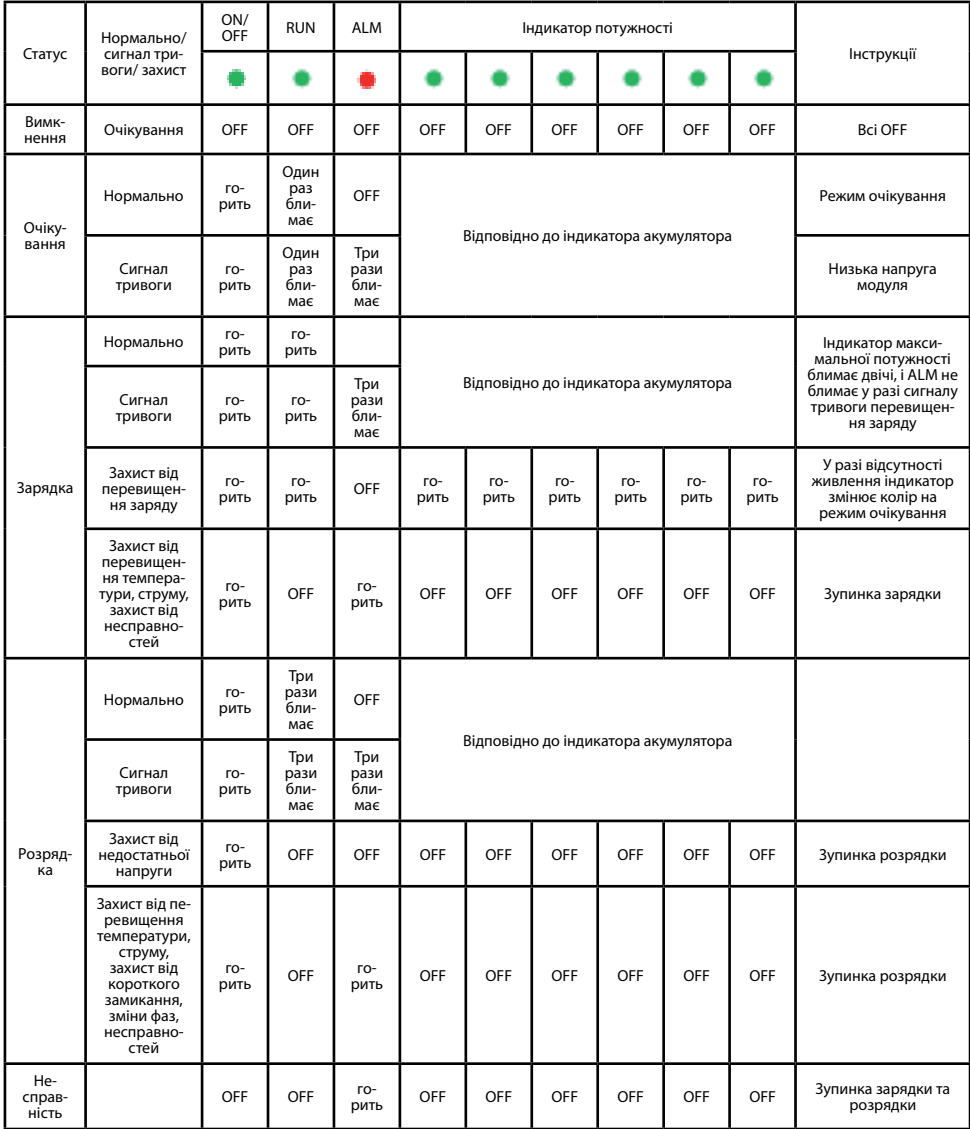

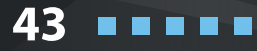

# **KSTAR**

**44**

. . . . .

### **4.2 Відображення та налаштування**

## **4.2.1 Інтерфейс відображення входу PV1**

Інтерфейс

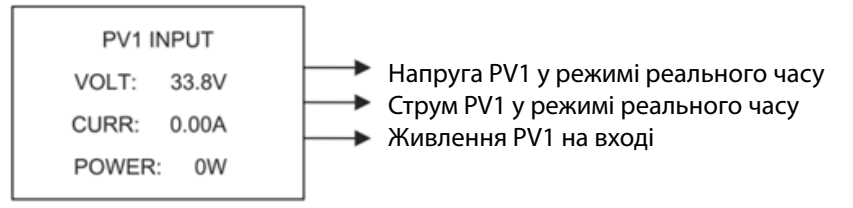

## **4.2.2 Інтерфейс відображення входу PV2**

Інтерфейс

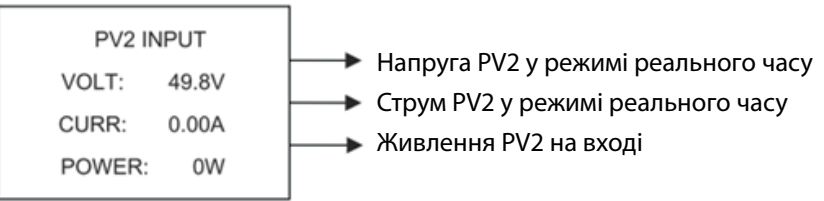

## **4.2.3 Напруга шини**

Інтерфейс

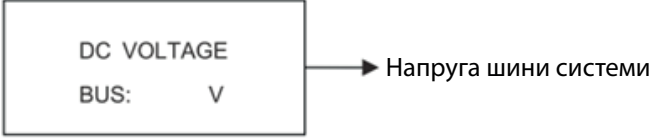

## **4.2.4 Акумулятор**

Інтерфейс

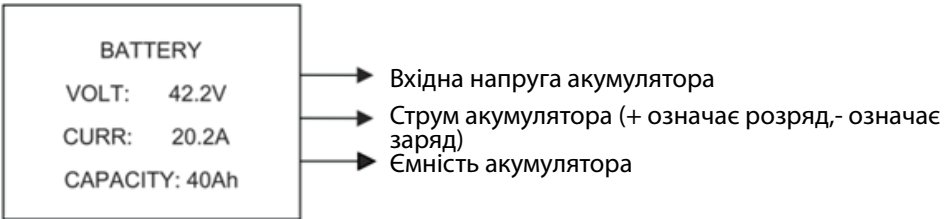

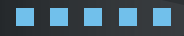

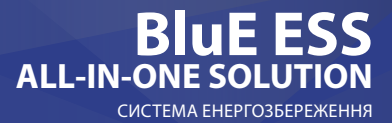

45

#### **4.2.5 Параметри акумулятора**

Інтерфейс

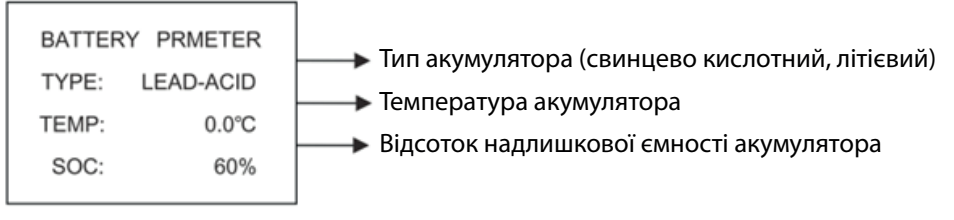

## **4.2.6 Параметри BMS**

Інтерфейс

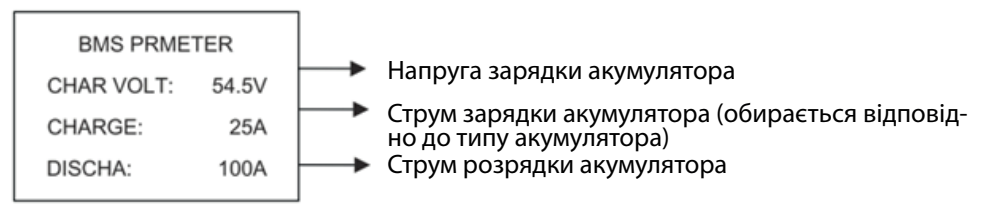

## **4.2.7 Вихід від під'єднаної мережі**

Інтерфейс

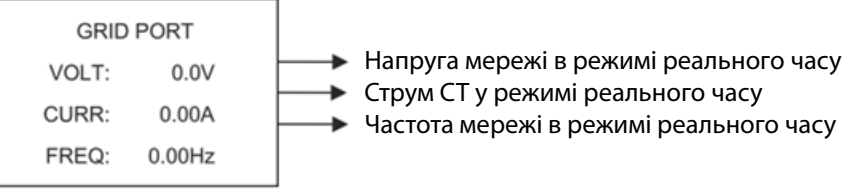

## **4.2.8 Вихід інвертора**

Інтерфейс

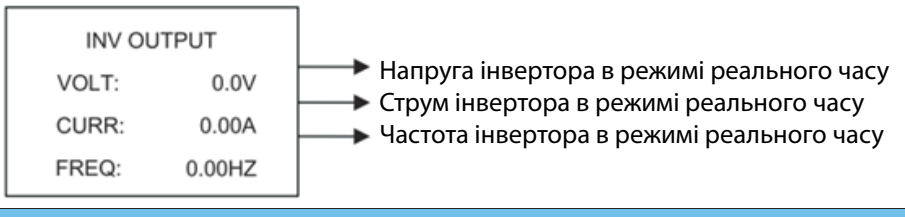

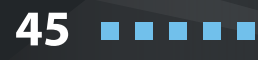

## **КЕРІВНИЦТВО КОРИСТУВАЧА**

# **KSTAR**

**46**

. . . . .

### **4.2.9 Навантаження**

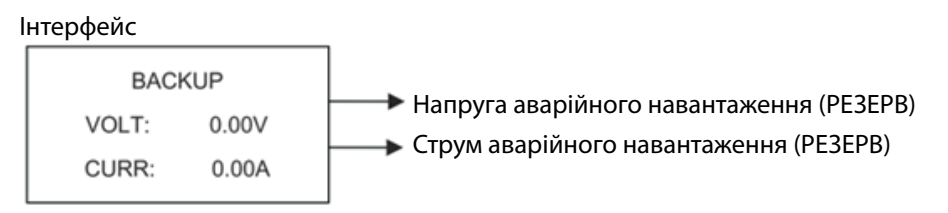

## **4.2.10 Потужність**

Інтерфейс

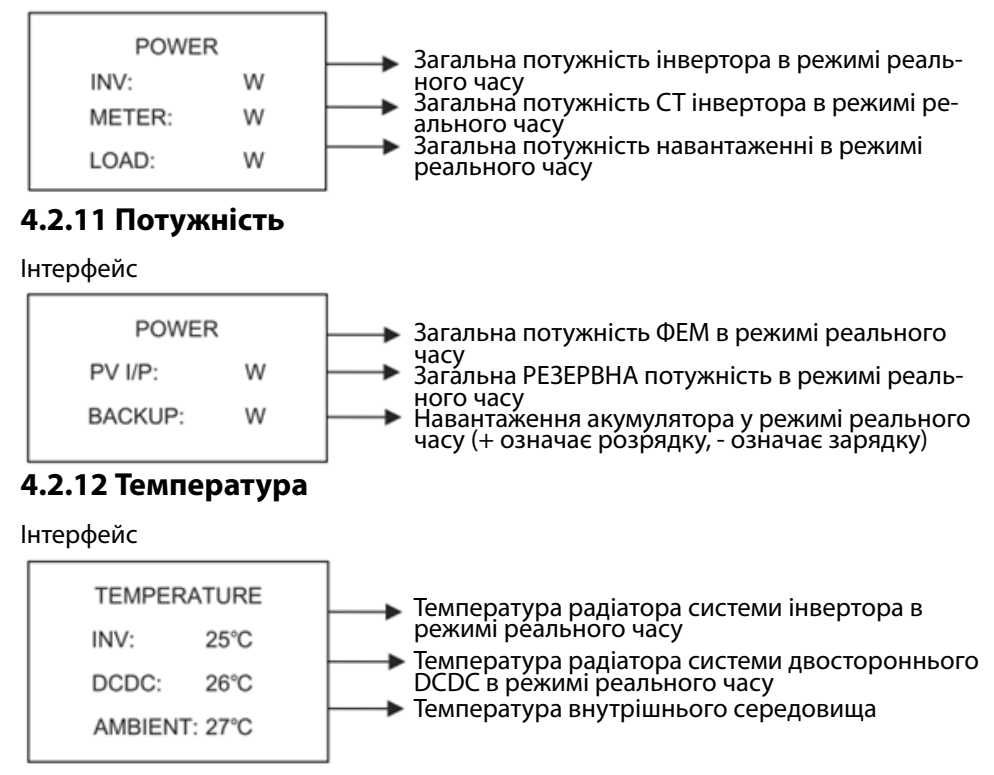

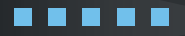

### **4.2.13 Статусна інформація**

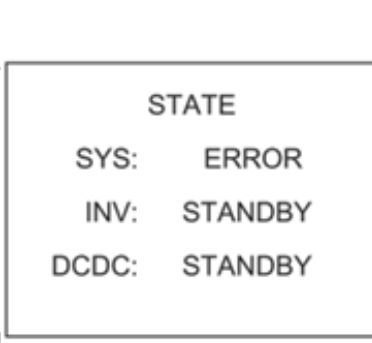

#### Інтерфейс Опис

**Інформація про систему:** режим живлення, режим очікування, гібридне підключення до мережі, робота поза мережею, режим заряджання від мережі, режим заряджання від ФЕМ, режим байпасу, режим несправності, програмування DSP, програмування ARM.

**INV:** режим очікування, режим інвертора поза мережею, режим підключення до мережі та перехід підключення до мережі в режим поза мережею, перехід поза мережею в режим мережі.

DCDC: режим очікування, режим плавного пуску, режим зарядки.

### **4.2.14 Інформація про помилки**

Інтерфейс

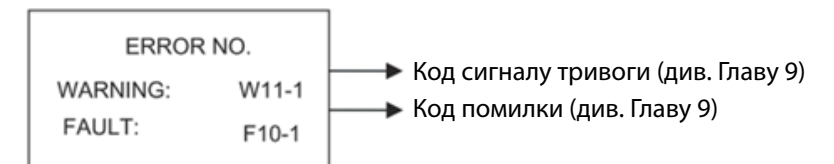

#### **4.2.15 Налаштування системи**

Інтерфейс Опис

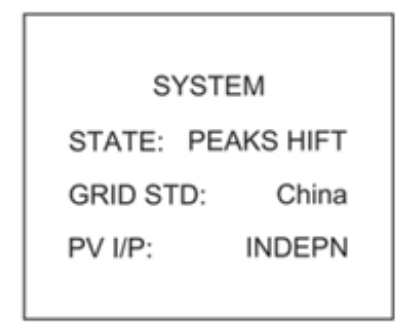

**Режим стану:** Самогенерування та самоспоживання, Переміщення пікового навантаження та Пріоритет акумулятора.

**Стандарти підключення до мережі:** Китай, Німеччина, Австралія, Італія, Іспанія, Великобританія, Угорщина, Бельгія, Західна Австралія, Греція, Франція, Бангкок, Таїланд, місцеві та 60 Гц. **Режим PV-Input:** незалежне з'єднання, паралельне з'єднання, постійна напруга. Натисніть кнопку ESC, щоб перейти до користувацьких налаштувань.

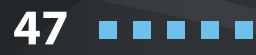

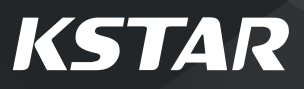

## **4.2.16 Налаштування користувача**

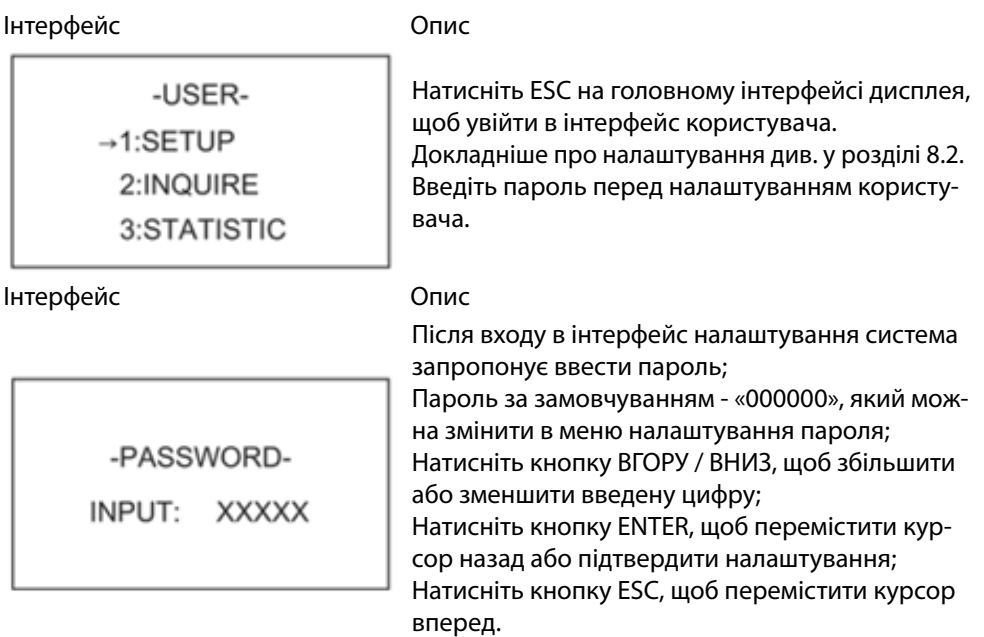

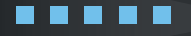

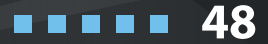

### СИСТЕМА ЕНЕРГОЗБЕРЕЖЕННЯ **BluE ESS ALL-IN-ONE SOLUTION**

#### **4.3 Налаштування**

Інтерфейс Опис

#### --SETUP--

 $\rightarrow$  1:SYS SETTING 2 RAT SETTING

3:GRID STD

4 RUN SETTING

5:485 ADDRESS

6:BAUD RATE

7:LANGUAGE

8:BACKLIGHT

9:DATE/TIME

10:CLEAR REC

11:PASSWORD

12:MAINTENANCE

**13 FCTRY RESET** 14: AUTO TEST

Цей інтерфейс використовується для різних варіантів запиту інформації.

Натисніть кнопку ВГОРУ / ВНИЗ, щоб перемістити відповідні параметри.

Натисніть ENTER, щоб увійти у вибране меню. Натисніть кнопку ESC, щоб повернутися до інтерфейсу користувача.

Всього існує 13 опцій, включаючи системний режим, параметри акумулятора, стандарт мережі, параметри роботи, 485 адрес, швидкість передачі в 485 бод, мовний дисплей, підсвічування РК-дисплея, дата / час, очищення історії, налаштування пароля та обслуговування, заводські налаштування.

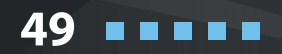

# **KSTAR**

#### **4.3.1 Налаштування системи**

Інтерфейс Опис

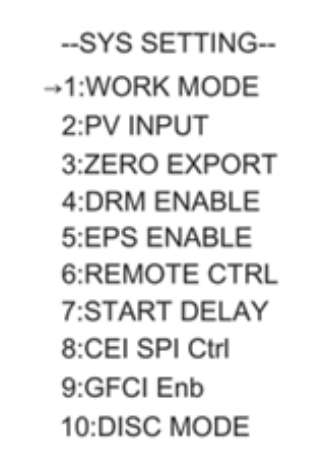

Цей інтерфейс використовується для доступу до системної інформації. Натисніть кнопку ВГОРУ / ВНИЗ, щоб перемістити відповідні параметри. Натисніть ENTER, щоб увійти у вибране меню. Натисніть кнопку ESC, щоб повернутися до інтерфейсу налаштування. Всього існує 7 опцій, включаючи робочий режим, тип вводу PV, увімкнення захисту від зворотного потоку, увімкнення DRM, увімкнення EPS, увімкнення з дистанційним управлінням, час затримки завантаження (див. з 1 по 7)

#### **(1) Робочий режим**

Інтерфейс Опис

 $-WORKE$  MODE $-$ 1:SELF CONSUME  $\rightarrow$  2:PEAK SFT 3: BAT PRIORITY

Цей інтерфейс використовується для вибору робочого режиму. Після вибору трьох режимів буде введено інтерфейс перезапуску. Натисніть кнопку ESC, щоб повернутися до інтерфейсу налаштування.

**50**

. . . . .

Після завершення налаштування режиму переміщення пікового навантаження потрібно також встановити час зарядки та розрядки.

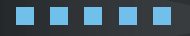

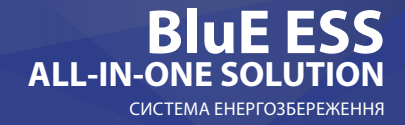

#### **Налаштування часу**

Інтерфейс Опис

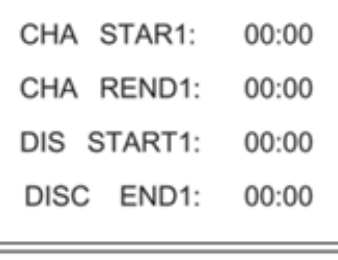

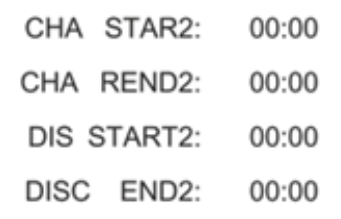

#### **(2) Режим вводу**

Інтерфейс Опис

--INPUT MODE --

→1:INDEPENDANT

2:PARALLEL

 $3:CV$ 

#### **(3) Експорт нуля**

Інтерфейс Опис

-- ZERO EXPORT --

 $\rightarrow$ 1:DISABLE

2:ENABLE

Цей інтерфейс використовується для встановлення часу-1 перемикання пікового навантаження.

Натисніть кнопку ВГОРУ / ВНИЗ, щоб змінити значення.

Натисніть ENTER для підтвердження. Натисніть кнопку ESC, щоб повернутися.

Цей інтерфейс використовується для встановлення часу-2 перемикання пікового навантаження.

Натисніть кнопку ВГОРУ / ВНИЗ, щоб змінити значення.

Натисніть ENTER для підтвердження. Натисніть кнопку ESC, щоб повернутися.

Налаштування режиму введення PV . Заводським налаштуванням за замовчуванням є автономний режим.

Якщо паралельний вхід встановлений як автономний режим, потужність фотоелектричної мережі буде розбалансованою.

Функція попередження зворотного потоку. За замовчуванням вимкнена.

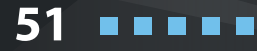

## **КЕРІВНИЦТВО КОРИСТУВАЧА**

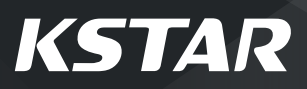

### **(4) Активація DRM**

Інтерфейс Опис

--DRM ENABLE--

 $\rightarrow$ 1:DISABLE 2 FNARL F

Вмикається, коли РЕЗЕРВНЕ навантаження потребує живлення. Параметр за замовчуванням вимкнено.

#### **(5) Активація резервного навантаження**

Інтерфейс Опис

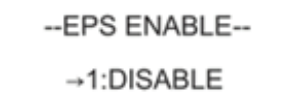

2:ENABLE

Вмикається, коли РЕЗЕРВНЕ навантаження потребує живлення. Параметр за замовчуванням активовано.

#### **(5) Активація дистанційного керування**

Інтерфейс Опис

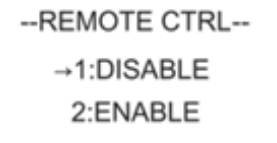

Вимикач живлення системи можна реалізувати за допомогою пульта дистанційного керування. Параметр за замовчуванням вимкнено.

### **(6) Затримка запуску**

Інтерфейс Опис

**START-UP DELAY** 

INPUT: 30

UNIT: SEC

Вхідне значення коливається від 20 до 300, що змінюється залежно від різних стандартів.

**52**

. . . . .

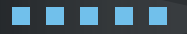

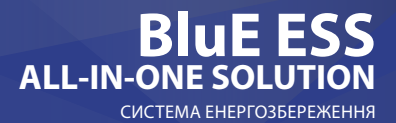

#### **4.3.2 Параметри акумулятора**

Інтерфейс Опис

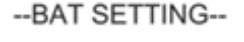

 $\rightarrow$  1:BAT TYPE 2:DISC-DEPTH 3:CHG CURR 4:DISC POWER 5:CHG POWER 6:BAT END VOLT 7:BAT WAKE-UP

Цей інтерфейс використовується для вибору параметрів акумулятора. Натисніть кнопку ВГОРУ / ВНИЗ, щоб перемістити відповідні параметри; Натисніть кнопку ENTER, щоб увійти у вибране меню; Натисніть кнопку ESC, щоб повернутися до інтерфейсу налаштування (див. від (1) до (6))

#### **(1) Тип акумулятора**

Інтерфейс Опис

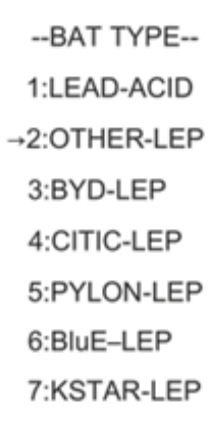

Цей інтерфейс використовується для вибору типу акумулятора.

Натисніть кнопку ВГОРУ / ВНИЗ, щоб перемістити відповідні параметри;

Натисніть кнопку ENTER, щоб увійти у вибране меню; Натисніть кнопку входу в LEAD-ACID, щоб увійти в інтерфейс LEAD-ACID;

Натисніть кнопку входу OTHER\_Li, щоб увійти в інтерфейс OTHER\_Li;

Виберіть іншу кнопку входу, щоб увійти в інтерфейс перезапуску.

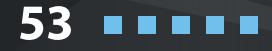

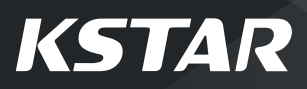

#### **Параметри іншого літієвого акумулятора**

Інтерфейс Опис

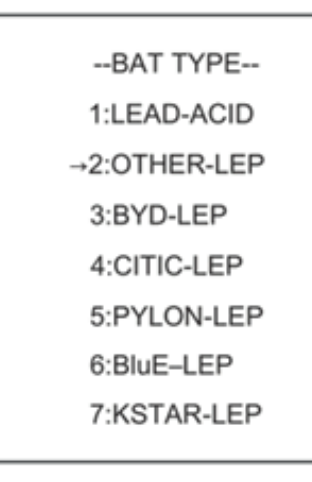

Цей інтерфейс використовується для вибору параметрів іншого літієвого акумулятора. Натисніть кнопку ВГОРУ / ВНИЗ, щоб перемістити відповідні параметри;

Натисніть кнопку ENTER, щоб увійти у вибране меню; Варіанти включають напругу заряду акумулятора, кінцеву напругу розряду акумулятора та захист від перенапруги акумулятора (див. від (4) до (6))

#### **Параметр свинцево-кислотного акумулятора**

Інтерфейс Опис

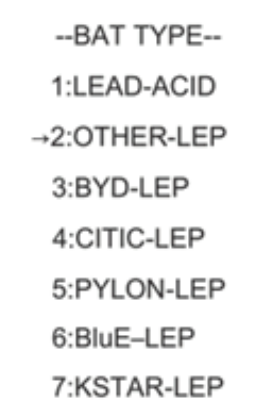

Цей інтерфейс використовується для вибору параметрів іншого свинцево-кислотного акумулятора. Натисніть кнопку ВГОРУ / ВНИЗ, щоб перемістити відповідні параметри; Натисніть кнопку ENTER, щоб увійти у вибране меню; Варіанти включають напругу заряду акумулятора, кінцеву напругу розряду акумулятора та захист від перенапруги акумулятора (див. від (4) до (7))

**54**

. . . . .

54

**THE REAL** 

#### **(2) Глибина розрядки**

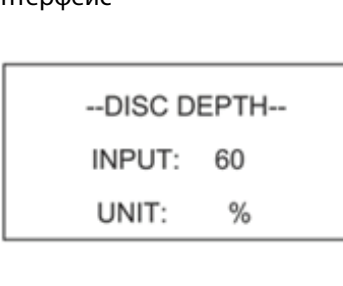

### **(3) Струм зарядки**

Інтерфейс Опис

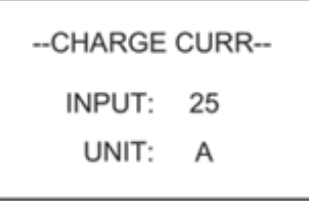

#### Інтерфейс Опис

Натисніть ВГОРУ / ВНИЗ, щоб збільшити або зменшити вхідну цифру;

Натисніть Enter, щоб перемістити курсор назад, підтвердити введення та повернутися до інтерфейсу параметрів акумулятора;

Натисніть ESC для переміщення курсору вперед і повернення до інтерфейсу параметрів акумулятора;

Значення коливається від 10% до 100%.

Натисніть кнопку ВГОРУ / ВНИЗ, щоб збільшити або зменшити введену цифру;

Натисніть Enter, щоб перемістити курсор назад, підтвердити введення та повернутися до інтерфейсу параметрів акумулятора;

Натисніть кнопку ESC, щоб перемістити курсор вперед і повернутися до інтерфейсу параметрів акумулятора.

### **(4) Потужність розрядки**

Інтерфейс Опис

--DISC PERCENT--

INPUT: 080%

Натисніть кнопку ВГОРУ / ВНИЗ, щоб збільшити або зменшити введену цифру;

Натисніть Enter, щоб перемістити курсор назад, підтвердити введення та повернутися до інтерфейсу параметрів акумулятора;

Натисніть кнопку ESC, щоб перемістити курсор вперед і повернутися до інтерфейсу параметрів акумулятора

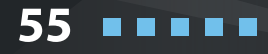

## **КЕРІВНИЦТВО КОРИСТУВАЧА**

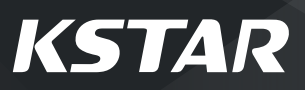

#### **(5) Потужність зарядки**

--CHAR PERCENT--

INPUT: 020%

Інтерфейс Опис

Натисніть кнопку ВГОРУ / ВНИЗ, щоб збільшити або зменшити введену цифру;

Натисніть Enter, щоб перемістити курсор назад, підтвердити введення та повернутися до інтерфейсу параметрів акумулятора;

Натисніть кнопку ESC, щоб перемістити курсор вперед і повернутися до інтерфейсу параметрів акумулятора.

### **(6) Пробудження акумулятора**

Інтерфейс Опис

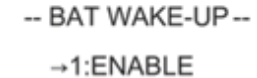

2:TIME

Введіть варіант 1, щоб увімкнути або вимкнути функцію. Введіть варіант 2, щоб відрегулювати значення часу.

#### **Активація пробудження акумулятора**

Інтерфейс Опис

-- BAT WAKE-UP--

 $\rightarrow$  1: DISABLE

2: ENABLE

Введіть варіант 1, щоб увімкнути або вимкнути функцію. Введіть варіант 2, щоб відрегулювати значення часу.

### **Час пробудження акумулятора**

Інтерфейс Опис

-- Bat Wake Time--

INPUT: 060min

Натисніть кнопку ВГОРУ / ВНИЗ, щоб збільшити

Натисніть кнопку Enter, щоб перемістити курсор назад, підтвердити введення та повернутися до

або зменшити вхідну цифру;

інтерфейсу параметрів акумулятора;

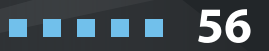

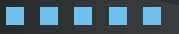

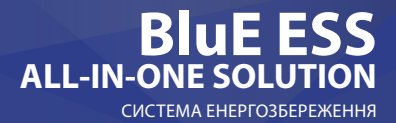

#### **4.3.3 Стандарт мережі**

#### Інтерфейс Опис

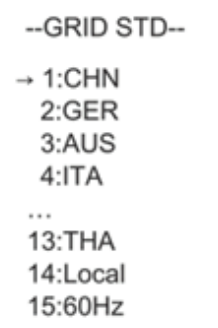

#### **4.3.4 Параметри роботи**

Інтерфейс Опис

--RUN SETTING-- $\rightarrow$  1:REACT POWER 2:GRID POWER 3:VOLT MAX 5:VOLT MIN 6:FREO MAX 7:OVER VOLT 8:UNDER VOLT 9: OVER FREQ 10:UNDER FREQ **11:REACT RESP** 12:VRT\_ENABLE 13:POW SI RATE

Натисніть кнопку ВГОРУ / ВНИЗ, щоб перемістити відповідні параметри. Ось одинадцять країн для відбору, включаючи Китай, Німеччину, Австралію, Італію, Іспанію та Великобританію (детальніше див. таблицю 9.1); Натисніть кнопку ENTER, щоб підтвердити вибір та увійти в інтерфейс перезапуску; Натисніть кнопку ESC, щоб скасувати вибір та повернутися до інтерфейсу налаштування.

Натисніть кнопку ВГОРУ / ВНИЗ, щоб перемістити відповідні параметри;

Натисніть Enter, щоб увійти у вибране меню; Натисніть кнопку ESC, щоб повернутися до інтерфейсу налаштування.

Варіанти включають режим реактивної компенсації, потужність мережі, потужність розряду / заряду, низьку / високу потужність мережі, низьку / високу напругу мережі, низьку / високу частоту мережі, VoltOverStart та FreqOverStart (див. від (1) до (9))

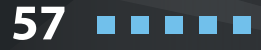

# **KSTAR**

#### **(1) Реактивний режим**

Інтерфейс Опис

#### -REACT MODE-

→1:POWER FACTOR

2:REACT POWER

3:OU CURVE

4:OP CURVE

Натисніть кнопку вгору / вниз, щоб перемістити відповідні параметри;

Натисніть Enter, щоб підтвердити вхід і ввести інтерфейс налаштування коефіцієнта потужності; (виберіть 2, натисніть Enter, щоб підтвердити введення та увійти в інтерфейс реактивної потужності; виберіть 3, 4, буде обраний відповідний режим і повернення до інтерфейсу налаштування параметрів.)

Натисніть кнопку ESC, щоб скасувати введення та повернутися до інтерфейсу параметрів роботи.

### **Налаштування коефіцієнта потужності**

Інтерфейс Опис

Натисніть ВГОРУ / ВНИЗ, щоб збільшити або зменшити введену цифру; Натисніть кнопку ENTER для підтвердження або кнопку ESC для скасування введення та повернення до робочого інтерфейсу; Вхідне значення має коливатися між L0.80 і L0.99 або C0.8 і C1.00.

# **INPUT: C1.00**

-POWER FACTOR-

Value range

(L1.00~C1.00)

#### **Реактивна потужність**

Інтерфейс Опис

58

-REACT POWER-

INPUT: +60%

Value range

 $(-60\% \rightarrow +60\%)$ 

Натисніть кнопку ВВЕРХ / ВНИЗ, щоб відрегулювати введену цифру;

Натисніть кнопку ENTER для підтвердження або кнопку ESC для скасування введення та повернення до робочого інтерфейсу;

Вхідне значення має коливатися від -60% до + 60%, що залежить від стандарту.

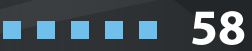

#### **(2) Потужність під'єднаної мережі**

Інтерфейс Опис

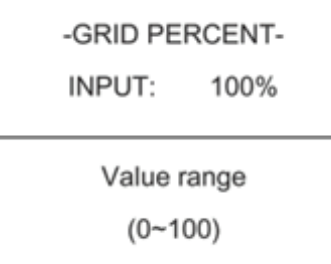

#### Натисніть кнопку ВГОРУ / ВНИЗ, щоб відрегулювати введену цифру;

Натисніть кнопку ENTER для підтвердження або кнопку ESC, щоб скасувати введення та повернутися до інтерфейсу параметрів роботи; Вхідне значення має коливатися від 0 до 100.

#### **(3) Максимальна напруга**

Інтерфейс Опис

-VOLT MAX -

 $\rightarrow$ 1:INV MAX

2:GRID MAX

#### Введіть варіант 1, щоб відрегулювати максимальну напругу інвертора. Введіть варіант 2, щоб відрегулювати максимальну напругу мережі.

### **Висока напруга інвертора**

Інтерфейс Опис

-INV VOLT HIGH-

INPUT:

UNIT: ν

Value range

(240~280V)

#### **Точка захисту від перевищення напруги інвертора**

Натисніть ВГОРУ / ВНИЗ, щоб відрегулювати введену цифру;

Натисніть Enter, щоб підтвердити введення та ввійти в інтерфейс перезапуску;

Натисніть ESC, щоб скасувати введення та повернутися до інтерфейсу параметрів роботи; Значення має коливатися від 240 до 280 В, що залежить від різних стандартів.

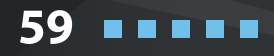

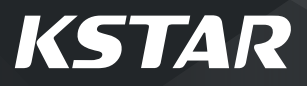

#### **Максимальна напруга мережі**

Інтерфейс Опис

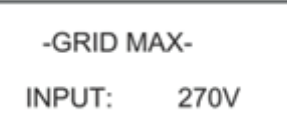

#### **Точка захисту від перевищення напруги мережі**

Натисніть ВГОРУ / ВНИЗ, щоб відрегулювати введену цифру;

Натисніть Enter, щоб підтвердити введення.

Введіть варіант 1, щоб відрегулювати мінімаль-

Введіть варіант 2, щоб відрегулювати мінімаль-

## **(4) Мінімальна напруга**

Інтерфейс Опис

ну напругу інвертора.

ну напругу мережі.

-VOLT MIN-

→1:VAC-MIN

2:GRID MIN

#### **Низька напруга інвертора**

Інтерфейс Опис

-INV VOLT LOW-INPUT: UNIT:  $\vee$ 

Value range

 $(150 - 200V)$ 

#### **Точка захисту від недостатньої напруги інвертора**

Натисніть ВГОРУ / ВНИЗ, щоб відрегулювати введену цифру;

Натисніть Enter, щоб підтвердити введення та ввійти в інтерфейс перезапуску;

Натисніть ESC, щоб скасувати введення та повернутися до інтерфейсу параметрів роботи; Значення має коливатися від 150 до 220 В, що залежить від різних стандартів.

### **Мінімальна напруга мережі**

Інтерфейс Опис

60

**THE REAL** 

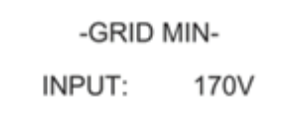

Точка захисту від недостатньої напруги мережі Натисніть ВГОРУ / ВНИЗ, щоб відрегулювати введену цифру;

Натисніть Enter, щоб підтвердити введення.

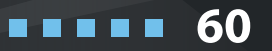

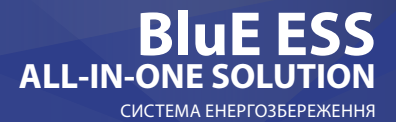

#### **(5) Максимальна потужність**

#### Інтерфейс Опис

-FREO MAX-

 $\rightarrow$ 1: INV-MAX

2:GRID MAX

Введіть варіант 1, щоб відрегулювати максимальну частоту інвертора. Введіть варіант 2, щоб відрегулювати макси-

мальну частоту мережі.

#### **Висока частота інвертора**

Інтерфейс Опис

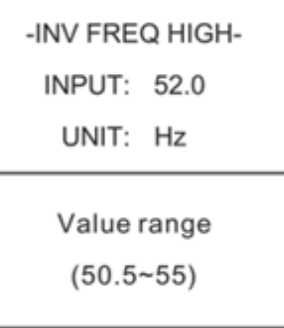

#### **Точка захисту від перевищення частоти інвертора.**

Натисніть ВГОРУ / ВНИЗ, щоб відрегулювати введену цифру;

Натисніть Enter, щоб підтвердити введення та ввійти в інтерфейс перезапуску;

Натисніть ESC, щоб скасувати введення та повернутися до інтерфейсу параметрів роботи; Значення має коливатися від 50,5 до 55, що залежить від різних стандартів.

#### **Максимальна частота мережі**

53.5Hz

-GRID MAX-

INPUT:

Інтерфейс Опис

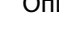

Точка захисту від перевищення частоти мережі Натисніть ВГОРУ / ВНИЗ, щоб відрегулювати введену цифру;

61

Натисніть Enter, щоб підтвердити введення.

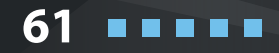

# **KSTAR**

#### **(6) Мінімальна частота**

Інтерфейс Опис

-FREO MIN-

 $\rightarrow$ 1:INV MIN

2:GRID MIN

Введіть варіант 1, щоб відрегулювати мінімальну частоту інвертора.

Введіть варіант 2, щоб відрегулювати мінімальну частоту мережі.

#### **Низька частота інвертора**

Інтерфейс Опис

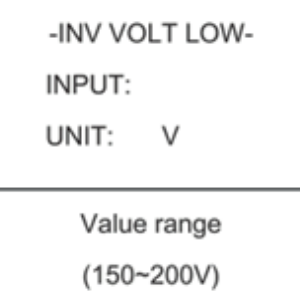

#### **Точка захисту від недостатньої частоти інвертора**

Натисніть ВГОРУ / ВНИЗ, щоб відрегулювати введену цифру;

Натисніть Enter, щоб підтвердити введення та ввійти в інтерфейс перезапуску;

Натисніть ESC, щоб скасувати введення та повернутися до інтерфейсу параметрів роботи; Значення має коливатися від 45 до 49,8, що залежить від різних стандартів.

#### **Мінімальна частота мережі**

-GRID MIN-

170V

INPLIT-

Інтерфейс Опис

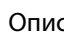

#### **Точка захисту від недостатньої частоти мережі**

Натисніть ВГОРУ / ВНИЗ, щоб відрегулювати введену цифру;

Натисніть Enter, щоб підтвердити введення.

**62**

. . . . .

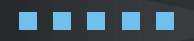

#### **(7) Перевищення напруги**

-OVER VOLT- $\rightarrow$ 1:ENABLE 2:VOLT

Інтерфейс Опис

Введіть варіант 1, щоб увімкнути або вимкнути функцію зниження потужності інвертора, коли напруга занадто висока.

Введіть варіант 2, щоб відрегулювати точне значення напруги, коли потужність починає зменшуватися.

#### **Активація перевищення напруги**

Інтерфейс Опис

-OVER VOLT- $\rightarrow$ 1:DISABLE 2:ENABLE

Зниження потужності, коли напруга перевищується. Параметр за замовчуванням – увімкнено.

#### **Запуск перевищення напруги**

Інтерфейс Опис

-OVER START-

INPUT: 264V

Натисніть ВГОРУ / ВНИЗ, щоб відрегулювати введену цифру; Натисніть Enter, щоб підтвердити введення.

#### **(8) Недостатня напруга**

Інтерфейс Опис

-UNDER VOLT- $\rightarrow$ 1:ENABLE 2:VOLT

Введіть варіант 1, щоб увімкнути або вимкнути функцію зниження потужності інвертора, коли напруга занадто низька.

Введіть варіант 2, щоб відрегулювати точне значення напруги, коли потужність починає зменшуватися.

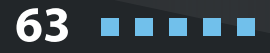

. . . . .

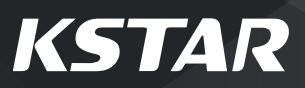

### **Активація недостатньої напруги**

Інтерфейс Опис

-UNDER VOLT- $\rightarrow$ 1:DISABLE

2:FNABLE

Увімкнення або вимкнення функції зменшення потужності інвертора, коли напруга занадто низька.

#### **Запуск недостатньої напруги**

Інтерфейс Опис

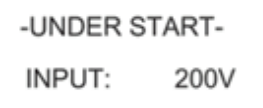

Натисніть ВГОРУ / ВНИЗ, щоб відрегулювати введену цифру; Натисніть Enter, щоб підтвердити введення.

#### **(9) Перевищення частоти**

-OVER FREQ-

 $\rightarrow$ 1:ENABLE 2:FREQ

-OVER FREQ- $\rightarrow$ 1:DISABLE 2:ENABLE

Інтерфейс Опис

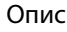

Введіть варіант 1, щоб увімкнути або вимкнути функцію зниження потужності інвертора, коли частота занадто висока.

Введіть варіант 2, щоб відрегулювати точне значення частоти, коли потужність починає зменшуватися.

#### **Активація перевищення частоти**

Інтерфейс Опис

Зниження потужності, коли частота перевищується.

**64**

. . . . .

Параметр за замовчуванням – увімкнено.

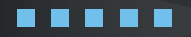

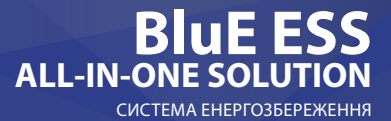

#### **Запуск перевищення частоти**

Інтерфейс Опис

введену цифру;

частота занадто низька.

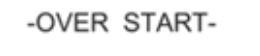

INPUT: 50.50Hz

#### **(8) Недостатня частота**

Інтерфейс Опис

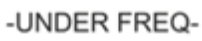

 $\rightarrow$ 1:ENABLE

 $2:$ FREO

### **Активація недостатньої частоти**

Інтерфейс Опис

шуватися.

-UNDER FREQ-

 $\rightarrow$ 1:DISABLE 2:ENABLE

Зменшення потужності, коли частота занадто низька.

Натисніть ВГОРУ / ВНИЗ, щоб відрегулювати

Натисніть Enter, щоб підтвердити введення.

Введіть варіант 1, щоб увімкнути або вимкнути функцію зниження потужності інвертора, коли

Введіть варіант 2, щоб відрегулювати точне значення напруги, коли частота починає змен-

Параметр за замовчуванням – увімкнено.

#### **Запуск недостатньої частоти**

Інтерфейс Опис

-UNDER FERO START-

INPUT: 50.50Hz Функція зменшення потужності інвертора, коли частота занадто низька. Натисніть ВГОРУ / ВНИЗ, щоб відрегулювати точне значення частоти, коли потужність починає зменшуватися.

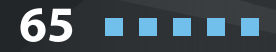

# **KSTAR**

## **(11) Реактивний відгук**

Інтерфейс Опис

-REACT RESP-

INPUT: 10s

Value Range  $(6s - 60s)$ 

Вхідне значення часу реактивного відгуку. Значення коливається від 6 до 60 секунд, а значення за замовчуванням – 10 секунд.

## **(12) Активація VRT**

Інтерфейс Опис

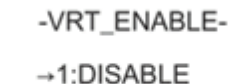

2:ENABLE

Увімкнення або вимкнення функції високої / низької напруги

## **(13) Показник POW SI**

Інтерфейс Опис

-POW SI RATE-

**INPUT: 250%** 

Вхідне значення швидкості зростання потужності. Значення за замовчуванням - 250%.

## **4.3.5 Адреса 485**

Інтерфейс Опис

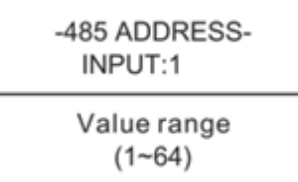

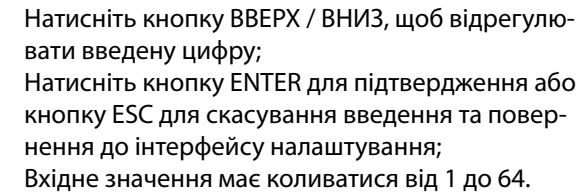

**66**

. . . . .

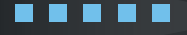

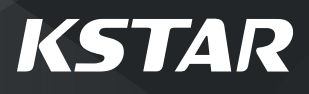

### **4.3.6 Швидкість передачі даних 485 бод**

#### Інтерфейс Опис

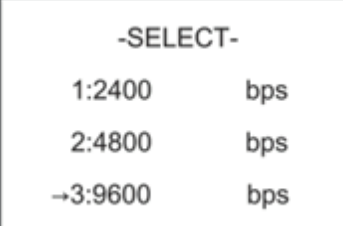

Натисніть кнопку ВГОРУ / ВНИЗ, щоб перемістити відповідні параметри;

Натисніть кнопку ENTER для підтвердження або кнопку ESC, щоб скасувати вибір та повернутися до інтерфейсу налаштування;

Є три альтернативні варіанти: 2400/4800/9600.

#### **4.3.7 Мова**

Інтерфейс

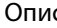

-LANGUAGE- $\rightarrow$  1: CHINESE 2: ENGLISH

## Натисніть кнопку ВГОРУ / ВНИЗ, щоб перемістити відповідні параметри;

Натисніть кнопку ENTER для підтвердження або кнопку ESC, щоб скасувати вибір та повернутися до інтерфейсу налаштування;

### **4.3.8 Підсвітка РК-дисплея**

Value range  $(20 - 120)$ 

Інтерфейс Опис

Натисніть кнопку ВГОРУ / ВНИЗ, щоб відрегулю--LIGHT TIMEвати введену цифру; INPUT: 20 UNIT: S (seconds)

Натисніть кнопку ENTER для підтвердження або кнопку ESC для скасування введення та повернення до інтерфейсу налаштування; Вхідне значення має коливатися від 20 до 120.

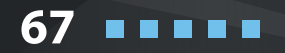

# **KSTAR**

## **4.3.9 Дата/час**

#### Інтерфейс Опис

--DATE/TIME--

DATE:2020-07-19

TIME:10:01:12

WEEK: Monday

### **4.3.10 Очищення історії**

--DATF/TIMF--

DATE:2020-07-19

TIME:10:01:12

WEEK: Monday

Інтерфейс Опис

Натисніть кнопку ВГОРУ / ВНИЗ, щоб відрегулювати введену цифру; Натисніть кнопку ENTER для підтвердження або кнопку ESC для скасування введення та повернення до інтерфейсу налаштування; Вхідне значення має коливатися від 2000 до 2099.

Очистити всю попередню історію в меню Запит / Запис.

Натисніть кнопку ВГОРУ / ВНИЗ, щоб перемістити відповідні параметри;

Натисніть кнопку ENTER для підтвердження або кнопку ESC, щоб скасувати вибір та повернутися до інтерфейсу налаштування;

#### **4.3.11 Налаштування пароля**

Інтерфейс Опис

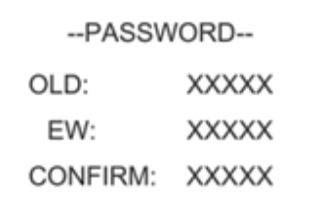

Цей інтерфейс буде використовуватися для зміни пароля для входу в інтерфейс налаштування; Натисніть ВГОРУ / ВНИЗ, щоб відрегулювати введену цифру;

Натисніть Enter, щоб перемістити курсор назад, підтвердити введення та повернутися до інтерфейсу налаштування;

Натисніть ESC для переміщення курсору вперед і повернення до інтерфейсу налаштування;

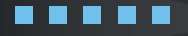

**68**. . . . .

#### **4.3.12 Технічне обслуговування**

Інтерфейс Опис

→12:MAINTENANCE

Тільки для обслуговуючого персоналу.

#### **4.3.13 Заводські налаштування за замовчуванням**

Інтерфейс Опис

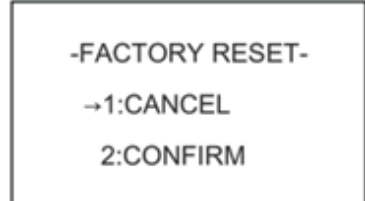

Натисніть кнопку ВГОРУ / ВНИЗ, щоб перемістити відповідні параметри; Натисніть Enter, щоб ввести вибраний елемент.

### **4.3.14 Автоматичний тест**

Інтерфейс Опис

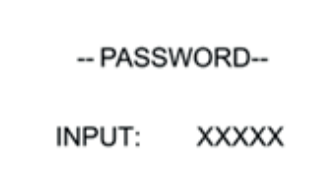

Функція автоматичного тестування працює лише в італійському стандарті сітки. Після входу в інтерфейс автоматичного тестування система запропонує ввести пароль; Пароль «00000».

Інтерфейс Опис

Auto test . . .

603 s

Інтерфейс зворотного відліку самотестування. Цей інтерфейс з'явиться на початку самоперевірки. Відлік часу триватиме 603 секунди. Ви можете натиснути клавішу ESC, щоб вийти з самоперевірки.

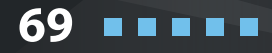

# **KSTAR**

#### Інтерфейс Опис

--TEST LIST--1:VOLT MAX →2:VOLT MIN 3:FREQ MAX 4:FREO MIN

Інтерфейс Опис

VACMAX(S1) Set:253.0V 603s Tes:253.0V 603s Cur:230.0V Pass!

#### VACMAX(S2)

Set:264.0V 190ms Tes: 264 0V 188ms Cur:230.0V Pass!

Інтерфейс зворотного відліку самотестування. Цей інтерфейс з'явиться на початку самоперевірки. Відлік часу триватим Після зворотного відліку з'являється інтерфейс тестового списку, який використовується для вибору параметра для автоматичного тестування. Існує чотири типи результатів випробувань, включаючи максимальну напругу, мінімальну напругу, максимальну частоту та мінімальну частоту. Після входу в елементи підменю ви можете натиснути клавіші ВГОРУ та Вниз, щоб просканувати результат. е 603 секунди. Ви можете натиснути клавішу ESC, щоб вийти з самоперевірки.

◊ Порогове значення: значення, встановлене програмним забезпеченням комп'ютера. ◊ Час спрацьовування порогу: Час спрацювання, встановлений програмним забезпеченням комп'ютера.

◊ Порогове значення автоматичного тесту: значення порогового значення під час збігу між пороговим та поточним виміряним значенням.

◊ Пороговий час автоматичного тестування: час від збігу між порогом та струмом до сигналу відключення вимикача.

◊ Поточне вимірюване значення напруги або частоти: Вимірюване значення напруги або частоти мережі під час збігу.

> **70**. . . . .

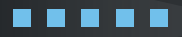

## СИСТЕМА ЕНЕРГОЗБЕРЕЖЕН **BluE ESS ALL-IN-ONE SOLU**

#### Інтерфейс Опис

**VACMIN** Set:195.0V 1.52s Tes:195.0V 1.50s Cur:230.0V Pass!

#### Інтерфейс Опис

#### FACMAX(S1)

Set:50.2Hz 100ms Tes: 50.2Hz 94ms Cur:49.9Hz Pass!

#### FACMAX(S2)

Set:51.5Hz 100ms Tes:51.5Hz 94ms Cur:49.9Hz Pass!

◊ Порогове значення: значення, встановлене програмним забезпеченням комп'ютера. ◊ Час спрацьовування порогу: Час спрацювання, встановлений програмним забезпеченням комп'ютера.

◊ Порогове значення автоматичного тесту: значення порогового значення під час збігу між пороговим та поточним виміряним значенням.

◊ Пороговий час автоматичного тестування: час від збігу між порогом та струмом до сигналу відключення вимикача.

◊ Поточне вимірюване значення напруги або частоти: Вимірюване значення напруги або частоти мережі під час збігу.

◊ Порогове значення: значення, встановлене програмним забезпеченням комп'ютера. ◊ Час спрацьовування порогу: Час спрацювання, встановлений програмним забезпеченням комп'ютера.

◊ Порогове значення автоматичного тесту: значення порогового значення під час збігу між пороговим та поточним виміряним значенням.

◊ Пороговий час автоматичного тестування: час від збігу між порогом та струмом до сигналу відключення вимикача.

◊ Поточне вимірюване значення напруги або частоти: Вимірюване значення напруги або частоти мережі під час збігу.

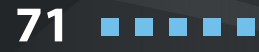

# **KSTAR**

#### Інтерфейс Опис

#### FACMIN(S1)

Set:49.8Hz 100ms Tes: 49.8Hz 97ms Cur: 49.9Hz Pass!

#### FACMIN(S2)

Set:47.5Hz 100ms Tes: 47.5Hz 94ms Cur:49.9Hz Pass!

### **4.4 Запит**

Інтерфейс Опис

--INQUIRE--→1:INV MODULE

2:MODULE SN

3:FIRMWARE

4:RECORD

◊ Порогове значення: значення, встановлене програмним забезпеченням комп'ютера.

◊ Час спрацьовування порогу: Час спрацювання, встановлений програмним забезпеченням комп'ютера.

◊ Порогове значення автоматичного тесту: значення порогового значення під час збігу між пороговим та поточним виміряним значенням.

◊ Пороговий час автоматичного тестування: час від збігу між порогом та струмом до сигналу відключення вимикача.

◊ Поточна виміряна напруга або значення частоти:

◊ Значення вимірювання напруги або частоти мережі під час збігу.

Натисніть кнопку вгору / вниз, щоб перемістити відповідні параметри;

Натисніть кнопку Enter, щоб перейти до обраного меню;

Натисніть кнопку ESC, щоб повернутися до користувацького інтерфейсу;

Є чотири альтернативні варіанти: модель обладнання, серійний номер, версія прошивки та запущені записи (див. 1-4).

**72**

. . . . .

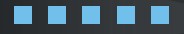
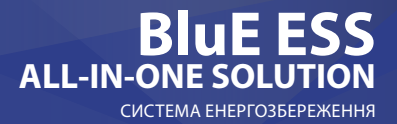

### **(1) Модель обладнання**

Інтерфейс Опис

--INVERTER--

Цей інтерфейс відображає модель інвертора; Натисніть кнопку ESC, щоб повернутися до інтерфейсу запиту.

Цей інтерфейс відображає серійний номер

Натисніть кнопку ESC, щоб повернутися до

## **(2) Серійний номер**

Інтерфейс Опис

інвертора;

інтерфейсу запиту.

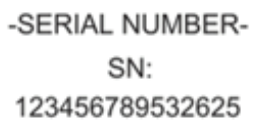

## **(3) Версія прошивки**

Інтерфейс Опис

--FIRMWARE--

**ARM VER:1.0.0 DSP VER:1.0.0** 

### **(4) Записи роботи**

Інтерфейс Опис

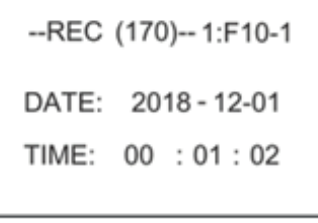

Цей інтерфейс відображає версію прошивки для ARM та DSP інвертора; Натисніть кнопку ESC, щоб повернутися до інтерфейсу запиту.

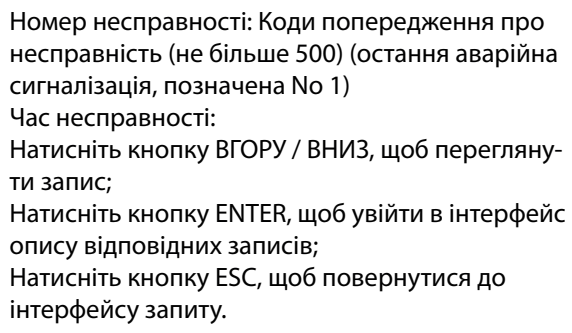

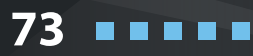

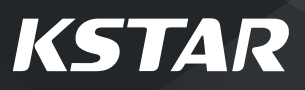

**74**

. . . . .

### **4.5 Статистика**

#### Інтерфейс Опис

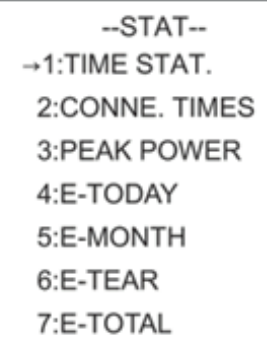

-Time-

RUN<sup>.</sup>

GRID:

UNIT:

### **(1) Облік часу**

#### Інтерфейс Опис

елементів статистики; Натисніть кнопку ВГОРУ / ВНИЗ, щоб перемістити відповідні параметри; Натисніть Enter, щоб увійти у вибране меню; Натисніть кнопку ESC, щоб повернутися до користувацького інтерфейсу; Всього існує вісім альтернативних варіантів: облік часу, частота підключення до мережі / пікова

Цей інтерфейс використовується для вибору

потужність / генерація електроенергії за день / генерація електроенергії за місяць / генерація електроенергії за рік / валова генерація електроенергії (див. 1–8).

Тривалість роботи інвертора (години) Тривалість підключення до мережі (години) Натисніть кнопку ESC, щоб повернутися до інтерфейсу статистики.

### **(2) Частота під'єднаної мережі**

5

 $\Omega$ 

**HOUR** 

#### Інтерфейс Опис

-- CONNE.TIMES --TIMES: 0

Цей інтерфейс відображає підключення до мережі частота перетворювача; Натисніть кнопку ESC, щоб повернутися до інтерфейсу статистики.

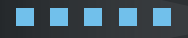

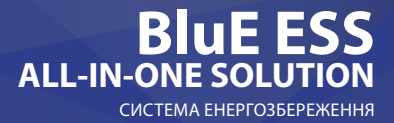

### **(3) Пікова потужність**

Інтерфейс Опис

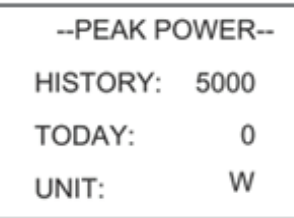

Цей інтерфейс відображає пік потужності в історії та за день. Натисніть кнопку ESC, щоб повернутися до інтерфейсу статистики.

### **(4) День**

Інтерфейс Опис

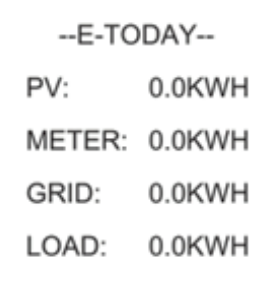

Цей інтерфейс відображає виробництво електроенергії за день (кВт-год); Виробництво фотоелектричної енергії; Продаж електричної енергії в електромережу; Купівля електричної енергії з мережі; Споживана потужність навантаження;

### **(5) Місяць**

Інтерфейс Опис

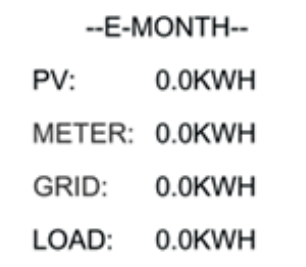

Цей інтерфейс відображає виробництво електроенергії за місяць (кВт-год); Виробництво фотоелектричної енергії; Продаж електричної енергії в електромережу; Купівля електричної енергії з мережі; Споживана потужність навантаження;

75

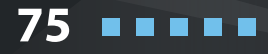

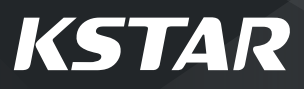

**76**

. . . . .

### **(6) Рік**

Інтерфейс Опис

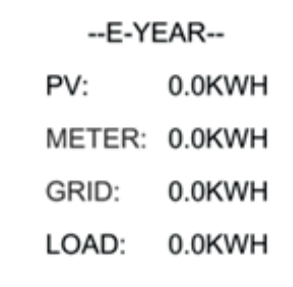

Цей інтерфейс відображає виробництво електроенергії за рік (кВт-год); Виробництво фотоелектричної енергії; Продаж електричної енергії в електромережу; Купівля електричної енергії з мережі; Споживана потужність навантаження;

### **(7) Валове виробництво**

Інтерфейс Опис

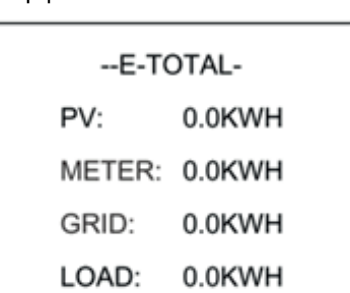

Цей інтерфейс відображає валове виробництво електроенергії; Виробництво фотоелектричної енергії; Продаж електричної енергії в електромережу; Купівля електричної енергії з мережі; Споживана потужність навантаження;

### **4.6 Перезапуск**

Інтерфейс Опис

Please Restart!

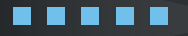

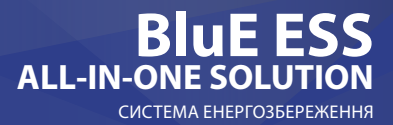

# **05 Під'єднання Wi-Fi роутера**

### **5.1 Завантаження додатку**

Крок 1: Відскануйте QR-код справа та скачайте додаток.

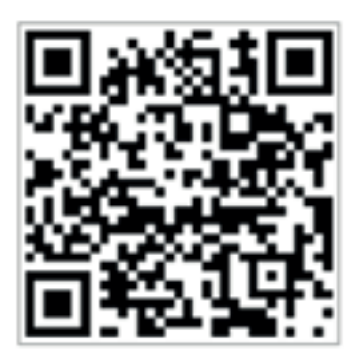

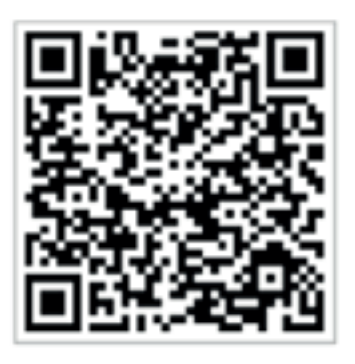

iOS

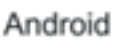

. . . .

# **5.2 Під'єднання бездротового реєстраційного пристрою**

Крок 1: Виберіть однаковий номер Wi-Fi PlugII PN для підключення до бездротової локальної мережі вашого телефону. (Початковий пароль: 12345678) Крок 2: Відкрийте додаток, торкніться кнопки з'єднання Wi-Fi, щоб увійти на цю сторінку.

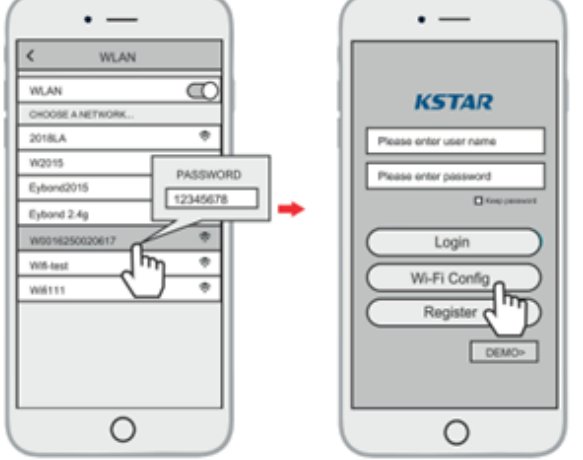

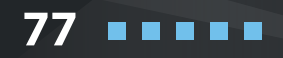

**78**

. . . . .

### **5.3 Налаштування мережі**

Крок 1: Потім натисніть кнопку Налаштування мережі.

Крок 2: Відповідно до підказок, введіть інформацію, щоб завершити налаштування мережі.

Крок 3: Після перезапуску Wi-Fi PlugII повторно підключіть Wi-Fi, який підключався на кроці 5.1.

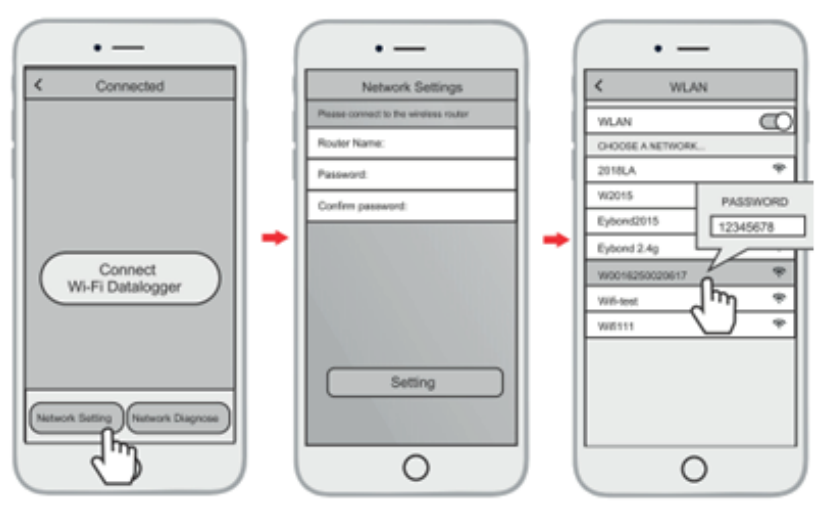

## **06 Створення облікового запису та додавання реєстра-**

### **тора даних**

### **6.1 Створення облікового запису**

Крок 1: Відкрийте додаток, натисніть кнопку «Зареєструватися», щоб увійти на цю сторінку.

Крок 2: Відповідно до підказок введіть інформацію для створення облікового запису.

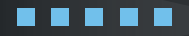

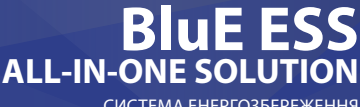

СИСТЕМА ЕНЕРГОЗБЕРЕЖЕННЯ

79

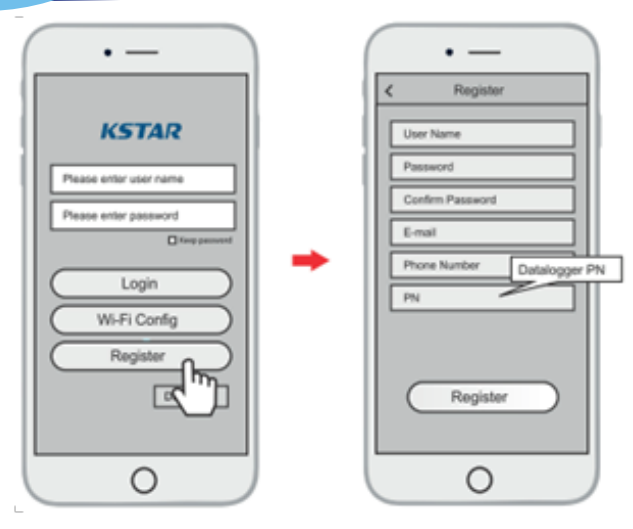

### **6.2 Додавання реєстратора даних**

Крок 1: Увійдіть в обліковий запис і натисніть кнопку «Реєстратор даних». Натисніть кнопку « + » у верхньому правому куті сторінки реєстратора даних.

Крок 2: Відскануйте PN на Wi-Fi PlugII або введіть його вручну.

Крок 3: Відповідно до підказок, введіть інформацію, щоб завершити додавання реєстратора даних.

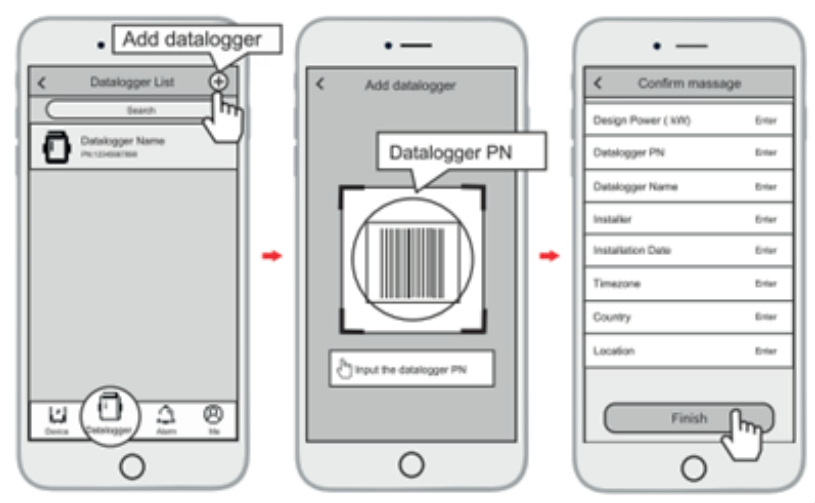

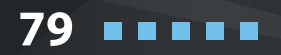

# **KSTAR**

# **07 Коди сигналів тривоги та коди помилок**

## **7.1 Коди сигналів тривоги**

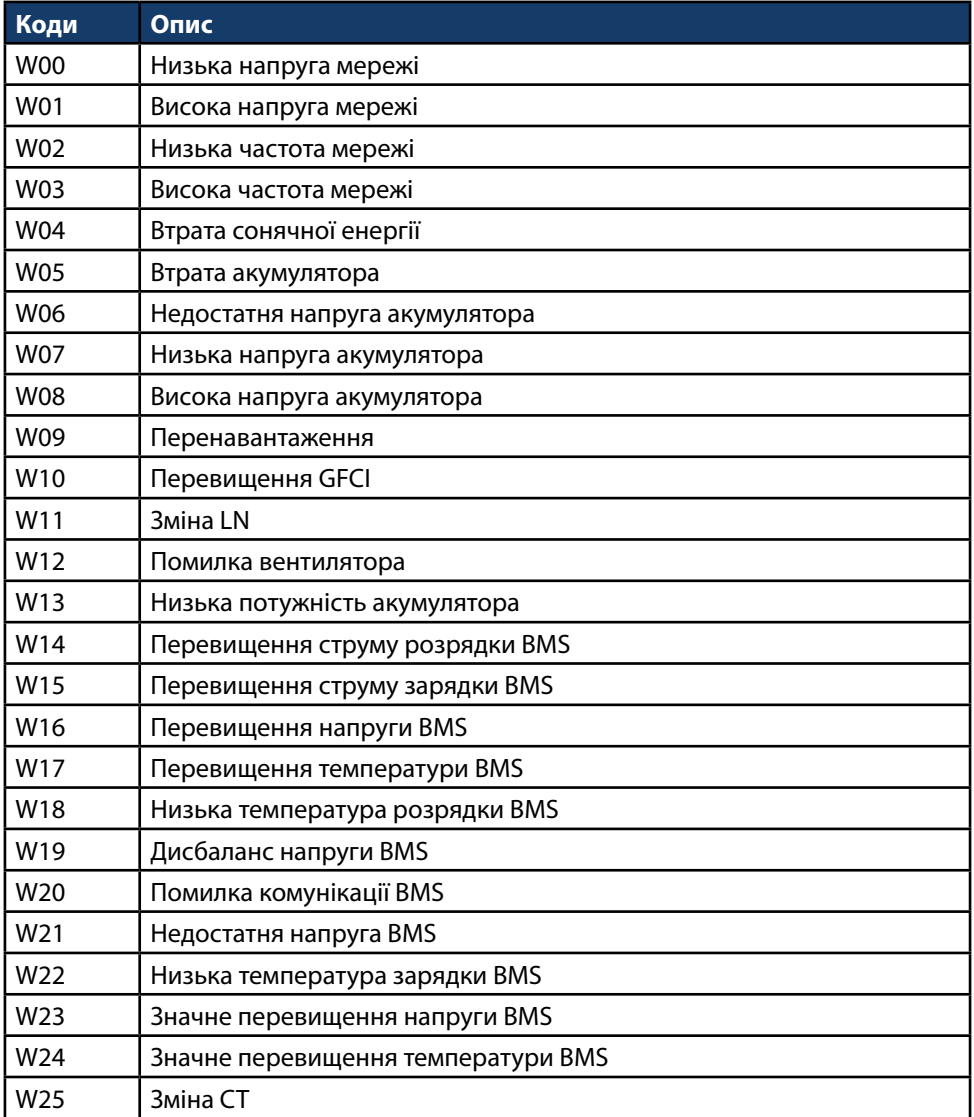

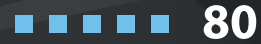

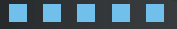

### СИСТЕМА ЕНЕРГОЗБЕРЕЖЕННЯ **BluE ESS ALL-IN-ONE SOLUTION**

81

**7.2 Коди помилок**

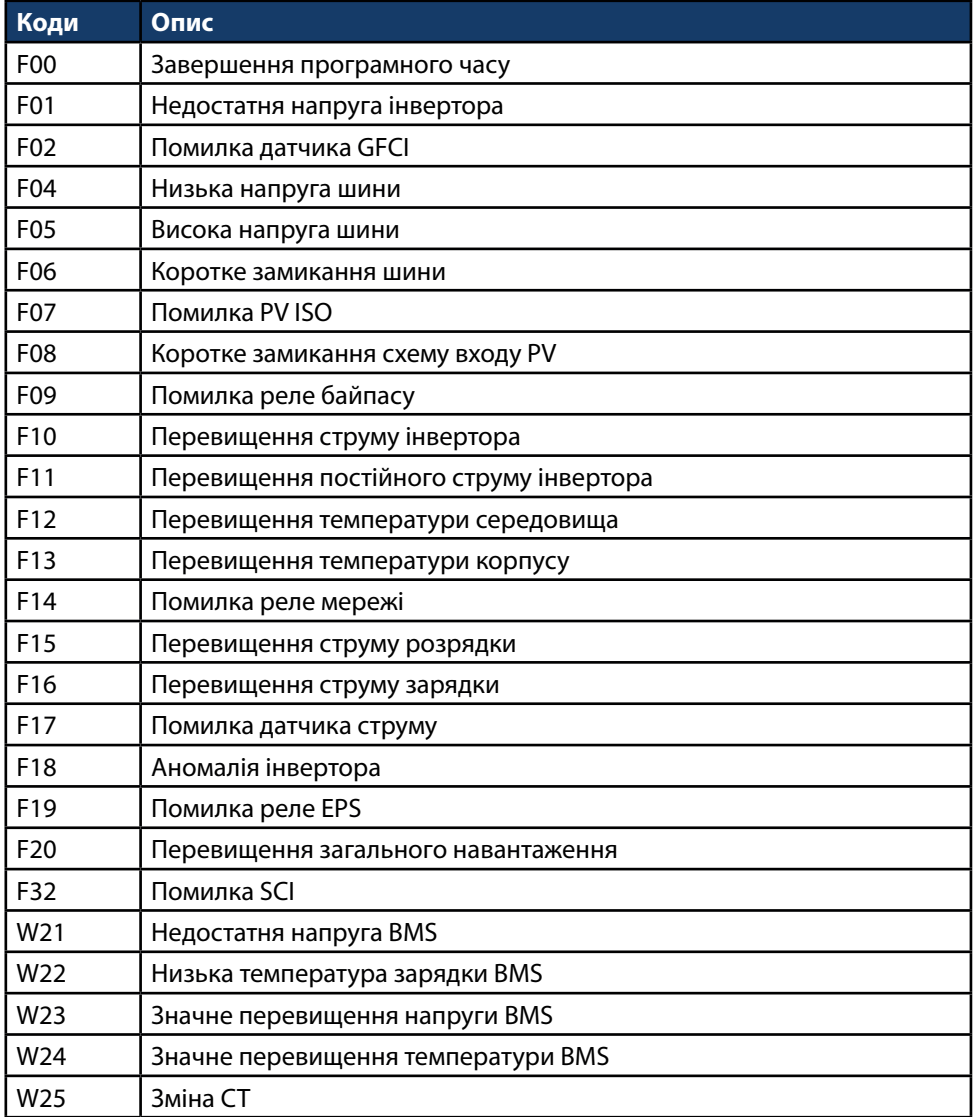

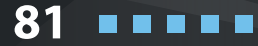

# **КЕРІВНИЦТВО КОРИСТУВАЧА**

82

# **KSTAR**

## **08 Діагностика несправностей та способи їх усунення**

Інвертор простий в обслуговуванні. Якщо Ви зіткнетеся з наведеними нижче проблемами, зверніться до «Рішень» нижче та зв'яжіться з місцевим дистриб'ютором, якщо проблема залишиться невирішеною. У наступній таблиці перелічені деякі основні проблеми, які можуть виникнути під час експлуатації, а також відповідні їм основні рішення.

Таблиця діагностики несправностей

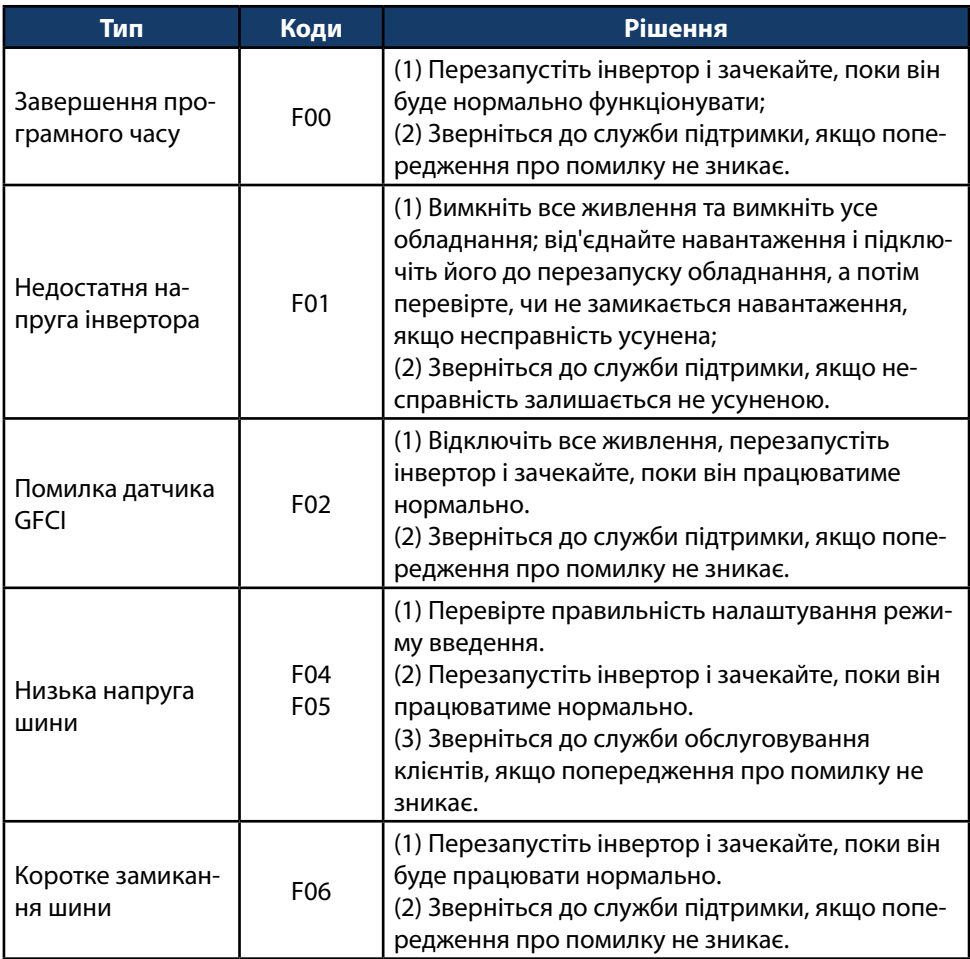

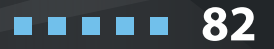

### СИСТЕМА ЕНЕРГОЗБЕРЕЖЕННЯ **BluE ESS ALL-IN-ONE SOLUTION**

. . . . .

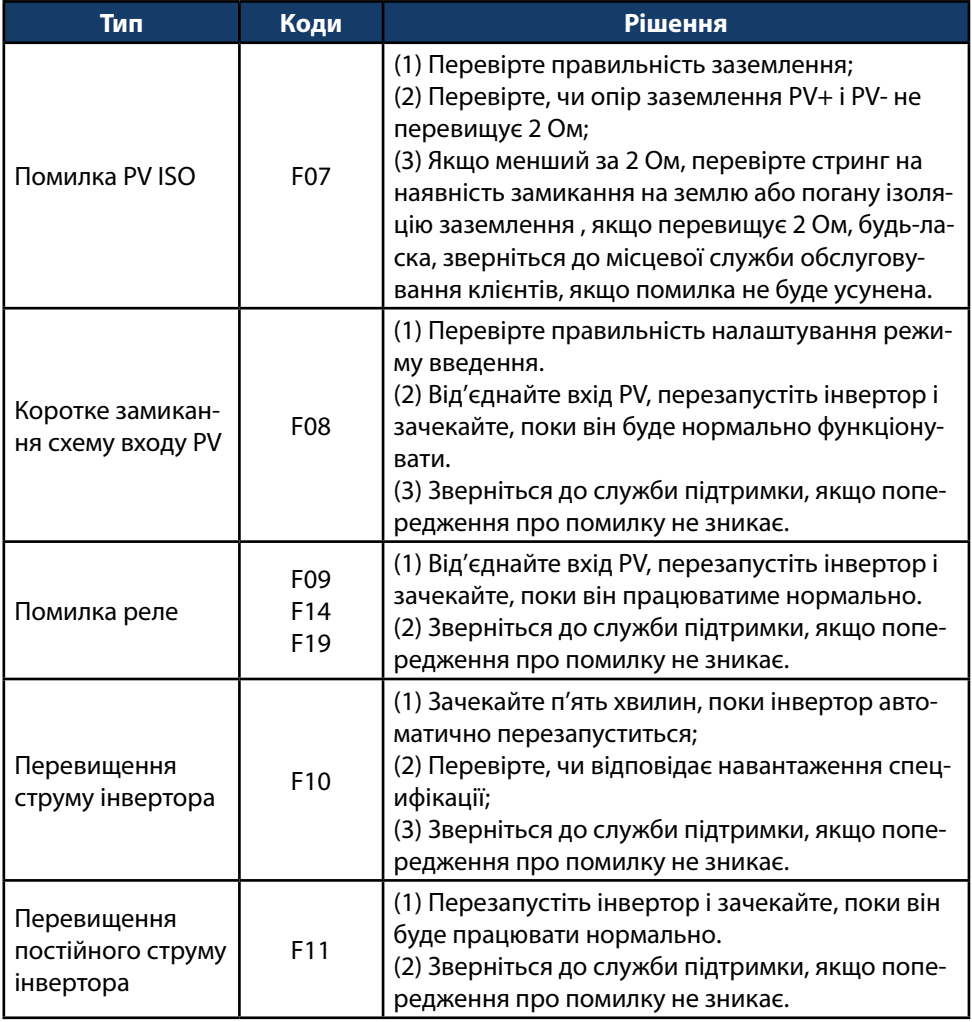

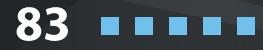

# **KSTAR**

**84**

. . . . . .

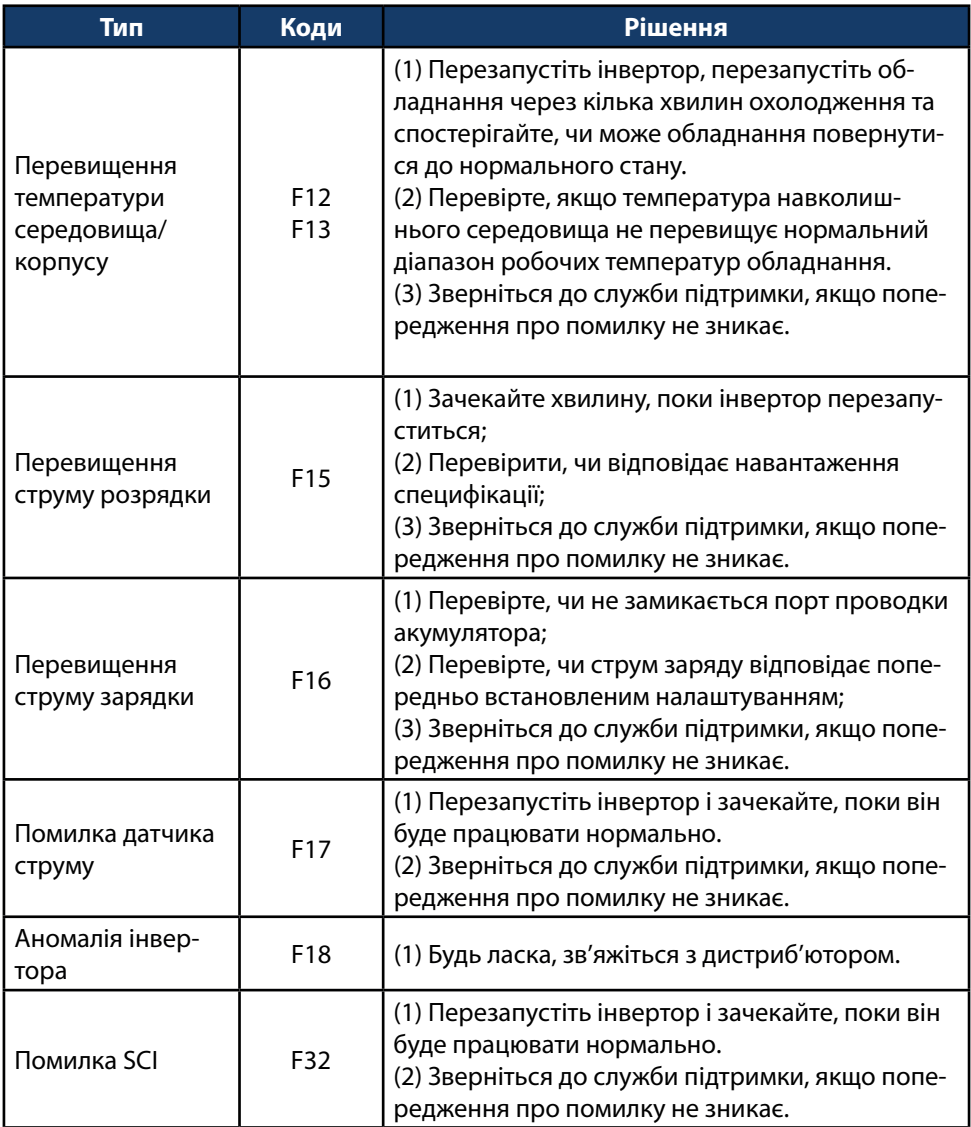

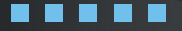

### СИСТЕМА ЕНЕРГОЗБЕРЕЖЕННЯ **BluE ESS ALL-IN-ONE SOLUTION**

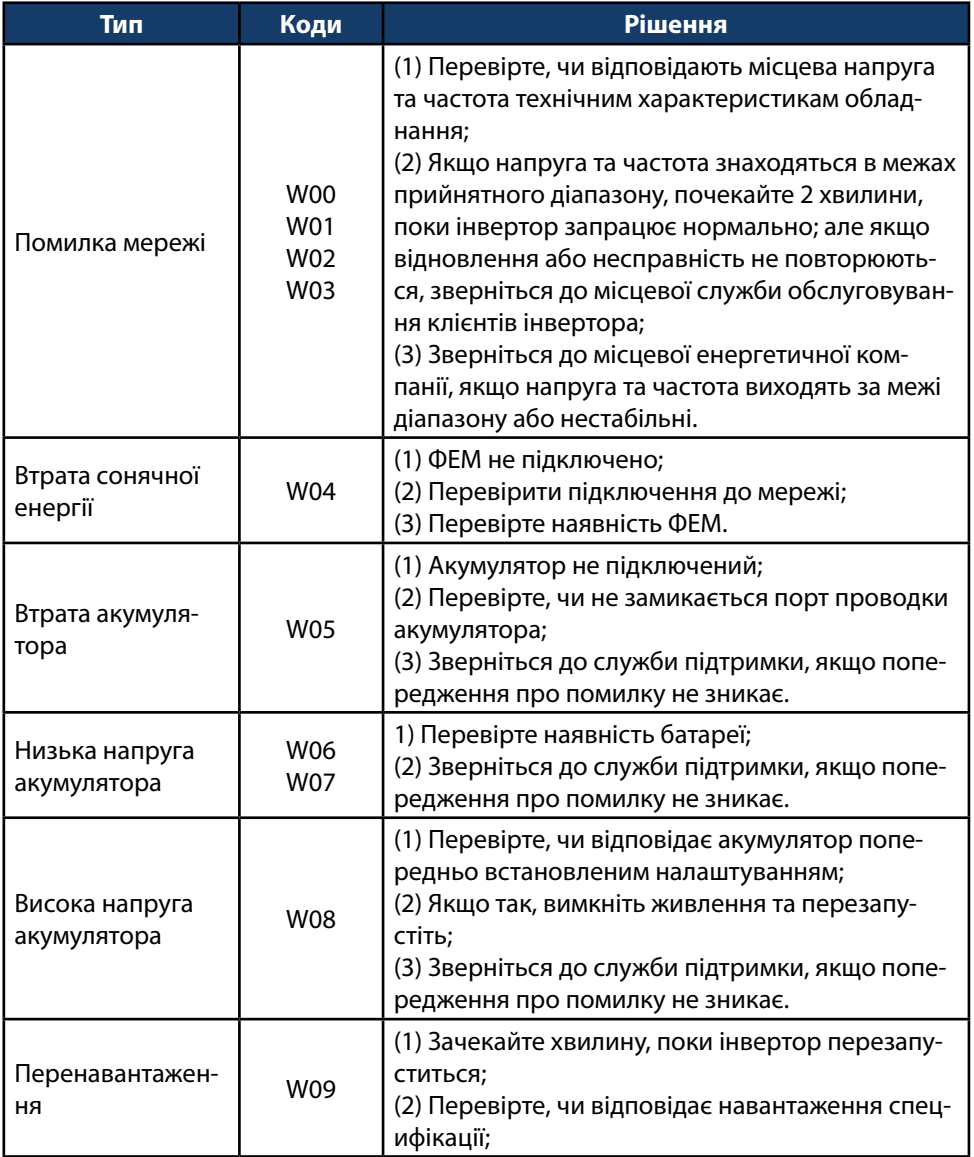

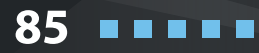

# **KSTAR**

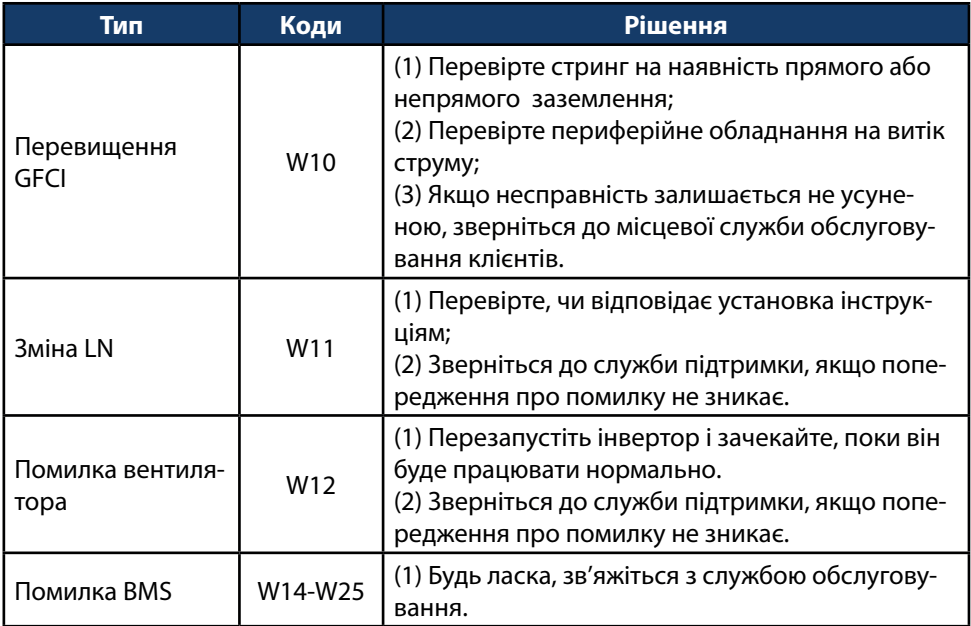

# **09 Параметри обладнання**

86

**HI** 

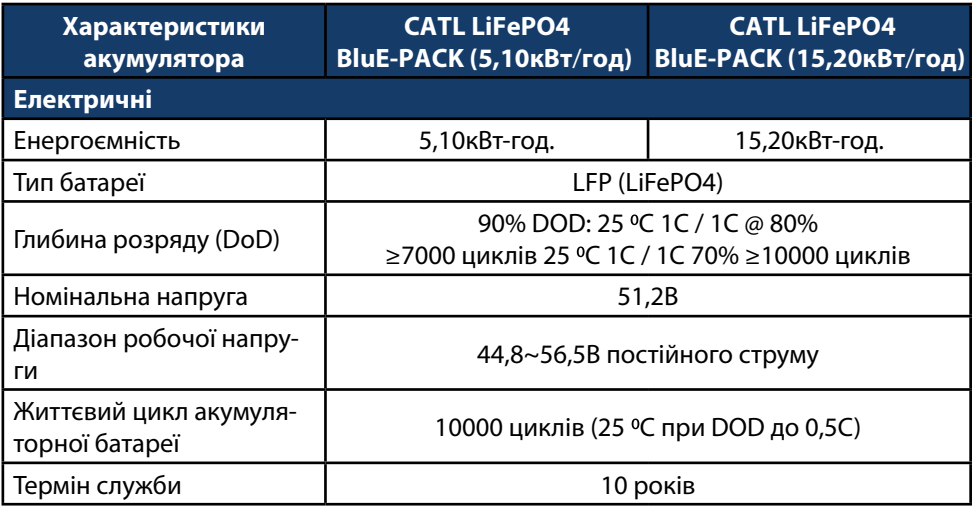

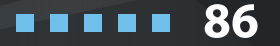

. . . . .

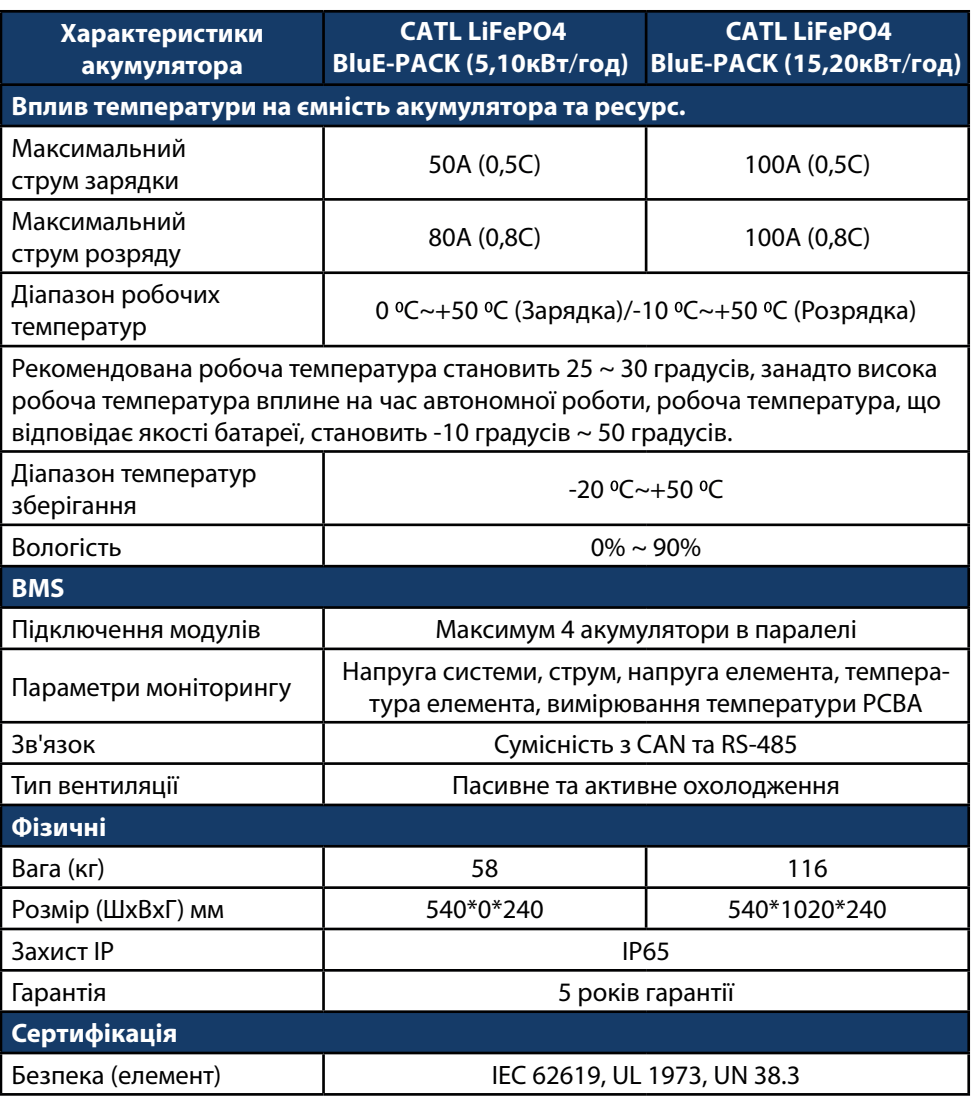

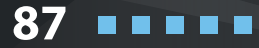

88

**HI** 

# **KSTAR**

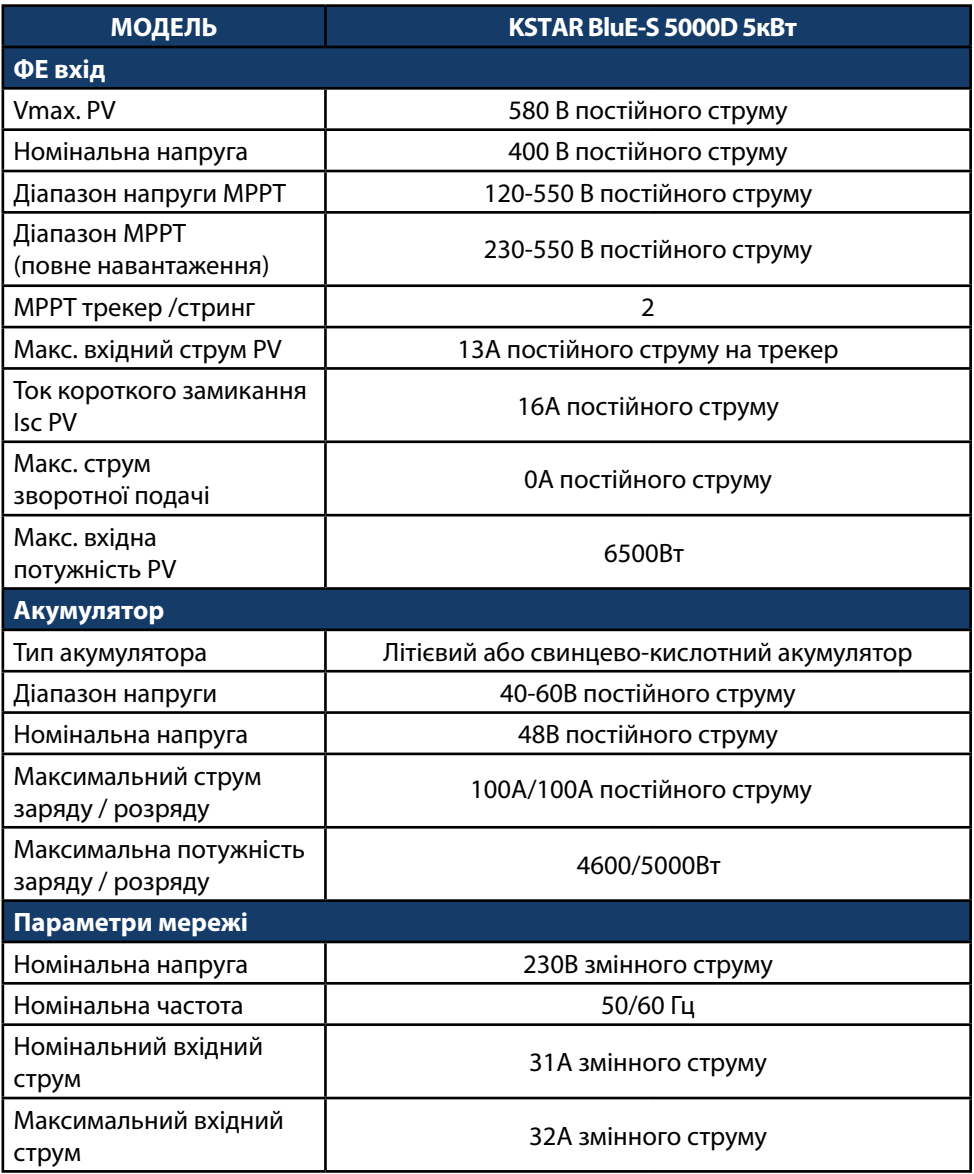

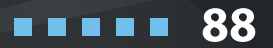

**BluE ESS ALL-IN-ONE SOLUTION**

СИСТЕМА ЕНЕРГОЗБЕРЕЖЕННЯ

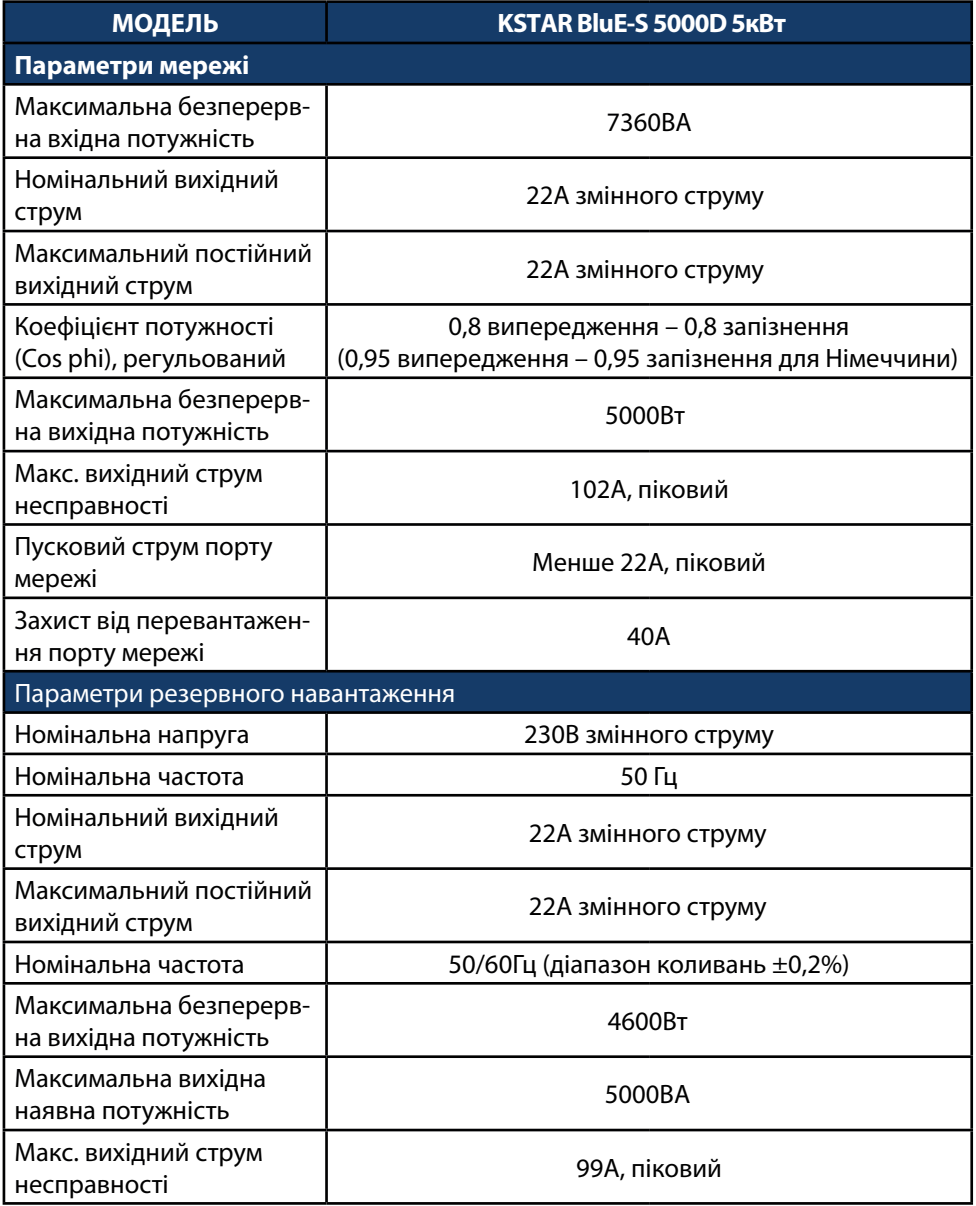

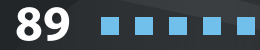

# **KSTAR**

**90**

. . . . .

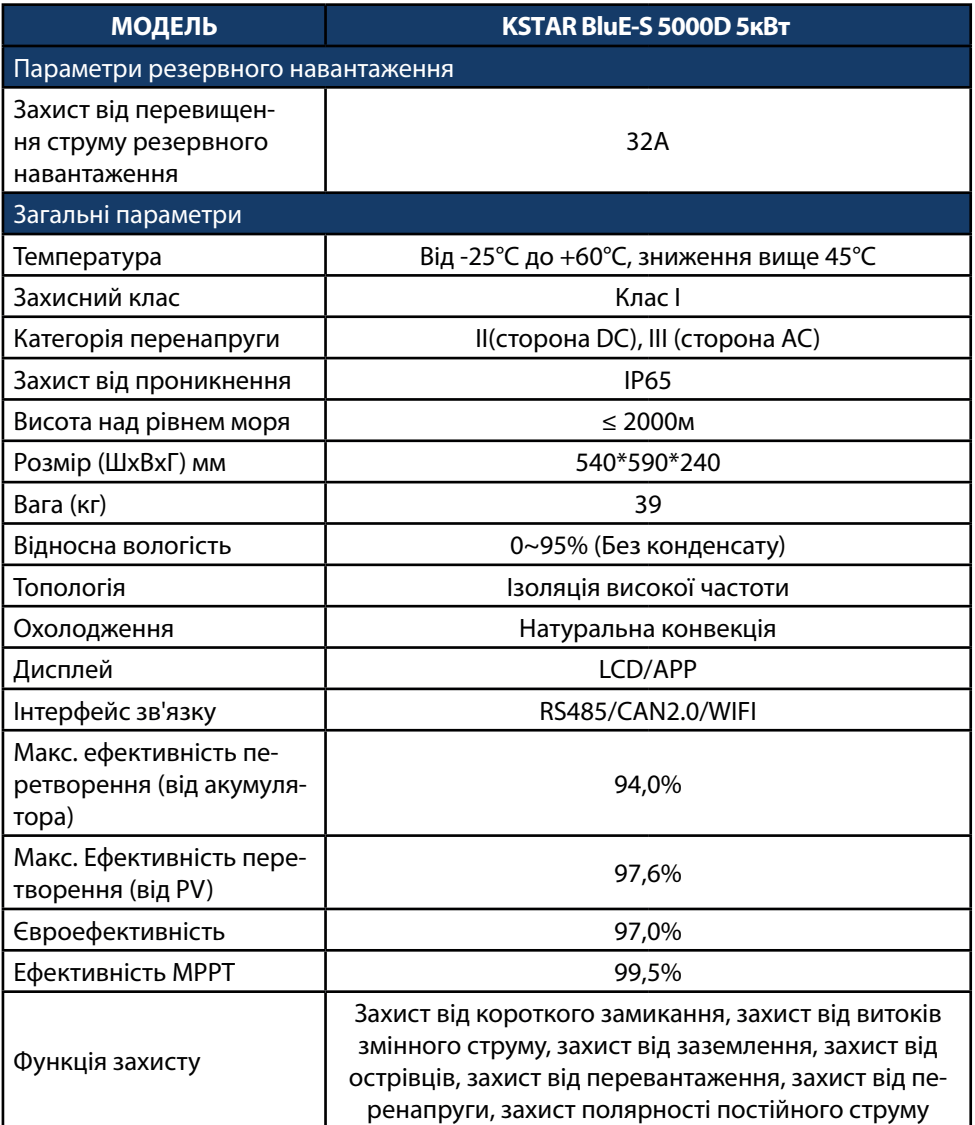

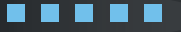

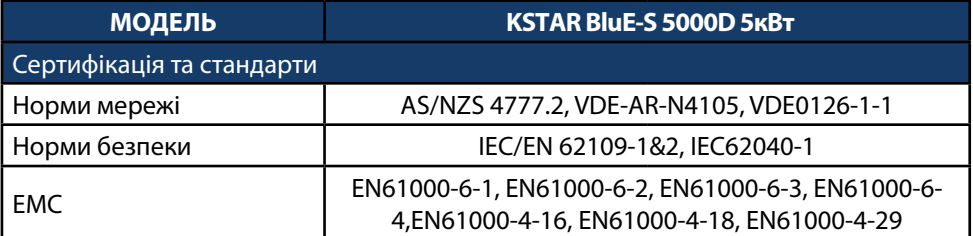

### **Таблиця 9.1 Характеристики мережі (однофазної)**

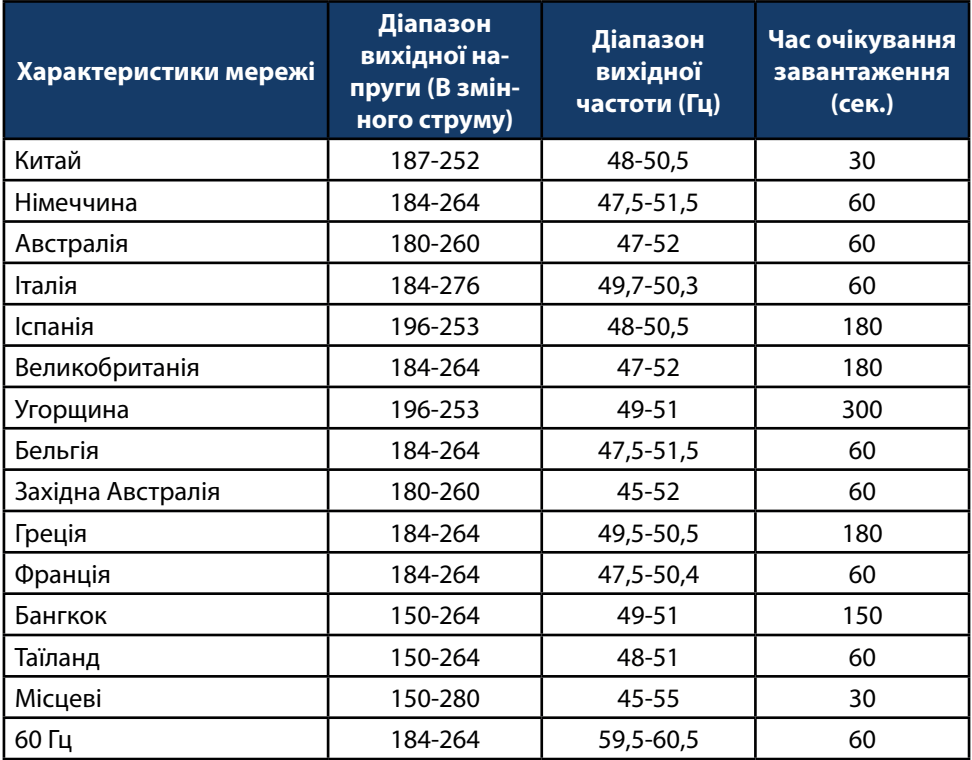

# **KSTAR**

**92**

. . . . .

# **10 Регулярне технічне обслуговування**

З періодичністю раз в пів року необхідно проводити наступні перевірки: 1. Перевірте працездатність акумуляторних батарей, відсутність пошкоджень акумуляторів.

2. Перевірте відсутність сторонніх шумів в роботі обладнання.

3. Перевірте температуру, напругу акумуляторів, відсутність попереджуючих сигналів або сигналів помилок в роботі системи.

4. Переконайтеся, що підлога чиста, не допускайте блокування маршруту доступу для технічного обслуговування та переконайтеся, що попереджувальні знаки є чіткими та неушкодженими.

5. Перевірте, чи не послабилися дротові з'єднання.

6. Перевірте, чи кабелі не зносилися/не пошкодилися.

7. Перевірте, чи не спадає ізоляційна стрічка кабелю.

8. Перевірте, чи не послабилися кабельні клеми, чи є ознаки перегріву.

9. Перевірте, чи не пошкоджена система управління обладнанням системи, система моніторингу та інше супутнє обладнання.

10. Переконайтеся, що заземлення обладнання є належним, а опір заземлення менше 10 Ом.

## **10.2 Примітки**

Після виводу обладнання з експлуатації звертайте увагу на такі вказівки:

◊ Під час експлуатації та технічного обслуговування слід дотримуватися відповідних стандартів та специфікацій безпеки.

◊ Від'єднайте всі електричні з'єднання, щоб обладнання не вмикалося.

◊ Зачекайте принаймні 5 хвилин після відключення, щоб залишкова напруга конденсаторів впала до безпечного значення. За допомогою мультиметра переконайтеся, що обладнання повністю розряджене.

◊ Ремонт обладнання повинен здійснювати лише професійний персонал, і такому персоналу категорично забороняється самостійно відкривати модулі обладнання.

◊ Під час технічного обслуговування слід вживати відповідних захисних заходів, таких як використання ізоляційних рукавичок, взуття та протишумових вушних пробок.

◊ Життя безцінне. Спочатку переконайтеся, щоб ніхто не постраждав.

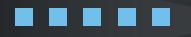

◊ У разі глибокого розряду акумулятор повинен бути заряджений до рівня від 30% до 50%, якщо вся система статична (тобто акумулятор не заряджався протягом двох тижнів або більше).

Будь ласка, зв'яжіться з нами вчасно, якщо є якісь умови, які неможливо пояснити в посібнику.

# **11 Гарантійні зобов'язання**

Гарантія на виріб діє протягом 5 років або 60 місяців, якщо KSTAR підключений до Інтернету (підключення повинно бути встановлено принаймні на 95% часу його роботи). Гарантія діє протягом 3 років або 36 місяців, якщо інвертор не підключений до Інтернету. Гарантійний термін KSTAR починається з дати його першого запуску, який повинен бути не пізніше дати його продажу.

#### **Наша компанія має право відмовити в гарантії в наступних ситуаціях:**

◊ У випадку закінчення гарантійного терміну, або не передачі документів що засвідчують факт та дату покупки обладнання та гарантійного талона;

◊ Пошкодження в процесі транспортування (включаючи подряпини фарбування, спричинені тертям всередині упаковки під час транспортування). У цьому випадку претензії повинні бути подані безпосередньо транспортній компанії, як тільки упаковка вивантажується та виявляється таке пошкодження;

◊ Якщо обладнання пошкоджено внаслідок неправильної установки;

◊ Якщо виконувався ремонт, модернізація обладнання не уповноваженим сервісним центром або фахівцями;

◊ В разі пошкодження заводських пломб, серійного номера.

◊ При неправильному використанні обладнання, або використання не за прямим призначенням.

◊ Якщо пошкодження викликані перепадами напруги в приєднуваних мережах, які перевищують гранично допустимі значення, обумовлені в цій інструкції.

◊ Якщо обладнання експлуатувалося в умовах, які не відповідають зазначеним у керівництві.

◊ Форс-мажорні обставини (штормова погода, блискавка, перенапруга, пожежа тощо);

◊ Проектування та монтаж системи не відповідають стандартам та нормам;

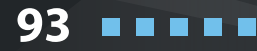

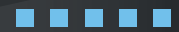

# **KSTAR**

**94**

. . . . .

◊ Недотримання місцевих норм безпеки (VDE для DE, SAA для AU);

◊ Недотримання будь-яких положень посібника користувача, посібника з монтажу та правил технічного обслуговування;

◊ Недостатня вентиляція приладу;

◊ Процедури технічного обслуговування виробу без дотримання прийнятних стандартів;

◊ Збитки, завдані будь-якими зовнішніми факторами.

Габарити і параметри обладнання можуть бути змінені виробником без попереднього повідомлення.

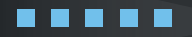

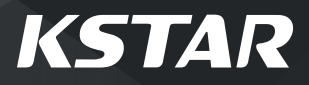

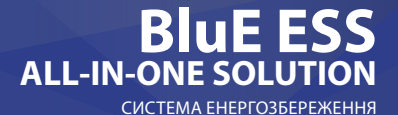

# **ДЛЯ НОТАТОК**

**95**

95